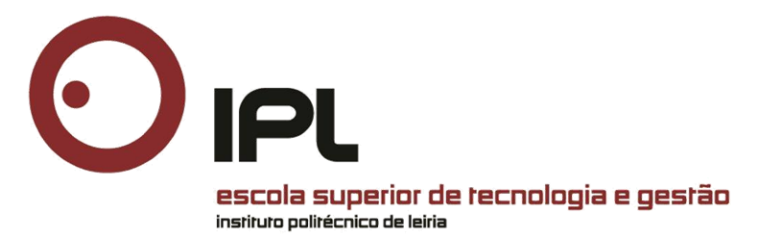

# **O Regulamento Geral de Proteção de Dados e a Pseudonimização de** *Logs*

Mestrado em Cibersegurança e Informática Forense

Artur Eduardo Lago Torres Varanda

Leiria, setembro de 2019

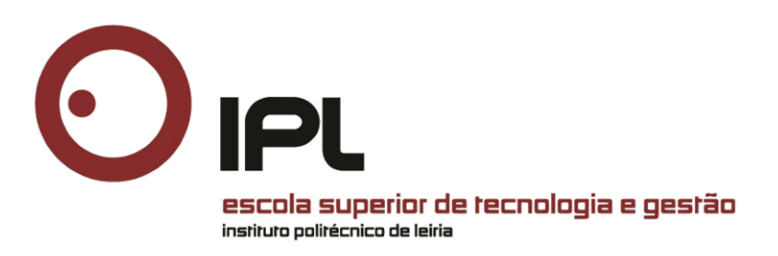

# **O Regulamento Geral de Proteção de Dados e a Pseudonimização de** *Logs*

Mestrado em Cibersegurança e Informática Forense

Artur Eduardo Lago Torres Varanda

Trabalho de Projeto realizado sob a orientação do Professor Doutor Carlos Manuel da Silva Rabadão, Professor Coordenador do Departamento de Engenharia Informática da Escola Superior de Tecnologia e Gestão do Instituto Politécnico de Leiria

Leiria, setembro de 2019

# <span id="page-2-0"></span>**Originalidade e Direitos de Autor**

O presente relatório de projeto é original, elaborado unicamente para este fim, tendo sido devidamente citados todos os autores cujos estudos e publicações contribuíram para o elaborar.

Reproduções parciais deste documento serão autorizadas na condição de que seja mencionado o Autor e feita referência ao ciclo de estudos no âmbito do qual o mesmo foi realizado, a saber, Curso de Mestrado em Cibersegurança e Informática Forense, no ano letivo 2018/2019, da Escola Superior de Tecnologia e Gestão do Instituto Politécnico de Leiria, Portugal, e, bem assim, à data das provas públicas que visaram a avaliação destes trabalhos.

> Assinado por : **ARTUR EDUARDO LAGO TORRES VARANDA** Num. de Identificação: BI098192663 Data: 2019.09.28 23:36:07 Hora de Verão de GMT

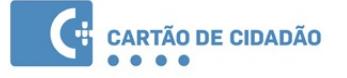

# <span id="page-3-0"></span>**Dedicatória**

*À Paula, Gonçalo e Tiago*

## <span id="page-4-0"></span>**Agradecimentos**

Passados dois anos em que iniciei o curso de Mestrado em Cibersegurança e Informática Forense, gostaria de agradecer às pessoas que de algum modo contribuíram para a concretização do presente trabalho, em particular:

Ao Professor Doutor Carlos Rabadão, por ter assumido a orientação deste trabalho, pela confiança que depositou em mim, pela sua boa disposição, compreensão, conselhos e total disponibilidade que revelou em todas as fases deste projeto.

Ao Professor Miguel Frade, pelas sugestões e conselhos prestados na apresentação intermédia.

Ao Engenheiro Adaíl Oliveira, pelas orientações, revisões finais e valiosas críticas e sugestões.

Aos meus amigos Paula Joaquim e Bruno Severino, colegas e companheiros de curso, pelo incentivo a participar nesta aventura e pelo apoio e motivação constantes, fundamentais para a conclusão deste trabalho.

Ao meu amigo Sotero Freitas, pelo apoio e colaboração que me deu na fase de revisão.

Aos meus colegas de Mestrado, pela motivação e boa disposição que me transmitiram ao longo do primeiro ano do curso.

Por último, à minha mulher Paula e filhos, Gonçalo e Tiago, pelo apoio que me deram ao longo destes dois últimos anos e pelos sacrifícios que fizeram, ao serem privados do tempo comum em família, especialmente durante as férias e fins-de-semana.

*After a while you learn that privacy is something you can sell, but you can't buy it back.*

Bob Dylan

### <span id="page-6-0"></span>**Resumo**

O novo Regulamento Geral de Proteção de Dados (RGPD) impõe que sejam utilizados vários níveis de proteção para garantir que os dados pessoais cumpram os requisitos de segurança da informação. Uma das técnicas recomendadas pelo RGPD para proteger dados pessoais é a Pseudonimização, que consiste em substituir, num documento, nomes reais por nomes fictícios (pseudónimos). Apesar de grande parte dos dados pessoais estarem contidos em documentos e bases de dados, ao nível da administração de sistemas é possível encontrar informações pessoais (endereços IP, *e-mails* e nomes de utilizador) nos ficheiros de registo recolhidos (*logs*), entre outros fins, para demonstrar a conformidade com o princípio da responsabilidade, imposto pelo regulamento. Numa primeira parte, este trabalho consiste no estudo dos processos de registo dos sistemas mais comuns e na caracterização da informação que é necessário pseudonimizar, de modo a que estes registos fiquem em conformidade com as diretivas impostas pelo RGPD. Em seguida, são apresentadas e analisadas algumas estratégias de pseudonimização possíveis, sendo avaliadas as respetivas vantagens e desvantagens de cada uma. Finalmente, são implementadas e testadas algumas soluções concretas de pseudonimização da informação contida nos ficheiros de registo dos sistemas e apresentadas as respetivas conclusões.

**Palavras-chave:** Dados Pessoais, Logs, Pseudonimização, Privacidade, RGPD

## <span id="page-7-0"></span>**Abstract**

The new General Data Protection Regulation (GDPR) demands various levels of protection to be used to ensure that personal data meets information security requirements. One of the techniques recommended by the GDPR to protect personal data is Pseudonymization, which consists of replacing, in a document, real names with fictitious names (pseudonyms). Although much of the personal data is contained in documents and databases, at the system administration level we can find personal information (IP addresses, *e-mails* and usernames) in the log files collected, among others to demonstrate compliance with the principle of accountability imposed by the Regulation. In the first part, this work studies the generation of logs of the most common systems and the characterization of the information that is necessary to pseudonymize, so that these logs comply with the requirements of the GDPR. Possible pseudonymization strategies are presented and analysed; and the respective advantages and disadvantages of each are evaluated. Finally, concrete solutions to the pseudonymization of the information contained in the system's log files are implemented and tested; and the respective conclusions are presented.

**Keywords:** Personal Data, Logs, Pseudonymization, Privacy, GDPR

# Índice

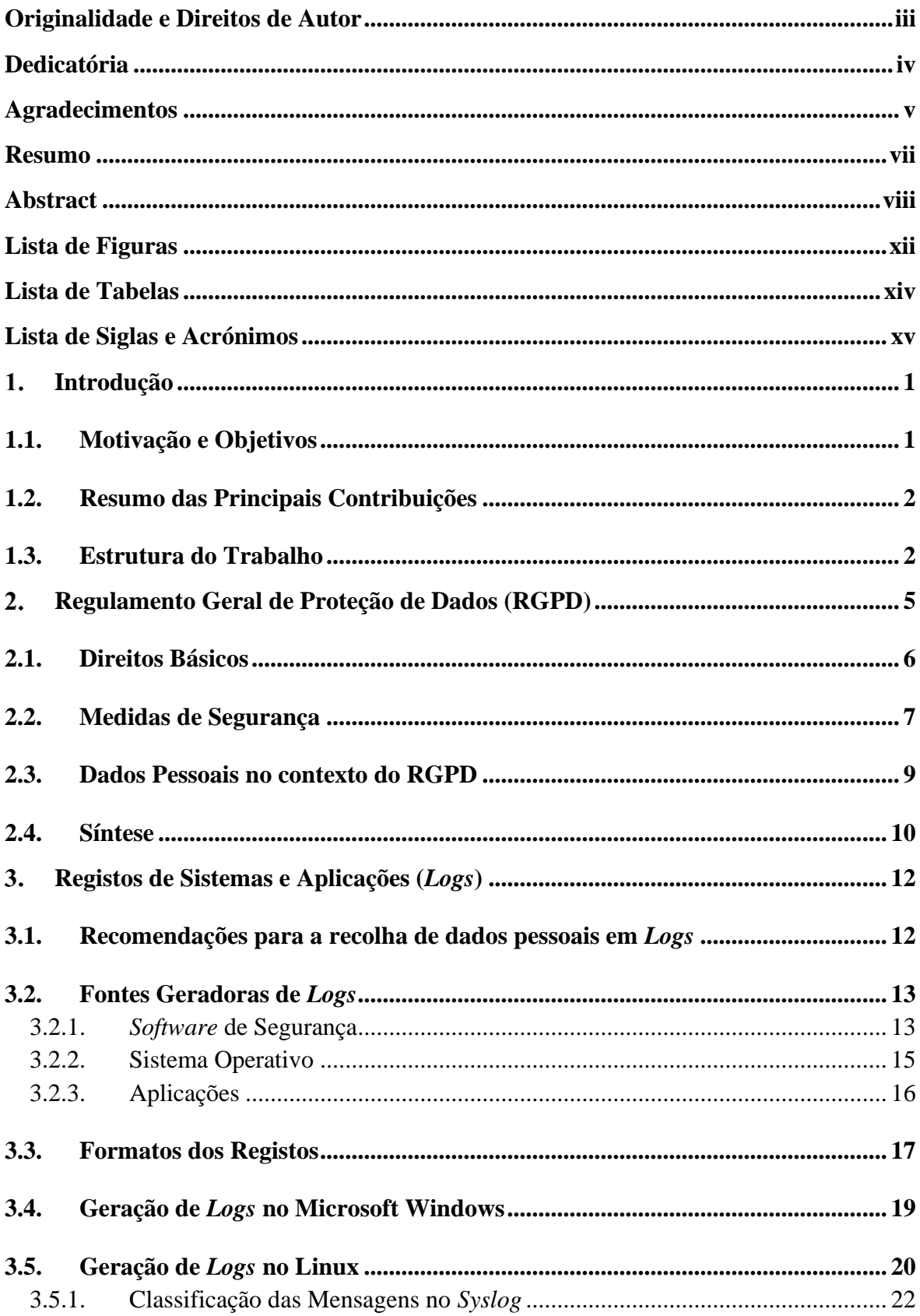

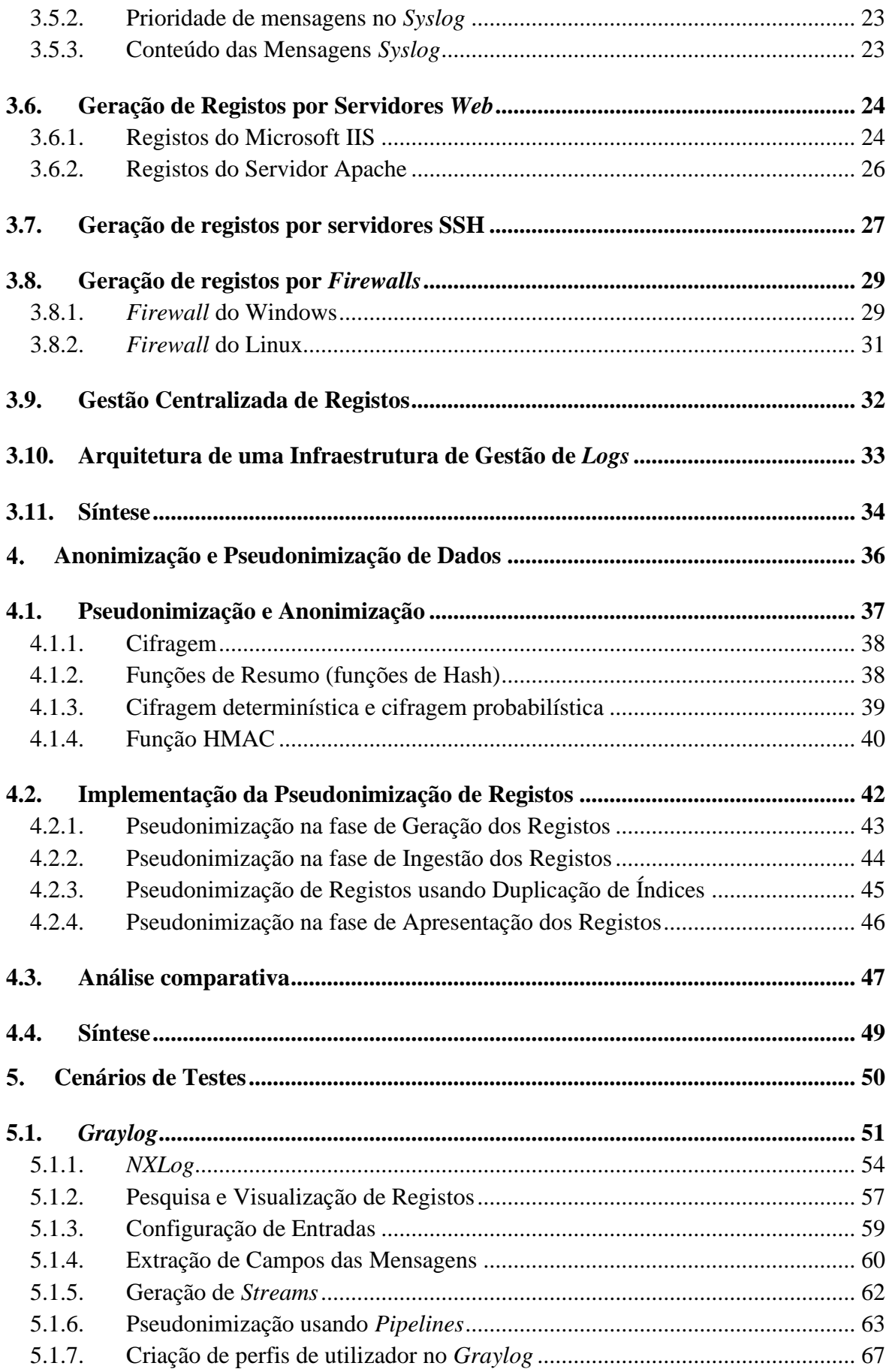

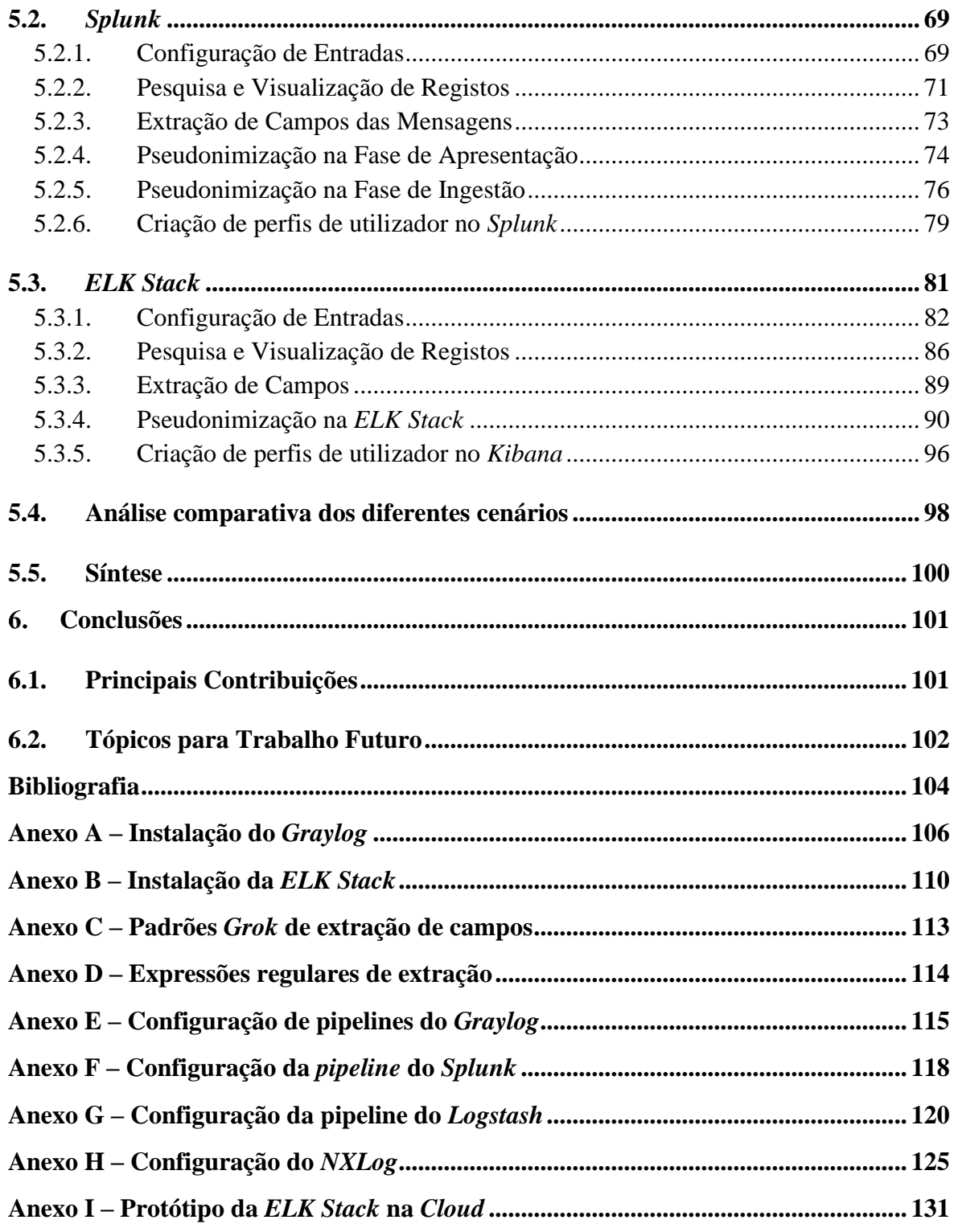

# <span id="page-11-0"></span>**Lista de Figuras**

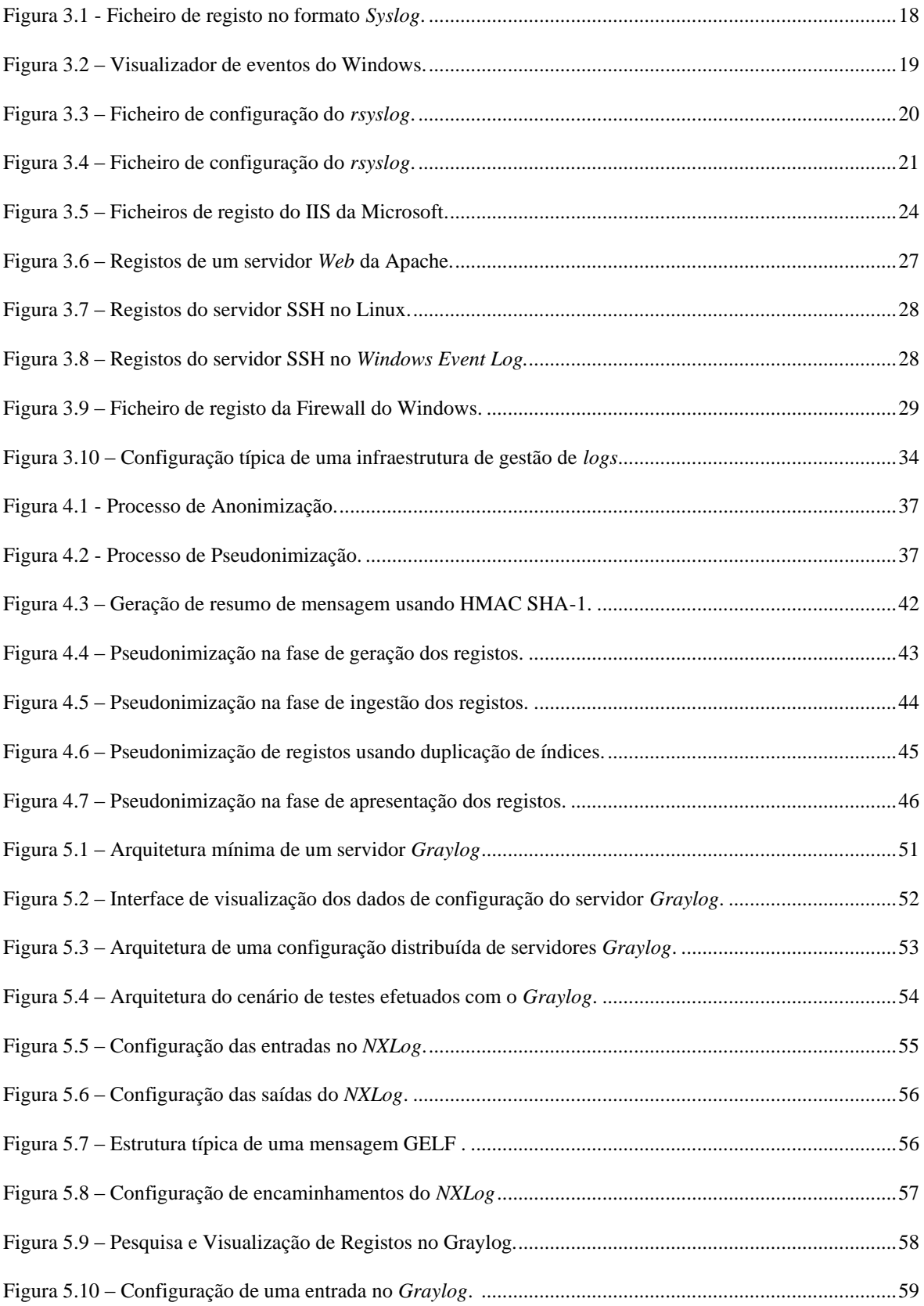

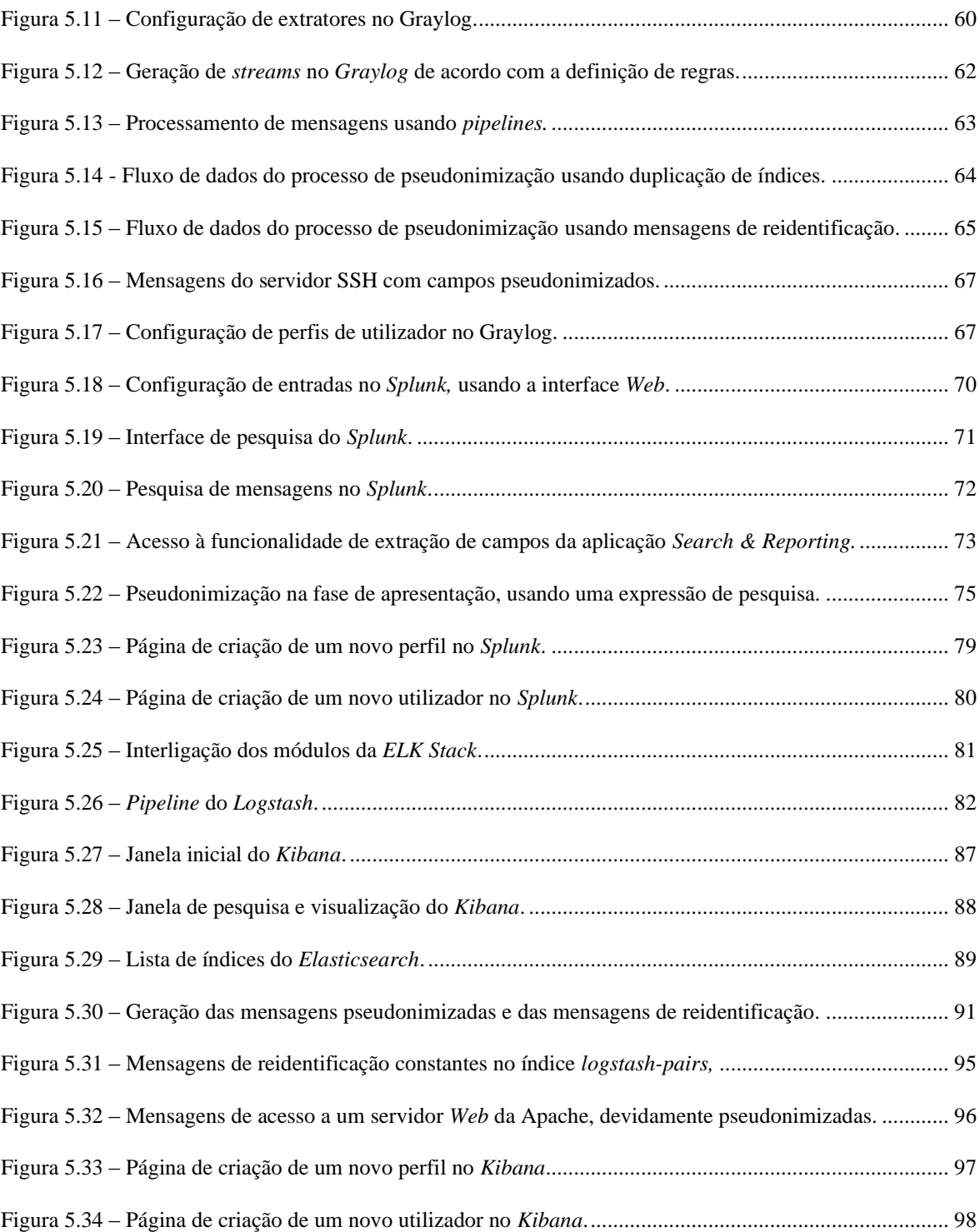

# <span id="page-13-0"></span>**Lista de Tabelas**

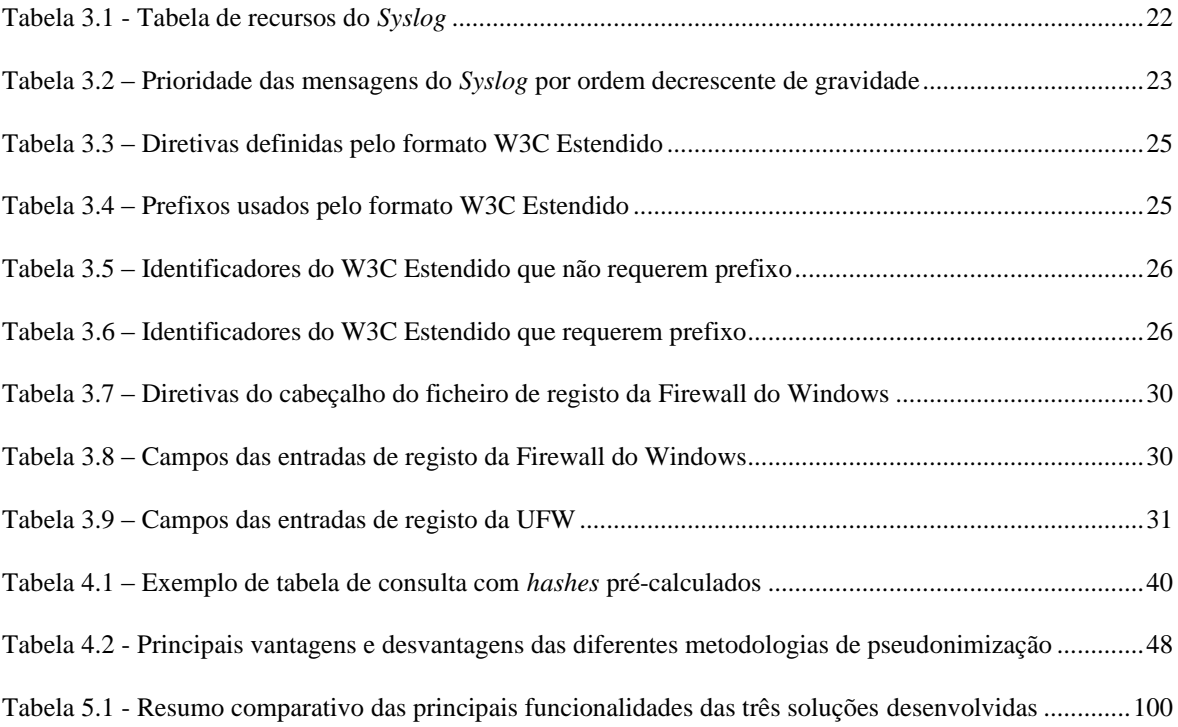

# <span id="page-14-0"></span>**Lista de Siglas e Acrónimos**

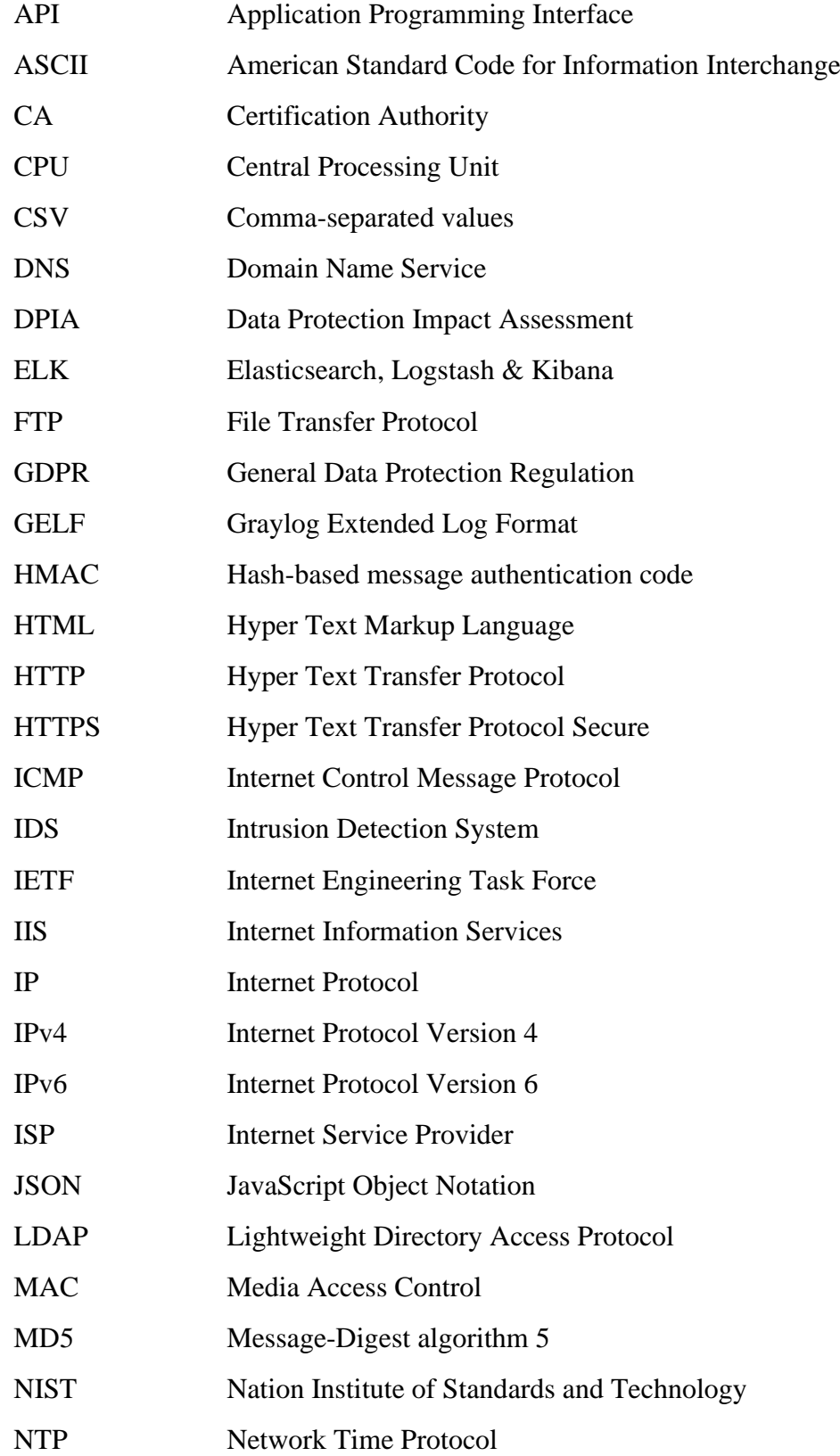

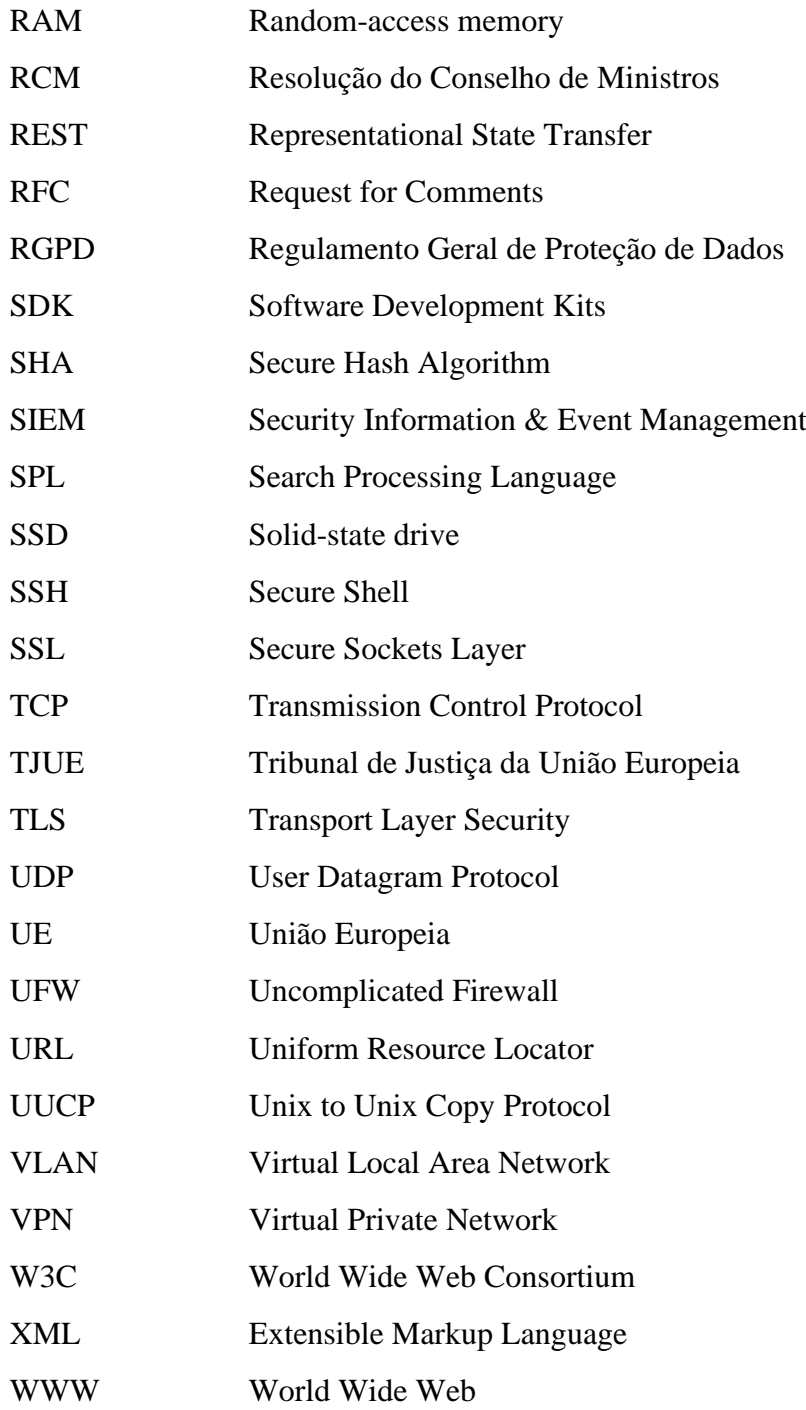

## <span id="page-16-0"></span>**Introdução**

O Regulamento Geral de Proteção de Dados (RGPD) contém um conjunto de disposições e requisitos relativos ao tratamento de dados pessoais dos indivíduos e impõe que os controladores de dados pessoais implementem medidas técnicas e organizacionais apropriadas para cumprir com os princípios de proteção de dados.

### <span id="page-16-1"></span>**1.1.Motivação e Objetivos**

O regulamento exige que sejam implementadas medidas para garantir o princípio da responsabilidade, o qual exige que o responsável pelo tratamento dos dados se responsabilize pelo que faz com os dados pessoais. Para isso, entre outras medidas, deve fazer registos apropriados para demonstrar a conformidade. Além destes, os registos de eventos dos sistemas operativos e aplicações também poderão conter informação classificada como "dados pessoais".

O primeiro objetivo deste trabalho é identificar a informação contida nos *logs* gerados por sistemas e aplicações que necessita ser anonimizada ou pseudonimizada, de forma a garantir o cumprimento das obrigações impostas pelo RGPD.

Para que se já possível proceder à transformação da informação que necessita ser pseudonimizada, é necessário compreender como é que os sistemas e aplicações manipulam os respetivos registos de eventos.

O segundo objetivo do trabalho é estudar e analisar os processos de registo dos sistemas operativos e aplicações mais comuns de forma a compreender como é que são gerados, estruturados e armazenados.

Uma das medidas técnicas recomendada explicitamente pelo regulamento é a pseudonimização de dados pessoais como uma das várias maneiras de reduzir os riscos do ponto de vista de segurança da informação, de forma a aumentar a privacidade e facilitar o processamento de dados pessoais para além dos propósitos originais de recolha. Esta técnica é usada para reduzir consideravelmente a probabilidade de se identificar um indivíduo a partir dos registos, substituindo os identificadores originais por identificadores fictícios.

O terceiro objetivo deste trabalho é estudar e avaliar diversas estratégias para a anonimização e pseudonimização da informação contida nos *logs* de sistemas e aplicações.

A fim de avaliar as respetivas estratégias, é de todo conveniente implementar algumas soluções concretas. O desenvolvimento destas soluções é um contributo para projetos futuros e permite dar mais visibilidade aos estudos realizados.

O quarto objetivo deste trabalho é desenvolver, testar e comparar várias soluções concretas de pseudonimização da informação contida nos logs de sistemas e aplicações.

### <span id="page-17-0"></span>**1.2.Resumo das Principais Contribuições**

Todos os estudos e pesquisas efetuadas, ao longo deste trabalho, a artigos científicos, livros da especialidade, pareceres de grupos de trabalho, regulamentos e guias, estão aqui agregados de forma coerente, de forma a cumprir os primeiros dois objetivos. Esta contribuição, apesar de elementar, apresenta uma visão geral sobre quais os dados pessoais contidos nos *logs* que têm de ser processados, onde é que eles podem ser encontrados, como é que podem ser transformados e por que razão devem ser pseudonimizados.

A metodologias apresentadas para a pseudonimização registos nas diferentes das fases do processo de aglomeração de registos dentro de uma infraestrutura de gestão de *logs*, derivam de uma reflexão sobre possíveis abordagens ao problema. A classificação proposta, em função das fases referidas, apesar de simples, lógica e intuitiva, é uma contribuição útil e original.

Finalmente, de forma a cumprir o quarto objetivo, são apresentados três protótipos para a implementação de soluções concretas de pseudonimização.

### <span id="page-17-1"></span>**1.3.Estrutura do Trabalho**

Este trabalho está dividido em seis capítulos que correspondem às etapas percorridas para atingir os objetivos anteriormente determinados.

Neste primeiro capítulo é apresentada a motivação que originou o presente trabalho e definidos os principais objetivos que se pretendem atingir. Em seguida é apresentado um resumo das principais contribuições deste trabalho para definição de estratégias e desenvolvimento de soluções concretas para pseudonimização de dados pessoais contidos em

de *logs* de sistemas e aplicações. Por fim, é a presentada a estrutura deste documento, com o intuito de facultar uma visão geral e abrangente dos respetivos conteúdos.

No capítulo 2, são apresentadas diversas considerações extraídas do RGPD que estão na origem das motivações que levam a realização deste trabalho. Após a definição de alguns conceitos chave, é apresentado o conjunto de direitos básicos atribuídos aos titulares dos dados pessoais que lhes permitem ter um maior controlo sobre esta informação. Em seguida, são apresentadas algumas medidas técnicas e organizativas eficazes, propostas pelo regulamento, para assegurar um nível de segurança adequado. Por fim, são identificados os tipos de dados que de acordo com o regulamento são considerados dados pessoais.

No capítulo 3, são apresentadas algumas recomendações para a recolha de dados pessoais em registos de sistemas e aplicações. Em seguida, são identificados os diversos tipos de fontes geradoras de *logs* e respetivos formatos. São abordados, em particular e de forma mais detalha, os registos de sistema do Windows e do Linux. Ao nível das aplicações, é dado especial relevo à estrutura dos registos de acesso de servidores *Web*, *firewalls* e servidores SSH. Por fim, é abordado o tema da gestão centralizada de registos, identificando as suas principais vantagens e apresentando a arquitetura típica deste tipo de sistemas.

No capítulo 4, são abordadas as principais técnicas usadas para a anonimização e pseudonimização de dados. São apresentados alguns argumentos que justificam a utilização da função HMAC como das mais adequadas para a pseudonimização de informação. Por fim, são discutidos quatro métodos alternativos para a pseudonimização de dados pessoais contidos em registos de sistemas e é feita a respetiva análise comparativa.

No capítulo 5, são apresentadas três soluções concretas para a pseudonimização dos dados pessoais contidos nos registos de sistemas e aplicações. Cada solução utiliza uma infraestrutura de gestão de *logs* diferente pelo que são apresentadas as respetivas particularidades para a implementação de cada uma: configuração de entradas, extração de campos das mensagens, pesquisa e visualização de registos. Nas secções relativas à pseudonimização da informação, são explicados os respetivos processos de transformação e a forma como está desenvolvido o respetivo código. Por fim, é feita uma análise comparativa às três soluções e são apresentadas algumas conclusões.

A conclusão é feita no capítulo 6, onde é apresentado um resumo do trabalho realizado e são feitas algumas considerações sobre os objetivos alcançados. São também referidas as

principais contribuições deste trabalho para comunidade e explicada a respetiva utilidade para projetos futuros. Finalmente, são avançados alguns tópicos para o eventual desenvolvimento do trabalho realizado.

# <span id="page-20-0"></span>**Regulamento Geral de Proteção de Dados (RGPD)**

O novo Regulamento Geral de Proteção de Dados (RGPD) substitui a Diretiva de Proteção de Dados 95/46/EC e entrou em vigor a partir de 25 de maio de 2018. Este Regulamento é diretamente aplicável em cada Estado Membro e garante um maior grau de harmonização da proteção de dados entre os países da UE [1].

As alterações principais no RGPD começam, desde logo, pelo seu âmbito e pelos sujeitos a quem se destina. Importa, por isso, começar por distinguir, de acordo com o artigo 4.º do RGPD, as figuras do responsável pelo tratamento de dados e do subcontratante.

O responsável pelo tratamento dos dados é a pessoa singular ou coletiva, ente público ou privado, agência, instituição ou qualquer outro organismo que decide como e porque é que os dados são processados. Assim, é a pessoa física ou jurídica que, isoladamente ou em conjunto com outros, determina os fins e meios de processamento de dados pessoais. De acordo com o artigo 5.º do RGPD, o responsável pelo tratamento de dados tem o dever de provar o cumprimento dos princípios relativos ao tratamento de dados pessoais a que está vinculado.

O subcontratante é a pessoa singular ou coletiva, ente público ou privado, agência, instituição ou qualquer outro organismo que trata os dados pessoais por conta do responsável pelo tratamento destes, ou seja, é aquele que processa dados pessoais em nome do responsável pelo tratamento.

De acordo com o artigo 28.º do RGPD, o tratamento pode ser efetuado em nome de um responsável pelo tratamento, mas este deve subcontratar apenas entidades que forneçam garantias suficientes de cumprimento do RGPD, isto é, subcontratantes que demonstrem evidências da implementação das medidas técnicas e organizativas adequadas para que o processamento de dados satisfaça os requisitos do Regulamento. Assim, tanto o responsável pelo tratamento como o subcontratante têm de implementar os controlos necessários para garantir a conformidade com o RGPD, se os dados a serem processados forem de cidadãos da UE.

### **2.1.Direitos Básicos**

<span id="page-21-0"></span>O Regulamento fornece oito direitos básicos que proporcionam aos titulares dos dados um melhor controlo sobre os seus dados pessoais:

- O direito de ser informado obriga o responsável pelo tratamento dos dados a fornecer informações sobre como e quais os dados que são processados. Isto normalmente é feito através de um aviso de privacidade muito claro e fácil de entender;
- O direito de acesso confere aos titulares dos dados o direito de obter confirmação sobre o processamento dos dados recolhidos, o acesso aos seus dados pessoais e informações suplementares;
- O direito de retificação permite que os titulares exijam a retificação de dados, caso estes estejam incompletos ou imprecisos. Se o responsável pelo tratamento dos dados tiver divulgado as informações a um subcontratante, é obrigado a informálo sobre a necessidade de retificação;
- O direito ao esquecimento permite que os indivíduos solicitem a remoção de dados pessoais dos sistemas de informação;
- O direito de restringir o processamento permite que os titulares de dados exijam aos responsáveis pelo tratamento que estes deixem de processar os dados recolhidos;
- O direito à portabilidade dos dados concede aos titulares o direito de obter os seus dados e transferi-los para outro responsável. Os dados deverão poder ser transferidos de um sistema para outro sem que isso comprometa a segurança ou afete a respetiva usabilidade;
- O direito de contestar consiste em dar aos titulares dos dados o direito de se oporem ao processamento para fins de pesquisa científica e/ou histórica, *marketing* ou processamento em geral. Os responsáveis pelo tratamento dos dados devem interromper o processamento, a não ser que possam apresentar uma razão legítima e lícita para o fazer.

A notificação por violação de dados passa a ser obrigatória em todos os Estados Membros, sempre que puder "resultar num risco para os direitos e liberdades dos indivíduos". A notificação deve ser feita dentro das 72 horas após o conhecimento da ocorrência. Os subcontratantes têm de notificar, atempadamente, os responsáveis pelo tratamento.

### **2.2.Medidas de Segurança**

<span id="page-22-0"></span>O RGPD obriga as entidades que tratam dados pessoais a realizar uma grande reforma em termos operacionais. Assim, os responsáveis pelo tratamento têm de aplicar medidas técnicas e organizativas eficazes para assegurar um nível de segurança adequado ao risco. Entre estas medidas, incluem-se:

- pseudonimização e/ou cifragem dos dados pessoais;
- capacidade de assegurar a confidencialidade, integridade, disponibilidade e resiliência permanentes dos sistemas e dos serviços de tratamento;
- capacidade de restabelecer a disponibilidade e o acesso aos dados pessoais de forma atempada no caso de um incidente físico ou técnico;
- processos que permitam testar, apreciar e avaliar regularmente a eficácia das medidas técnicas e organizativas por forma a garantir a segurança do tratamento da informação.

O princípio da responsabilidade exige não só o dever de cumprir todas as obrigações, mas também o de demonstrar que as mesmas são cumpridas. Para poder demonstrar conformidade com o RGPD, o responsável pelo tratamento dos dados deve implementar medidas que atendam aos princípios de proteção de dados desde a conceção e por omissão (artigo 25.º). Este princípio exige que as medidas de proteção de dados sejam projetadas no desenvolvimento de projetos de produtos e serviços. Estas medidas incluem a pseudonimização de dados pessoais (considerando 78).

De acordo com o considerando 82 que serviu de base para a redação do artigo 30.º, "a fim de comprovar a observância do presente Regulamento, o responsável pelo tratamento ou o subcontratante deverá conservar registos de atividades de tratamento sob a sua responsabilidade. Os responsáveis pelo tratamento e subcontratantes deverão ser obrigados a cooperar com a autoridade de controlo e a facultar-lhe esses registos, a pedido, para fiscalização dessas operações de tratamento".

Isto significa que o responsável pelo tratamento tem a obrigação de documentar a forma como a transferência de dados ocorre (através de uma avaliação de impacto) e registar todas as atividades envolvidas através de *logs* de auditoria.

A Resolução do Conselho de Ministros n.º 41/2018, considera fundamental definir orientações técnicas para a Administração Pública, recomendando-as ao setor empresarial do Estado, em matéria de arquitetura de segurança das redes e sistemas de informação e procedimentos a adotar de modo a cumprir as normas do RGPD [2].

Um dos requisitos técnicos gerais exigidos pela RCM n.º 41/2018 prende-se precisamente com a Capacidade de monitorização, registo e análise de toda a atividade de acessos de modo a procurar ameaças prováveis. As medidas obrigatórias necessárias para cumprir com este requisito são as seguintes:

- Deve ser guardado registo de atividade (log) de todas as ações que um utilizador efetue sobre dados pessoais, independentemente do seu perfil e função;
- Todos os registos de atividade (log) devem ser armazenados apenas em modo de leitura, devendo, com uma periodicidade máxima de 1 mês, ser englobados num único bloco de registos e assinado digitalmente (garantia de integridade);
- Deve ser guardado registo de atividade (log) de todos os acessos e tentativas falhadas de acesso, obedecendo aos requisitos anteriores;
- Garantir que os registos de atividade provenientes dos diversos subsistemas (Sistemas Operativos, aplicações, browsers, Sistema de Gestão de Base de Dados — SGBD, etc.) são inequivocamente associados à sua origem;
- Os registos de atividade (log) devem conter, no mínimo, o endereço de acesso (IP e Porto), Host, HASH da conta do utilizador que efetuou a ação, ação efetuada (CRUD), Tipo de Dado Pessoal onde a ação foi efetuada, data/hora/ minuto/segundo (TimeStamp) da ação, alteração efetuada sobre o dado pessoal.

Os sistemas estão normalmente configurados para recolher e armazenar *logs* de acesso, de erro e de auditoria de segurança. Todos estes *logs* contêm dados pessoais. Por exemplo, os endereços IP são especificamente definidos como dados pessoais de acordo com o Regulamento.

Apesar de não poderem ser recolhidos nem armazenados dados pessoais sem o consentimento dos titulares, podem ser recolhidos *logs* com o objetivo legítimo de detetar e impedir fraudes e acessos não autorizados e para garantir a segurança dos sistemas (considerando 49).

### **2.3.Dados Pessoais no contexto do RGPD**

<span id="page-24-0"></span>De acordo com o RGPD, "dados pessoais" são quaisquer informações relacionadas com um indivíduo vivo identificado ou identificável. Também constituem dados pessoais as diferentes informações, recolhidas em conjunto, que podem levar à identificação de uma determinada pessoa.

Os dados pessoais que forem pseudonimizados ou cifrados, mas que possam ser usados para reidentificar uma pessoa, permanecem como dados pessoais.

Por outro lado, os dados pessoais que forem anonimizados, de forma a tornar o titular não identificável, não são considerados dados pessoais. Para que os dados sejam verdadeiramente anonimizados, o processo tem de ser irreversível.

O RGPD, no considerando 30, clarifica que os endereços IP devem ser considerados dados pessoais, pois o texto inclui "identificadores por via eletrónica" na definição de "dados pessoais".

Assim são exemplos de dados pessoais:

- o nome e apelido;
- o endereço de uma residência;
- o *e-mail*, por exemplo, nome.apelido@empresa.com;
- o número de um cartão de identificação;
- dados de localização geográfica (por exemplo, num telemóvel);
- um endereço IP;
- informação de navegação (*cookie*);
- o identificador de publicidade no telefone;
- os dados recolhidos por um hospital ou médico, que permitam identificar uma pessoa de forma inequívoca.

Por outro lado, não são considerados dados pessoais:

- o número de registo de uma empresa;
- o *e-mail* da empresa, por exemplo, info@empresa.com;
- dados anonimizados.

Tem havido um grande consenso em considerar os endereços IP estáticos como dados pessoais. O mesmo não acontece em relação aos endereços IP dinâmicos. Embora a maioria das autoridades concorde que um endereço dinâmico na posse de um Fornecedor de Acesso à Internet (Internet Service Provider - ISP) pode ser usado para identificar um indivíduo, sendo por isso considerado um dado pessoal, há pouco consenso sobre se os endereços IP dinâmicos devem ser considerados dados pessoais.

Em 19 de outubro de 2016, o Tribunal de Justiça da União Europeia (TJUE) publicou o acórdão do Processo 582/14 - Patrick Breyer vs. Alemanha, no qual considerou que os endereços IP dinâmicos são dados pessoais em determinadas circunstâncias [3]. O TJUE decidiu que um endereço IP dinâmico será um dado pessoal nas mãos de um operador se:

- existe uma forma de se poder vincular o endereço IP dinâmico à identidade de um indivíduo (como acontece se o operador for um ISP);
- o responsável pelo tratamento de dados tem um meio legal de obter acesso à informação mantida pelo ISP para identificar o indivíduo.

Se uma empresa recolher e processar endereços IP, mas não tiver meios legais de vincular esses endereços IP às identidades dos utilizadores, é improvável que esses endereços IP sejam dados pessoais. No entanto, as empresas devem observar que se tiverem informações suficientes para vincular um endereço IP a um indivíduo específico (por exemplo, por meio de detalhes de login, cookies ou qualquer outra informação ou tecnologia), esse endereço IP será um dado pessoal e estará sujeito à legislação da UE em matéria de proteção de dados. Para muitas empresas, é provável que isto exija uma revisão de como os endereços IP são tratados no contexto e propósito das respetivas atividades.

#### <span id="page-25-0"></span>**2.4.Síntese**

Neste capítulo foram apresentadas várias determinações introduzidas pelo RGPD. Foram definidos alguns conceitos chave e apresentado o conjunto de direitos básicos atribuídos aos titulares dos dados pessoais. Foram também abordadas algumas medidas técnicas e organizativas eficazes, propostas pelo regulamento, para assegurar um nível de segurança adequado. Finalmente, foram identificados os tipos de dados que de acordo com o regulamento são considerados dados pessoais.

No capítulo seguinte vai ser caracterizada a informação contida nos registos de eventos de sistemas e vão ser estudados e analisados os processos de registo dos sistemas mais comuns.

## <span id="page-27-0"></span>**Registos de Sistemas e Aplicações (***Logs***)**

Ao nível da administração de sistemas é possível encontrar informações pessoais nos ficheiros de registo recolhidos (*logs*), nomeadamente, para demonstrar a conformidade com o princípio da responsabilidade, imposto pelo regulamento. Neste capítulo é caracterizada a informação contida nesses registos que é necessário pseudonimizar, de modo a que fiquem em conformidade com as diretivas impostas pelo RGPD. Numa segunda parte, são estudados e analisados os processos de registo dos sistemas mais comuns.

De acordo com o RGPD, os *logs* de acesso, os *logs* de erro e os *logs* de auditoria de segurança são agora passíveis de conter informações pessoais. As empresas devem, por isso, tratar os dados de IP e os *cookies* como se fossem identificadores pessoais. No entanto, os dados pessoais poderão ser recolhidos e armazenados nos ficheiros de registo de eventos de servidores e de aplicações, para ajudar a detetar e evitar fraudes ou acessos não autorizados.

Além de serem úteis para a organização, ao fornecer pistas sobre atividades hostis que afetam a rede e fornecer informações úteis para identificar e solucionar problemas de equipamentos, os ficheiros de registo podem também fornecer informações a *hackers* e cibercriminosos que as podem utilizar para comprometer o sistema e a segurança dos dados.

### <span id="page-27-1"></span>**3.1. Recomendações para a recolha de dados pessoais em** *Logs*

Um relatório preliminar do Grupo de Trabalho da IETF IntArea revela que as mudanças nos regulamentos de proteção de dados fizeram com que as melhores práticas estabelecidas se tornassem inadequadas. O relatório oferece uma lista com um conjunto de atualizações para o RFC6302 (Recomendações para servidores voltados para a Internet), para permitir a conformidade com o RGPD e sugere que os administradores de sistemas adotem uma abordagem de minimização de dados para configurar os *logs* do servidor [4]:

- os endereços IP completos só devem ser armazenados pelo tempo necessário para fornecer um serviço;
- os *logs* devem incluir apenas os dois primeiros octetos de endereços IPv4 ou os três primeiros octetos de endereços IPv6;
- os registos de endereços IP de entrada não devem durar mais do que três dias (suficiente para cobrir um fim de semana);
- não devem ser registados identificadores desnecessários (portos de origem e destino, registos de data e hora, números de protocolos de transporte);
- os *logs* devem ser protegidos contra acesso não autorizado.

Não estão cobertos pela proposta os registos obrigatórios para cumprir a legislação de retenção de dados de telecomunicações.

### <span id="page-28-0"></span>**3.2.Fontes Geradoras de** *Logs*

Os sistemas e respetivas aplicações geram *logs* de vários tipos, incluindo os originados por servidores de *e-mail*, servidores *Web* e servidores de bases de dados. Estes *logs* podem fornecer informações úteis sobre indivíduos que realizam ataques aos componentes do sistema. As principais fontes geradoras de *logs* são:

- *Software* de Segurança (Anti-malware, IDS, *Firewalls*, *Routers*)
- Sistema Operativo (Eventos do Sistema, Registos de Auditoria)
- Aplicações (*E-mail*, Servidores *Web*, Bases de Dados)

O documento do NIST*, SP 800-92 - Guide to Computer Security Log Management,* define um conjunto de fontes geradoras de *logs* para cada um dos três tipos apresentados acima [5].

### **3.2.1.** *Software* **de Segurança**

<span id="page-28-1"></span>O *software* de segurança instalado na rede ou nos *host*s é utilizado para detetar atividade maliciosa, proteger sistemas e informação e para auxiliar o trabalho de resposta a incidentes. Assim, este *software* constitui a maior fonte de registos de eventos de segurança. Entre os diversos tipos de *software* de segurança, encontram-se [6]:

- *Software anti-malware* O *software anti-malware* mais comum é o *software* antivírus, que regista os eventos de deteção de *malware*, tentativas de desinfeção e ficheiros colocados em quarentena. Este *software* também pode registar quando são efetuadas análises de varrimento e quando são feitas atualizações do *software* e das assinaturas do *malware*;
- Sistemas de Deteção e Prevenção de Intrusão Os sistemas de deteção e de prevenção de intrusão registam informações detalhadas de atividades suspeitas e de ataques detetados, bem como as respostas efetuadas pelo *software* de segurança para anular a atividade maliciosa. Este *software* também efetua, periodicamente,

rotinas de verificação da integridade de ficheiros, gerando os registos correspondentes;

- *Software* de Acesso Remoto O acesso remoto é normalmente assegurado através de redes privadas virtuais (VPN). Os sistemas VPN costumam registar as tentativas de autenticação, bem como as datas e as horas de abertura e encerramento das sessões de cada utilizador, bem como o volume de dados enviados e recebidos em cada sessão;
- *Web Proxies* Os *Web Proxies* são máquinas intermediárias através das quais os servidores *Web* são acedidos. Podem fazer pedidos de páginas *Web* em nome dos utilizadores e armazenam cópias das respostas numa *cache* para tornar as futuras pesquisas mais eficientes. Também podem ser usados para restringir o acesso a páginas e para adicionar uma camada de proteção entre os clientes e os servidores. Normalmente, os *Web Proxies* registam todos os URLs acedidos pelos clientes;
- *Software* de Gestão de Vulnerabilidades Este *software* regista o histórico de instalação de atualizações de *software* (*patches*) e o estado de vulnerabilidade de cada *host*. Isto inclui as vulnerabilidades conhecidas e o *software* de atualização em falta;
- Servidores de Autenticação Estes servidores que incluem, entre outros, os servidores de diretório (ex: Active Directory ou OpenLDAP), normalmente registam as tentativas de autenticação, incluindo a origem, o nome de utilizador, a data e a hora;
- *Software* de Configuração de *Routers* O *software* de configuração dos *routers* da rede serve para permitir ou bloquear certos tipos de tráfego de rede, de acordo com uma política pré-definida. Normalmente, estes *routers* registam certas características da atividade bloqueada;
- *Firewalls* Tal como os *routers*, as *firewalls* podem permitir ou bloquear a atividade de acordo com o uma política pré-definida. Estas, no entanto, utilizam métodos muito mais sofisticados de análise do tráfego de rede. Também podem rastrear o tráfego e analisar o conteúdo. Normalmente, têm políticas de gestão de tráfego muito mais complexas e geram registos muito mais detalhados do que os *routers*;
- *Software* de Controlo de Acesso à Rede Muitas vezes, antes de ser autorizado o acesso à rede de um determinado *host*, são avaliadas, remotamente, as respetivas configurações de segurança. Isto é feito, normalmente, através de um servidor de

controlo de acesso à rede e de agentes instalados nos *host*s. Os *host*s que não respondem aos pedidos de verificação do servidor, ou que falham nos testes, são colocados em quarentena num segmento separado de uma rede virtual local (VLAN). Estes servidores de controlo de acesso registam toda a informação relacionada com os *host*s colocados em quarentena.

#### **3.2.2. Sistema Operativo**

<span id="page-30-0"></span>Os sistemas operativos de servidores, *host*s e dispositivos de rede (*routers* e comutadores) registam, normalmente, uma grande variedade de informação relacionada com a segurança. Os tipos mais comuns de dados de segurança relativos a sistemas operativos são:

- Eventos do Sistema Os eventos do sistema são funções realizadas por componentes do sistema operativo, por exemplo, o encerramento da sessão ou a inicialização de um serviço. Normalmente, são registados os eventos falhados e alguns eventos de relevo bem-sucedidos. No entanto, os sistemas operativos permitem que os administradores especifiquem quais os eventos a serem registados. Os detalhes registados também podem variar muito. Normalmente é registada a data/hora (*timestamp*) e outra informação de suporte: evento, estado, código do erro, nome do serviço e nome do utilizador ou da conta relacionada com o evento;
- Registos de Auditoria Os registos de auditoria contêm informação relativa a eventos de segurança, por exemplo, tentativas de autenticação, acesso a ficheiros, alterações da política de segurança, alterações de conta (criação, eliminação ou mudança de privilégios de uma conta) e utilização de privilégios. Os sistemas operativos permitem que os administradores especifiquem quais os tipos de eventos que devem ser auditados e quais as atividades que devem ser registadas.

Os registos do sistema operativo também contêm informação do *software* de segurança e de outras aplicações instaladas no sistema. Estes registos são dos mais importantes para identificar ou investigar atividades suspeitas que envolvem um *host* particular. Assim que uma atividade suspeita é identificada pelo *software* de segurança, os sistemas operativos são consultados para se obter mais informação sobre essa atividade. Por exemplo, um dispositivo de rede pode detetar um ataque a um determinado *host*. Os registos do sistema operativo desse *host* podem indicar se algum utilizador estava a usar esse *host* no momento do ataque e se o ataque foi bem-sucedido.

Como é visto mais adiante, alguns registos do sistema operativo são gerados no formato *Syslog*. Outros, como os dos sistemas baseados em Windows, são armazenados em formatos proprietários.

#### **3.2.3. Aplicações**

<span id="page-31-0"></span>Os sistemas operativos e o *software* de segurança garantem a instalação e a proteção de aplicações que são usadas para armazenar, aceder e operar os dados usados nos processos de negócio de uma organização. Algumas aplicações geram os seus próprios ficheiros de registo, enquanto outras utilizam as capacidades de registo do sistema operativo onde são instaladas. O tipo de informação que as aplicações registam varia consideravelmente. Entre os tipos de registo de aplicações mais comuns, encontram-se:

- Pedidos de Cliente e Respostas de Servidor Estes registos podem ser muitos úteis na reconstrução da sequência de eventos e na determinação do respetivo resultado. Se a aplicação registar as autenticações de utilizador bem-sucedidas, é possível determinar qual o utilizador que fez um determinado pedido. Algumas aplicações efetuam registos bem detalhados, por exemplo, os servidores de *e-mail* registam o emissor, os recetores, o assunto e os nomes dos anexos de cada *e-mail*; os servidores *Web* registam os pedidos de URL e o tipo de resposta dada pelo servidor; e as aplicações financeiras registam a informação acedida por cada utilizador. Esta informação pode ser usada para identificar ou investigar incidentes e para monitorizar a utilização da aplicação para efeitos de auditoria e conformidade com os regulamentos;
- Informação da Conta Estes registos incluem as tentativas de autenticação, alterações de conta (criação, eliminação ou mudança de privilégios de uma conta) e utilização de privilégios. Além de identificar eventos de segurança como ataques de força bruta para adivinhar palavras passe e escalamento de privilégios, podem ser usados para identificar quem usou a aplicação e quando é que a utilizou;
- Informação de Utilização Estes registos incluem o tráfego realizado por unidade de tempo e o volume total do tráfego. Isto pode ser útil para certos tipos de monitorização de segurança, por exemplo, um grande aumento de atividade de *e-mail* pode indiciar uma nova ameaça de *malware* baseada em *e-mail* ou uma disponibilização indevida de informação;

▪ Atividades de operação significativas – Os registos de inicialização ou o encerramento de uma aplicação, falhas da aplicação ou alterações significativas na configuração da aplicação podem ser usadas para identificar falhas de segurança. Muita desta informação, em particular para aplicações que apenas são usadas através de ligações de rede seguras, apenas pode ser registada pelas aplicações, o que torna estes registos particularmente valiosos para o tratamento de incidentes de segurança, auditoria e garantia de conformidade, relacionados com as respetivas aplicações. O problema é que estes registos são feitos em formatos proprietários, o que dificulta a sua utilização. Além disso, os dados dependem muito do contexto, o que faz com que sejam necessários recursos adicionais para analisar o respetivo conteúdo.

### <span id="page-32-0"></span>**3.3.Formatos dos Registos**

O formato e a sintaxe dos registos definem a forma como estas mensagens são formadas, transportadas, armazenadas, monitorizadas e analisadas. No caso mais simples, os eventos registados podem ser tratados como sequências de caracteres de texto e a análise dos registos pode ser feita através de pesquisa de texto simples. Em processos automáticos de análise de eventos é necessário que os geradores e os utilizadores dos registos se entendam e que concordem com a sintaxe utilizada.

Cada campo de um registo de eventos, devidamente formatado, contém a representação de uma determinada informação. Infelizmente, existem muitos registos que não seguem qualquer formato específico ou predeterminado, ou o seguem apenas em parte, como por exemplo no campo data/hora (*timestamp*), sendo por isso considerados texto livre.

Existem vários aspetos a considerar nos formatos dos registos. Em primeiro lugar, o ficheiro pode ser binário ou pode ser um ficheiro de texto ASCII. Depois, o ficheiro pode ser lido com um editor de texto simples ou podem ser necessárias ferramentas de conversão para se poder ter acesso à informação. Um exemplo bem conhecido de um registo legível em ASCII é o formato *Syslog* do UNIX, como se pode ver na [Figura 3.1.](#page-33-0)

Os servidores *Web*, as *Firewalls* e muitas outras aplicações, também geram registos em ficheiros de texto, qualquer que seja a plataforma onde estão instalados, podendo ser lidos e analisados facilmente.

| 1 May 22 11:18:42 varanda-VirtualBox kernel: [ 312.849839] [UFW BLOCK] IN=enp0s3 OUT= MAC=01:00:5e:00:00:01:58:98:35:90:eb:84:08:00 SRC=172.20.20.220 DST=224.0.0.1                                 |
|----------------------------------------------------------------------------------------------------|
| 2 May 22 11:18:47 varanda-VirtualBox anacron[1017]: Job `cron.daily' terminated                                                                                                    |
| 332.516305] [UFW BLOCK] IN=enp0s3 OUT= MAC=01:00:5e:00:00:01:58:98:35:90:eb:84:08:00 SRC=172.20.20.220 DST=224.0.0.1<br>3 May 22 11:19:02 varanda-VirtualBox kernel: [                              |
| 4 May 22 11:19:21 varanda-VirtualBox kernel:<br>351.976420] [UFW BLOCK] IN=enp0s3 OUT= MAC=01:00:5e:00:00:01:58:98:35:90:eb:84:08:00 SRC=172.20.20.20.220 DST=224.0.0.1                             |
| 371.850008] [UFW BLOCK] IN=enp0s3 OUT= MAC=01:00:5e:00:00:01:58:98:35:90:eb:84:08:00 SRC=172.20.20.20.20 DST=224.0.0.1<br>5 May 22 11:19:41 varanda-VirtualBox kernel: [                            |
| 6 May 22 11:20:01 varanda-VirtualBox kernel:<br>391.528024] [UFW BLOCK] IN=enp0s3 OUT= MAC=01:00:5e:00:00:01:58:98:35:90:eb:84:08:00 SRC=172.20.20.220 DST=224.0.0.1                                |
| 7 May 22 11:20:21 varanda-VirtualBox kernel:<br>411.181069] [UFW BLOCK] IN=enp0s3 OUT= MAC=01:00:5e:00:00:01:58:98:35:90:eb:84:08:00 SRC=172.20.20.20.20 DST=224.0.0.1                              |
| 8 May 22 11:21:01 varanda-VirtualBox kernel:<br>450.519899] [UFW BLOCK] IN=enp0s3 OUT= MAC=01:00:5e:00:00:01:58:98:35:90:eb:84:08:00 SRC=172.20.20.220 DST=224.0.0.1                                |
| 470.237531] [UFW BLOCK] IN=enp0s3 OUT= MAC=01:00:5e:00:00:01:58:98:35:90:eb:84:08:00 SRC=172.20.20.220 DST=224.0.0.1<br>9 May 22 11:21:21 varanda-VirtualBox kernel:                                |
| 490.150419] [UFW BLOCK] IN=enp0s3 OUT= MAC=01:00:5e:00:00:01:58:98:35:90:eb:84:08:00 SRC=172.20.20.220 DST=224.0.0.1<br>10 May 22 11:21:42 varanda-VirtualBox kernel: [                             |
| 11 May 22 11:22:01 varanda-VirtualBox kernel: [<br>509.816023] [UFW BLOCK] IN=enp0s3 OUT= MAC=01:00:5e:00:00:01:58:98:35:90:eb:84:08:00 SRC=172.20.20.220 DST=224.0.0.1                             |
| 529.480737] [UFW BLOCK] IN=enp0s3 OUT= MAC=01:00:5e:00:00:01:58:98:35:90:eb:84:08:00 SRC=172.20.20.220 DST=224.0.0.1<br>12 May 22 11:22:21 varanda-VirtualBox kernel: [                             |
| 13 May 22 11:22:33 varanda-VirtualBox dbus[880]: [system] Activating via systemd: service name='org.freedesktop.hostname1' unit='dbus-org.freedesktop.hostname1.servic                              |
| 14 May 22 11:22:33 varanda-VirtualBox systemd[1]: Starting Hostname Service                                                                                                    |
| 15 May 22 11:22:33 varanda-VirtualBox dbus[880]: [system] Successfully activated service 'org.freedesktop.hostname1'                                                                                |
| 16 May 22 11:22:33 varanda-VirtualBox systemd[1]: Started Hostname Service.                                                                                                    |
| 17 May 22 11:22:41 varanda-VirtualBox kernel: [ 549.147247] [UFW BLOCK] IN=enp0s3 OUT= MAC=01:00:5e:00:00:01:58:98:35:90:eb:84:08:00 SRC=172.20.20.20 DST=224.0.0.1                                 |
| 18 May 22 11:23:01 varanda-VirtualBox kernel: [ 568.815182] [UFW BLOCK] IN=enp0s3 OUT= MAC=01:00:5e:00:00:01:58:98:05:90:eb:84:08:00 SRC=172.20.20.20 DST=224.0.0.1                                 |
| 19 May 22 11:23:10 varanda-VirtualBox dbus[880]: [system] Activating via systemd: service name='org.freedesktop.hostname1' unit='dbus-org.freedesktop.hostname1.servic                              |
| 20 May 22 11:23:10 varanda-VirtualBox systemd[1]: Starting Hostname Service<br>21 May 22 11:23:10 varanda-VirtualBox dbus[880]: [system] Successfully activated service 'org.freedesktop.hostname1' |
| 22 May 22 11:23:10 varanda-VirtualBox systemd[1]: Started Hostname Service.                                                                                                    |
| 23 May 22 11:23:10 varanda-VirtualBox org.gtk.vfs.Daemon[3270]: ** (process:4054): WARNING **: send done cb: No such interface 'org.gtk.vfs.Enumerator' on object at p                              |
| 24 May 22 11:23:22 varanda-VirtualBox kernel: [ 588.781713] [UFW BLOCK] IN=enp0s3 OUT= MAC=01:00:5e:00:00:01:58:98:35:90:eb:84:08:00 SRC=172.20.20.220 DST=224.0.0.1                                |
| 25 May 22 11:23:31 varanda-VirtualBox anacron[1017]: Job `cron.weekly' started                                                                                                    |
| 26 May 22 11:23:31 varanda-VirtualBox anacron[6223]: Updated timestamp for job `cron.weekly' to 2019-05-22                                                                                          |
| 27 May 22 11:23:34 varanda-VirtualBox anacron[1017]: Job `cron.weekly' terminated                                                                                                    |
| 28 May 22 11:23:34 varanda-VirtualBox anacron[1017]: Normal exit (2 jobs run)                                                                                                    |
| 29 May 22 11:23:42 varanda-VirtualBox kernel: [ 608.450240] [UFW BLOCK] IN=enp0s3 OUT= MAC=01:00:5e:00:00:01:58:98:05:90:eb:84:08:00 SRC=172.20.20.220 DST=224.0.0.1                                |
| 30 May 22 11:24:02 varanda-VirtualBox kernel: [ 628.115499] [UFW BLOCK] IN=enp0s3 OUT= MAC=01:00:5e:00:00:01:58:98:35:90:eb:84:08:00 SRC=172.20.20.220 DST=224.0.0.1                                |
| 31 May 22 11:24:22 varanda-VirtualBox kernel: [ 647.780633] [UFW BLOCK] IN=enp0s3 OUT= MAC=01:00:5e:00:00:01:58:98:05:90:eb:84:08:00 SRC=172.20.20.220 DST=224.0.0.1                                |
| 32 May 22 11:24:42 varanda-VirtualBox kernel: [<br>667.449033] [UFW BLOCK] IN=enp0s3 OUT= MAC=01:00:5e:00:00:01:58:98:35:90:eb:84:08:00 SRC=172.20.20.220 DST=224.0.0.1                             |
| 33 May 22 11:25:02 varanda-VirtualBox kernel: [<br>687.117934] [UFW BLOCK] IN=enp0s3 OUT= MAC=01:00:5e:00:00:01:58:98:35:90:eb:84:08:00 SRC=172.20.20.20.20 DST=224.0.0.1                           |
| 706.782507] [UFW BLOCK] IN=enp0s3 OUT= MAC=01:00:5e:00:00:01:58:98:35:90:eb:84:08:00 SRC=172.20.20.220 DST=224.0.0.1<br>34 May 22 11:25:21 varanda-VirtualBox kernel:                               |
| 726.447325] [UFW BLOCK] IN=enp0s3 OUT= MAC=01:00:5e:00:00:01:58:98:35:90:eb:84:08:00 SRC=172.20.20.220 DST=224.0.0.1<br>35 May 22 11:25:41 varanda-VirtualBox kernel: [                             |
| 36 May 22 11:26:01 varanda-VirtualBox kernel: [<br>746.136362] [UFW BLOCK] IN=enp0s3 OUT= MAC=01:00:5e:00:00:01:58:98:35:90:eb:84:08:00 SRC=172.20.20.220 DST=224.0.0.1                             |
| 37 May 22 11:26:08 varanda-VirtualBox AptDaemon: INFO: Quitting due to inactivity                                                                                                    |
| 38 May 22 11:26:08 varanda-VirtualBox org.debian.apt [880]: 11:26:08 AptDaemon [INFO]: Quitting due to inactivity                                                                                   |
| 39 May 22 11:26:08 varanda-VirtualBox org.debian.apt[880]: 11:26:08 AptDaemon [INFO]: Quitting was requested                                                                                        |
| 40 May 22 11:26:08 varanda-VirtualBox AptDaemon: INFO: Quitting was requested                                                                                                    |
| 766.082688] [UFW BLOCK] IN=enp0s3 OUT= MAC=01:00:5e:00:00:01:58:98:35:90:eb:84:08:00 SRC=172.20.20.220 DST=224.0.0.1<br>41 May 22 11:26:22 varanda-VirtualBox kernel: [                             |
| 42 May 22 11:26:42 varanda-VirtualBox kernel: [<br>785.749648] [UFW BLOCK] IN=enp0s3 OUT= MAC=01:00:5e:00:00:01:58:98:35:90:eb:84:08:00 SRC=172.20.20.220 DST=224.0.0.1                             |
| 805.416807] [UFW BLOCK] IN=enp0s3 OUT= MAC=01:00:5e:00:00:01:58:98:35:90:eb:84:08:00 SRC=172.20.20.20.220 DST=224.0.0.1<br>43 May 22 11:27:02 varanda-VirtualBox kernel: [                          |
| 44 May 22 11:27:22 varanda-VirtualBox kernel: [<br>825.083379] [UFW BLOCK] IN=enp0s3 OUT= MAC=01:00:5e:00:00:01:58:98:35:90:eb:84:08:00 SRC=172.20.20.220 DST=224.0.0.1                             |
| 45 May 22 11:27:42 varanda-VirtualBox kernel: [<br>844.748729] [UFW BLOCK] IN=enp0s3 OUT= MAC=01:00:5e:00:00:01:58:98:35:90:eb:84:08:00 SRC=172.20.20.20.220 DST=224.0.0.1                          |

**Figura 3.1 - Ficheiro de registo no formato** *Syslog***. 1**

<span id="page-33-0"></span>É preciso ter em atenção, no entanto, que texto legível e texto formatado não significa necessariamente o mesmo. Por exemplo, não é qualquer indivíduo que consegue ler um ficheiro de texto de um registo formatado em XML, com linhas muito longas e diversos identificadores.

O exemplo mais comum de um ficheiro de registo binário é um ficheiro de registo de eventos do Windows (*Windows Event Log*). A leitura destes registos necessita de utilizar a ferramenta de visualização de eventos do Windows, o *Event Viewer*. Esta ferramenta converte o ficheiro de registo binário num evento legível.

Os registos feitos em formato binário são normalmente mais pequenos do que os correspondentes em formato ASCII, ocupam um menor espaço no disco e utilizam menor tráfego de rede ao serem transportados. Além disso, requerem um menor processamento para serem interpretados e contêm estruturas de dados claramente definidas, o que torna a sua análise mais eficiente. Um interpretador de registos no formato ASCII tem de processar mais dados e normalmente tem de usar um identificador de padrões para extrair os dados dos diversos campos da mensagem.

<sup>1</sup> Fonte: Captura de ecrã feita pelo autor.

### **3.4.Geração de** *Logs* **no Microsoft Windows**

<span id="page-34-0"></span>A Microsoft decidiu há muito tempo desenvolver o seu próprio sistema de geração e recolha de registos de eventos, denominado *Event Log*. O sistema evoluiu ao longo dos anos e é quase tão antigo como o próprio Windows. Este sistema é usado para recolher e visualizar dois grandes tipos de registos: registos do Windows, e registos de Serviços e Aplicações.

Os registos do Windows englobam, entre outros, os registos de Aplicação, de Segurança e de Sistema. O tipo de registos de Segurança é muito importante, pois é aqui que se podem encontrar os registos relativos à abertura e ao encerramento da sessão do utilizador e aos acessos a recursos do sistema operativo. O tipo de registos de Aplicação contém informação relativa ao estado, erros e outras informações relevantes, relativas às aplicações [7].

Como é dito acima, os registos do Windows são arquivados em ficheiros binários com a extensão *evtx* e podem ser visualizados através do *Event Viewer,* apresentado na [Figura 3.2.](#page-34-1)

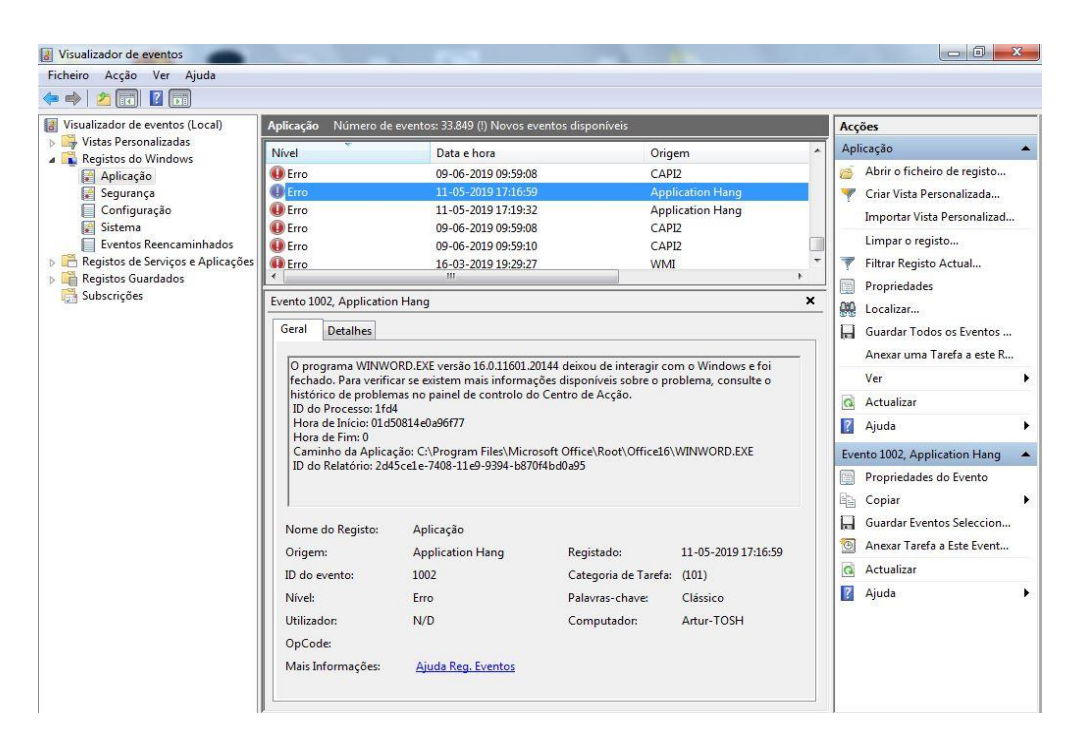

**Figura 3.2 – Visualizador de eventos do Windows.<sup>2</sup>**

<span id="page-34-1"></span>Do lado esquerdo do visualizador, podem ser vistos os vários tipos de registo. Na parte central, em cima, podem ser vistas as mensagens de registo para o tipo selecionado (no caso da [Figura](#page-34-1)  [3.2,](#page-34-1) são registos do tipo Aplicação). Por baixo, ainda na parte central, podem ser visualizados os detalhes da mensagem selecionada na parte de cima.

<sup>2</sup> Fonte: Captura de ecrã feita pelo autor.

#### <span id="page-35-0"></span>**3.5.Geração de** *Logs* **no Linux**

Nos sistemas Unix, os registos podem ser encontrados em ficheiros localizados na pasta */var/log.* Normalmente, é usado o protocolo *Syslog* para fazer o registo de mensagens do *kernel* e de várias aplicações. Originalmente, o *Syslog* foi desenvolvido para recolher informação de depuração. Como resultado, apresenta algumas limitações que não são ótimas para efeitos de análise de registos de segurança. Ainda assim, o *Syslog* tornou-se o método mais comum para registar eventos de sistemas baseados em Unix [8].

O *Syslog* consiste num *daemon* (*syslogd*), isto é, um processo que corre em plano de fundo (*background*), normalmente iniciado no arranque e finalizado no encerramento do sistema. As aplicações comunicam com o *syslogd* através de chamadas da biblioteca do *Syslog*. O *syslogd* recebe as mensagens de registo das aplicações e do *kernel* através da *socket* de domínio U que basicamente é uma interface para troca de dados entre processos do sistema operativo.

O *syslogd* também pode, opcionalmente, receber dados de *hosts* remotos, através de mensagens UDP, normalmente no porto 514. Versões mais modernas e substitutos do *Syslog*, como o *rsyslog* e o *syslog-ng*, também permitem utilizar o protocolo TCP. A [Figura 3.3](#page-35-1) mostra o ficheiro de configuração do *rsyslog* do Ubuntu, onde é possível habilitar a utilização dos protocolos UDP e TCP para receber mensagens de *hosts* remotos.

```
9 #################
10 #### MODULES ####
11 #################
12
13 module(load="imuxsock") # provides support for local system logging
14 module(load="imklog") # provides kernel logging support
15 #module(load="immark") # provides --MARK-- message capability
16
17 # provides UDP syslog reception
18 #module(load="imudp")
19 #input(type="imudp" port="514")
21 # provides TCP syslog reception
22 #module(load="imtcp")
23 #input(type="imtcp" port="514")
24
25 # Enable non-kernel facility klog messages
26 $KLogPermitNonKernelFacility on
```
#### <span id="page-35-1"></span>**Figura 3.3 – Ficheiro de configuração do** *rsyslog***.**
A configuração do *syslogd* pode ser feita através da edição do ficheiro *syslog.conf*, normalmente localizado na pasta */etc*. No *rsyslog*, a configuração é feita no ficheiro */etc/rsyslog.conf*.

O *daemon* lê as mensagens de registo através da *socket* de domínio Unix (o nome pode variar de acordo com a versão do Unix/Linux) e escreve em um ou em mais ficheiros de saída, ou reencaminha a mensagem via UDP para um *host* coletor.

No ficheiro de configuração, apresentado na [Figura 3.4](#page-36-0) é possível ver as origens e os destinos das mensagens de registo. Por exemplo, as mensagens originadas pelos recursos *auth* e *authpriv* são registadas no ficheiro *auth.log*. As mensagens do *kernel* e do *mail* são registadas nos ficheiros *kernel.log* e *mail.log*, respetivamente.

A linha 17 indica que as mensagens de todos os recursos são enviadas por UDP para o porto 514 do *host* local (se fosse por TCP teriam de ser usados dois @@ em vez de um único @).

Qualquer alteração no ficheiro de configuração requer a reinicialização do *daemon*, para que seja executada a nova configuração.

```
1 # Default rules for rsyslog.
 2 #
 3 # For more information see rsyslog.conf(5) and /etc/rsyslog.conf
 4
 5 #
 6 # First some standard log files. Log by facility.
 7 #
8 auth, authpriv.*
9 *.*; auth, authpriv.none
10 #cron.*
11 #daemon.*
12 kern.*
13 #lpr.*
14 mail.*
15 #user.*
16
17 *.* @127.0.0.1:514
18
19 #
20 # Logging for the mail system. Split it up so that
21 # it is easy to write scripts to parse these files.
22
23 #mail.info
24 #mail.warn
25 mail.err
```
<span id="page-36-0"></span>**Figura 3.4 – Ficheiro de configuração do** *rsyslog***.**

### **3.5.1. Classificação das Mensagens no** *Syslog*

As mensagens do *Syslog* contêm dois atributos usados pelo *syslogd,* para este saber como as encaminhar: *Recurso* e *Prioridade*.

O *Recurso* serve para fornecer uma classificação geral sobre a origem da mensagem e apenas pode ser um dos que constam numa lista pré-definida, não sendo possível usar qualquer outro. O conjunto de recursos que podem ser usados é o apresentado na [Tabela 3.1:](#page-37-0)

<span id="page-37-0"></span>

| Código do<br><b>Recurso</b> | Nome do<br><b>Recurso</b> | Descrição                                    |
|-----------------------------|---------------------------|----------------------------------------------|
| $\overline{0}$              | kern                      | Mensagens do kernel                          |
| $\overline{1}$              | user                      | Mensagens ao nível do utilizador             |
| $\overline{2}$              | mail                      | Sistema de mail                              |
| 3                           | daemon                    | Daemons do sistema                           |
| $\overline{4}$              | auth                      | Mensagens de segurança e autenticação        |
| $\overline{5}$              | syslog                    | Mensagens geradas internamente pelo syslogd  |
| 6                           | lpr                       | Subsistema de impressora de linha            |
| $\overline{7}$              | news                      | Subsistema da rede de notícias               |
| $\overline{8}$              | uucp                      | Subsistema UUCP (Unix to Unix Copy Protocol) |
| $\overline{9}$              | cron                      | Daemon do relógio                            |
| 10                          | authpriv                  | Mensagens de segurança e autenticação        |
| 11                          | ftp                       | Daemon FTP (File Transfer Protocol)          |
| $\overline{12}$             | ntp                       | Subsistema NTP (Network Time Protocol)       |
| $\overline{13}$             | security                  | Auditoria de registos                        |
| $\overline{14}$             | console                   | Alerta de registos                           |
| 15                          | solaris-cron              | Daemon de agendamento                        |
| $16 - 23$                   | $local 0 - local 7$       | Recursos usados localmente                   |

**Tabela 3.1 - Tabela de recursos do** *Syslog*

Os nomes destes recursos variam ligeiramente entre as distribuições Unix/Linux e alguns sistemas operativos têm algumas categorias que outros não têm.

O programador que desenvolve a aplicação escolhe qual o recurso a utilizar, sem qualquer tipo de restrição. Pode escolher usar os recursos *mail* ou *kern*, mesmo que não seja usada qualquer aplicação de *mail* ou de *kernel*.

## **3.5.2. Prioridade de mensagens no** *Syslog*

A *Prioridade* serve para indicar a importância da mensagem. O conjunto de prioridades disponíveis é indicado na tabela seguinte, por ordem decrescente de gravidade:

| <b>Valor</b>   | <b>Gravidade</b> | <b>Nome</b> | Descrição                                |
|----------------|------------------|-------------|------------------------------------------|
| $\overline{0}$ | Emergency        | emerg       | O sistema está inutilizável              |
|                | Alert            | alert       | Deve ser tomada uma medida imediatamente |
| 2              | Critical         | crit        | Condições críticas                       |
| 3              | Error            | err         | Condições de erro                        |
| $\overline{4}$ | Warning          | warning     | Condições de aviso                       |
| 5              | <b>Notice</b>    | notice      | Condições normais mas significaticas     |
| 6              | Informational    | info        | Mensagens informativas                   |
| $\overline{7}$ | Debug            | debug       | Mensagems de depuração                   |

**Tabela 3.2 – Prioridade das mensagens do** *Syslog* **por ordem decrescente de gravidade** 

A prioridade de um determinado evento é determinada pelo programador da aplicação, pelo que nada garante que a gravidade do evento seja de facto significativa.

# **3.5.3. Conteúdo das Mensagens** *Syslog*

Uma entrada do *Syslog* é constituída por três campos: a data/hora (*timestamp*), o nome do *host* que gerou a entrada e respetiva mensagem:

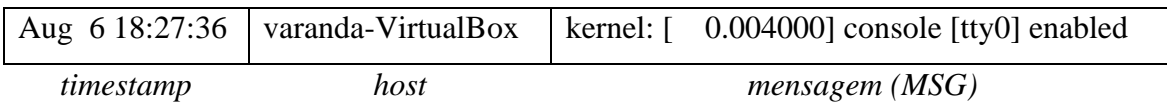

A mensagem (MSG), por sua vez, é composta por dois campos: TAG que é o nome do programa ou do processo que gerou a mensagem (*kernel*, no exemplo acima) e CONTENT que contém os detalhes da mensagem.

# **3.6.Geração de Registos por Servidores** *Web*

Os servidores *Web* geram e mantêm, automaticamente, os respetivos ficheiros de registo. Todos os pedidos ao servidor, incluindo visualizações de documentos HTML, imagens ou outros objetos, são registados pelo servidor. O formato do registo é, essencialmente, uma linha de texto por cada solicitação feita. Estes registos contêm informação sobre quem visitou as páginas, qual a sua origem e toda a atividade realizada no servidor.

O *World Wide Web Consortium* (W3C) criou um formato padrão para os registos de servidores *Web*, embora existam outros formatos proprietários.

## **3.6.1. Registos do Microsoft IIS**

Os servidores *Web* da Microsoft, IIS nas versões 4.0, 5.0, 6.0 e 7.0, utilizam o formato de registo W3C estendido [9].

A [Figura 3.5](#page-39-0) mostra um exemplo de um ficheiro de registo feito no formato W3C estendido, gerado por um servidor IIS da Microsoft. Em cima, é mostrada a localização dos ficheiros e em baixo, é apresentado um exemplo de um ficheiro de registo.

| Le > Computador > TI30772700A (C:) > inetpub > logs > LogFiles > W3SVC1                               |                  |                           |            |                  | <b>Service</b><br><b>Contract</b> |                                                                                                    | $\bullet$ $\left\vert \frac{4}{7}\right\vert$ Procurar W3SVC1 |
|----------------------------------------------------------------------------------------------------|------------------|---------------------------|------------|------------------|-----------------------------------|----------------------------------------------------------------------------------------------------|---------------------------------------------------------------|
| Incluir na biblioteca v<br>Organizar -                                                                |                  | Partilhar com v<br>Gravar | Nova pasta |                  |                                   |                                                                                                    |                                                               |
| G7630                                                                                                 | $\blacktriangle$ | Nome                      |            | Data modificação | Tipo                              | Tamanho                                                                                                    |                                                               |
| inetpub                                                                                               |                  | u ex190419.log            |            | 19-04-2019 18:29 | Documento de texto                | 1 <sub>KB</sub>                                                                                                    |                                                               |
| <b>AdminScripts</b>                                                                                   |                  | u ex190420.log            |            | 20-04-2019 21:18 | Documento de texto                | 3 KB                                                                                                    |                                                               |
| custerr                                                                                               |                  | u ex190422.log            |            | 22-04-2019 18:20 | Documento de texto                | <b>8 KB</b>                                                                                                    |                                                               |
| history                                                                                               |                  | u_ex190426.log            |            | 26-04-2019 17:10 | Documento de texto                | 3 KB                                                                                                    |                                                               |
| logs                                                                                                  |                  | u ex190427.log            |            | 27-04-2019 16:13 | Documento de texto                | 3 KB                                                                                                    |                                                               |
| <b>FailedRegLogFiles</b>                                                                              |                  | u ex190501.log            |            | 02-05-2019 01:00 | Documento de texto                | 3 KB                                                                                                    |                                                               |
| <b>LogFiles</b>                                                                                       |                  | u ex190502.log            |            | 03-05-2019 00:56 | Documento de texto                | <b>11 KB</b>                                                                                                    |                                                               |
| A W3SVC1                                                                                              |                  | u_ex190503.log            |            | 03-05-2019 18:55 | Documento de texto                | 3 KB                                                                                                    |                                                               |
| wmsvc<br>temp                                                                                         |                  | u ex190512.log            |            | 12-05-2019 15:27 | Documento de texto                | $2$ KB                                                                                                    |                                                               |
| wwwroot                                                                                               |                  |                           |            |                  |                                   |                                                                                                    |                                                               |
| Logs                                                                                                  |                  |                           |            |                  |                                   |                                                                                                    |                                                               |
| <b>MSOCache</b>                                                                                       |                  |                           |            |                  |                                   |                                                                                                    |                                                               |
| 9 itens                                                                                               |                  |                           |            |                  |                                   |                                                                                                    |                                                               |
| u_ex190512.log - Bloco de notas                                                                       |                  |                           |            |                  |                                   |                                                                                                    |                                                               |
| Ficheiro Editar Formatar Ver Aiuda                                                                    |                  |                           |            |                  |                                   |                                                                                                    |                                                               |
| #Software: Microsoft Internet Information Services 7.5<br>#Version: 1.0<br>#Date: 2019-05-12 14:09:12 |                  |                           |            |                  |                                   | #Fields: date time s-ip cs-method cs-uri-stem cs-uri-query s-port cs-username c-ip cs(User-Agent) sc-status sc-substatus sc-win32-status time-taken<br>2019-05-12 14:09:12 192.168.1.70 GET / - 80 - 192.168.1.70 Mozilla/5.0+(Windows+NT+6.3;+WOW64;+Trident/7.0;+rv:11.0)+like+Gecko 200 0 0 304<br>2019-05-12 14:09:12 192.168.1.70 GET /welcome.png - 80 - 192.168.1.70 Mozilla/5.0+(windows+NT+6.3;+WOW64;+Trident/7.0;+rv:11.0)+like+Gecko 200 0 0 10<br>2019-05-12 14:09:12 192.168.1.70 GET /favicon.ico - 80 - 192.168.1.70 Mozilla/5.0+(windows+NT+6.3:+WOW64:+Trident/7.0:+rv:11.0)+like+Gecko 404 0 2 3<br>2019-05-12 14:10:28 192.168.1.70 GET / - 80 - 192.168.1.70 Mozilla/5.0+(Windows+NT+6.3:+WOW64:+Trident/7.0:+rv:11.0)+like+Gecko 304 0 0 0<br>2019-05-12 14:10:28 192.168.1.70 GET /welcome.png - 80 - 192.168.1.70 Mozilla/5.0+(Windows+NT+6.3;+WOW64;+Trident/7.0;+rv:11.0)+like+Gecko 304 0 0 0<br>2019-05-12 14:10:28 192.168.1.70 GET /favicon.ico - 80 - 192.168.1.70 Mozilla/5.0+(windows+NT+6.3:+WOW64:+Trident/7.0:+rv:11.0)+like+Gecko 404 0 2 1<br>2019-05-12 14:10:28 192.168.1.70 GET / - 80 - 192.168.1.70 Mozilla/5.0+(Windows+NT+6.3;+WOW64;+Trident/7.0;+rv:11.0)+like+Gecko 304 0 0 1<br>2019-05-12 14:10:28 192.168.1.70 GET /welcome.png - 80 - 192.168.1.70 Mozilla/5.0+(Windows+NT+6.3;+WOW64;+Trident/7.0;+rv:11.0)+like+Gecko 304 0 0 2 |                                                               |

**Figura 3.5 – Ficheiros de registo do IIS da Microsoft. 3**

<span id="page-39-0"></span><sup>3</sup> Fonte: Captura de ecrã feita pelo autor.

Estes ficheiros contêm sequências de caracteres ASCII. Cada linha pode conter uma *diretiva* ou uma *entrada*. No exemplo acima, as primeiras quatro linhas são *diretivas* e a restantes linhas são *entradas*.

As *entradas* são sequências de campos separados por espaços em branco, que dão informação sobre comunicações feitas através do protocolo HTTP. Os campos em que a informação está omissa são substituídos por travessões "-".

As *diretivas* são linhas que fornecem informações sobre o próprio processo de registo e começam com um cardinal "#".

O formato W3C estendido define as seguintes *diretivas*:

| <b>Nome</b> | <b>Estrutura de Dados</b>                   | Descrição                                            |
|-------------|---------------------------------------------|------------------------------------------------------|
| Software    | <b>String</b>                               | Identifica o <i>software</i> que originou o registo. |
| Version     | $\langle$ integer>, $\langle$ integer>      | Versão do formato de registo estendido usada.        |
| Date        | $\langle date \rangle \langle time \rangle$ | Data e hora em que a entrada foi registada.          |
| Fields      | $\sim$ [ $\leq$ specifier $\geq$ ]          | Lista a sequência de campos usados nas entradas.     |

**Tabela 3.3 – Diretivas definidas pelo formato W3C Estendido**

As diretivas *Version* e *Fields* devem estar sempre presentes e devem preceder todas as entradas do registo. A diretiva *Fields* contém uma sequência de identificadores de campos que especificam os dados registados nos campos de cada entrada. Os indentificadores dos campos podem conter prefixos definidos da seguinte forma:

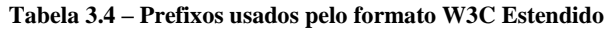

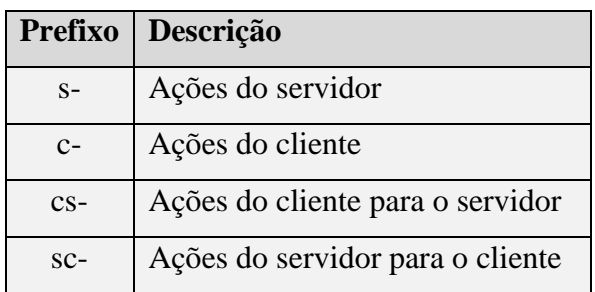

Os seguintes identificadores não necessitam de prefixo:

| <b>Nome</b> | Descrição                          |
|-------------|------------------------------------|
| date        | Data do evento                     |
| time        | Hora do evento                     |
| time-taken  | Duração do evento em milissegundos |

**Tabela 3.5 – Identificadores do W3C Estendido que não requerem prefixo**

Os identificadores que requerem um prefixo são os seguintes:

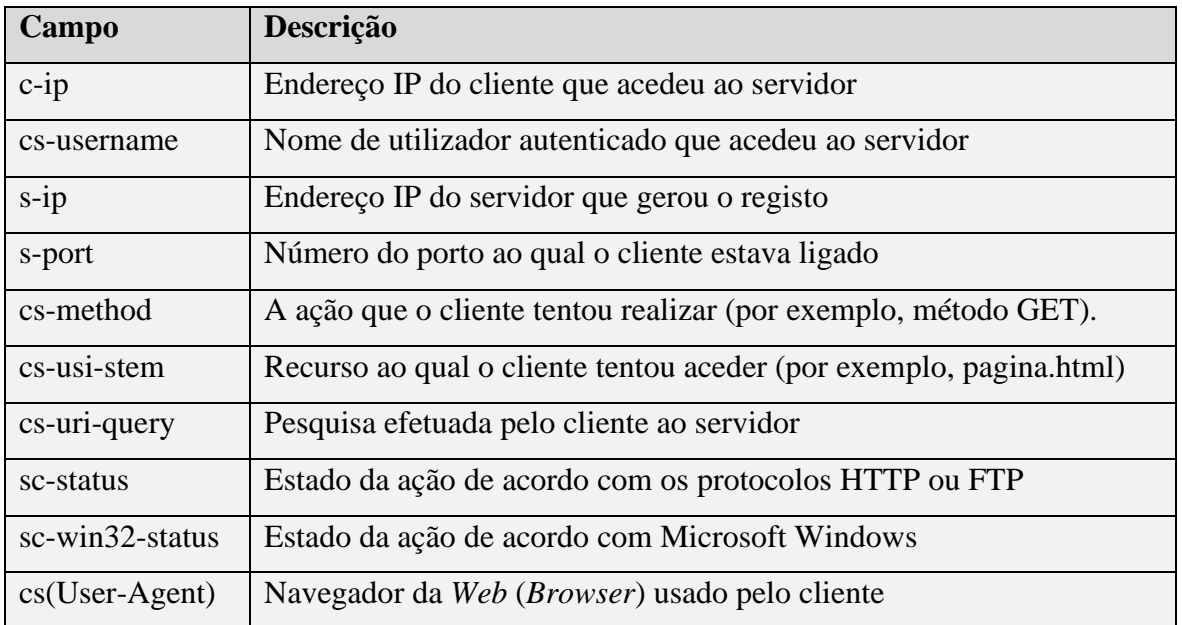

### **Tabela 3.6 – Identificadores do W3C Estendido que requerem prefixo**

## **3.6.2. Registos do Servidor Apache**

O servidor *Web* da Apache regista os pedidos efetuados pelos clientes, as respostas dadas e as respetivas operações internas. Existem dois grandes tipos de registo que são gerados: *acesso* e *erro*.

Os registos de *acesso* contêm informação sobre pedidos feitos ao servidor, incluindo as páginas visitadas pelos clientes, os estados dos pedidos e os tempos de resposta. Um exemplo de uma entrada de registo de acesso é:

## **192.168.1.102 - - [29/Apr/2019:23:19:21 +0100] "GET /teste?nome:artur HTTP/1.1" 404 203**

Os registos de *erro* contêm informação relativa aos erros encontrados pelo servidor ao processar os pedidos dos clientes, como ficheiros não existentes ou informação de diagnóstico sobre o próprio servidor. Um exemplo de um registo de *erro* é:

# **[Fri May 03 01:44:19.619446 2019] [mpm\_winnt:notice] [pid 9168:tid 308] AH00430: Parent: Child process 8856 exited successfully.**

A [Figura 3.6](#page-42-0) mostra a localização dos registos do servidor Apache instalado no Windows 7, onde se podem ver os ficheiros de registo de três tipos: acesso, erro e instalação. Na parte de baixo, é apresentado um exemplo com o conteúdo do ficheiro com os registos de acesso.

| D > Computador > TB0772700A (C;) > Apache24 > logs                                                     |                                                                                                    |                  |                                                              |              | $-4$<br>Procurar loas | $\Box$ $\Box$<br>$\Sigma$                                                                                                    | م |
|----------------------------------------------------------------------------------------------------|----------------------------------------------------------------------------------------------------|------------------|--------------------------------------------------------------|--------------|-----------------------|----------------------------------------------------------------------------------------------------|---|
| Abrir -<br>Organizar -<br>Imprimir                                                                     | Gravar<br>Nova pasta                                                                                                    |                  |                                                              |              |                       | $\circledcirc$<br>$F\mathbb{I}$<br>E .                                                                                                    |   |
| 16202ff90039e42f873ac2c5f87abe                                                                         | Nome                                                                                                    | Data modificação | Tipo                                                         | Tamanho      |                       |                                                                                                    |   |
| <b>AdwCleaner</b>                                                                                      | access.log                                                                                                    | 03-05-2019 01:44 | Documento de texto                                           | 8 KB         |                       |                                                                                                    |   |
| Apache24                                                                                               | error.log                                                                                                    | 03-05-2019 01:44 | Documento de texto                                           | <b>18 KB</b> |                       |                                                                                                    |   |
| bin                                                                                                    | install.log                                                                                                    | 28-03-2019 11:03 | Documento de texto                                           | 4 KB         |                       |                                                                                                    |   |
| cgi-bin<br>conf                                                                                        |                                                                                                    |                  |                                                              |              |                       |                                                                                                    |   |
| error                                                                                                  |                                                                                                    |                  |                                                              |              |                       |                                                                                                    |   |
| htdocs                                                                                                 |                                                                                                    |                  |                                                              |              |                       |                                                                                                    |   |
| icons                                                                                                  |                                                                                                    |                  |                                                              |              |                       |                                                                                                    |   |
| include                                                                                                |                                                                                                    |                  |                                                              |              |                       |                                                                                                    |   |
| lib                                                                                                    |                                                                                                    |                  |                                                              |              |                       |                                                                                                    |   |
| logs                                                                                                   |                                                                                                    |                  |                                                              |              |                       |                                                                                                    |   |
| manual                                                                                                 |                                                                                                    |                  |                                                              |              |                       |                                                                                                    |   |
| modules                                                                                                |                                                                                                    |                  |                                                              |              |                       |                                                                                                    |   |
| access.log<br>Documento de texto                                                                       | Data modificação: 03-05-2019 01:44<br>Data de criação: 19-04-2019 17:29<br>Tamanho: 7.12 KB                                |                  |                                                              |              |                       |                                                                                                    |   |
| access.log - Bloco de notas                                                                            |                                                                                                    |                  |                                                              |              |                       | $\begin{array}{c c c c c} \hline \multicolumn{1}{c }{\mathbf{I}} & \multicolumn{1}{c }{\mathbf{I}} & \multicolumn{1}{c }{\mathbf{X}} \end{array}$ |   |
| Ficheiro Editar Formatar Ver Ajuda                                                                     |                                                                                                    |                  |                                                              |              |                       |                                                                                                    |   |
| $[27/Apr/2019:16:05:04 +0100]$<br>$127.0.0.1 - -$<br>$[27/Apr/2019:16:05:04 +0100]$<br>$127.0.0.1 - -$ | 'GET<br>/ HTTP/1.1" 200 263<br>'GET /favicon.ico HTTP/1.1" 404 209                                                         |                  |                                                              |              |                       |                                                                                                    |   |
| $127.0.0.1 - -$<br>[27/Apr/2019:16:05:52 +0100]<br>$127.0.0.1 - -$<br>$[27/Apr/2019:16:05:52 +0100]$   | "GET / HTTP/1.1" 200 21549<br>"GET /index_ficheiros/apsite.css HTTP/1.1" 200 20585                                         |                  |                                                              |              |                       |                                                                                                    |   |
| 27/Apr/2019:16:05:52 +0100<br>$ 127.0.0.1 -$<br>$[27/Apr/2019:16:05:52 +0100]$<br>$ 127.0.0.1 -$       | /index_ficheiros/hw2.css HTTP/1.1" 200 6705<br>"GET<br>"GET                                                                |                  | /index_ficheiros/httpd_logo_wide_new.png HTTP/1.1" 200 19597 |              |                       |                                                                                                    |   |
| $127.0.0.1 -$<br>$[27/Apr/2019:16:05:52 +0100]$                                                        | 'GET /index_ficheiros/icon_programming.png HTTP/1.1" 200 1274                                                              |                  |                                                              |              |                       |                                                                                                    |   |
| $127.0.0.1 - -$<br>$[27/Apr/2019:16:05:52 +0100]$<br>$ 127.0.0.1 - -$<br>$[27/Apr/2019:16:05:52$ +0100 | "GET /index_ficheiros/current-event-234x60.jpg HTTP/1.1" 200 14045<br>"GET /index_ficheiros/level_5.pnq HTTP/1.1" 200 1357 |                  |                                                              |              |                       |                                                                                                    |   |
| $127.0.0.1 - -$<br>27/Apr/2019:16:05:52 +0100<br>$ 127.0.0.1 -$<br>$[27/Apr/2019:16:05:52$ +0100       | "GET<br>/index_ficheiros/cube.png HTTP/1.1" 200 745<br>"GET /index_ficheiros/level_4.png HTTP/1.1" 200 1398                |                  |                                                              |              |                       |                                                                                                    |   |
| $127.0.0.1 - -$<br>$[27/Apr/2019:16:05:52$ +0100<br>$127.0.0.1 - -$<br>$[27/Apr/2019:16:05:52 +0100]$  | "GET /index_ficheiros/icon_documentation.png HTTP/1.1" 200 2131<br>'GET /index_ficheiros/level_3.png HTTP/1.1" 200 1423    |                  |                                                              |              |                       |                                                                                                    |   |
| $127.0.0.1 - -$<br>$[27/Apr/2019:16:05:52 +0100]$<br>Ⅲ127.0.0.1 - -                                    | 'GET /index_ficheiros/SupportApache-small.pnq HTTP/1.1" 200 96596<br>GET /index_ficheiros/widget.js HTTP/1.1" 200 10544    |                  |                                                              |              |                       |                                                                                                    |   |
| $[27/Apr/2019:16:05:52$ +0100]<br>$127.0.0.1 - -$<br>$[27/Apr/2019:16:05:53 +0100]$                    | "GET /favicon.ico HTTP/1.l̃" 404 209                                                                                       |                  |                                                              |              |                       |                                                                                                    |   |
| $127.0.0.1 - -$<br>$[27/Apr/2019:16:13:47 +0100]$<br>$127.0.0.1 - 27/ADr/2019.16:13:47+0100$           | "GET / HTTP/1.1" 200 114<br>"GET /Apache-http-server.png HTTP/1.1" 200 139720                                              |                  |                                                              |              |                       |                                                                                                    |   |
|                                                                                                    |                                                                                                    |                  |                                                              |              |                       |                                                                                                    |   |

**Figura 3.6 – Registos de um servidor** *Web* **da Apache.<sup>4</sup>**

# <span id="page-42-0"></span>**3.7.Geração de registos por servidores SSH**

O serviço SSH é normalmente usado para estabelecer uma ligação segura entre uma estação de trabalho e um servidor remoto. Normalmente, quando é feita uma ligação a uma máquina remota via SSH, é pedida uma palavra-passe. No entanto, se é necessário fazer a ligação com alguma frequência, perde-se bastante tempo, principalmente se a palavra-passe for segura e extensa. O servidor SSH permite-nos, em alternativa, usar autenticação baseada em chaves. Para isso, é necessário criar chaves públicas e privadas e colocar uma cópia da chave pública no servidor remoto ao qual se pretende ligar. Quando se tenta ligar, o servidor remoto verifica que a nossa chave privada corresponde à chave publica lá armazenada e autoriza a autenticação.

<sup>4</sup> Fonte: Captura de ecrã feita pelo autor.

Por norma, no Linux, o servidor SSH envia a informação de registo para o *Syslog* com o nível de prioridade *info* e classifica-a como pertencente ao recurso *auth*. A [Figura 3.7](#page-43-0) mostra as entradas de registo de duas sessões no servidor SSH*,* adicionadas ao ficheiro */var/log/auth.log*:

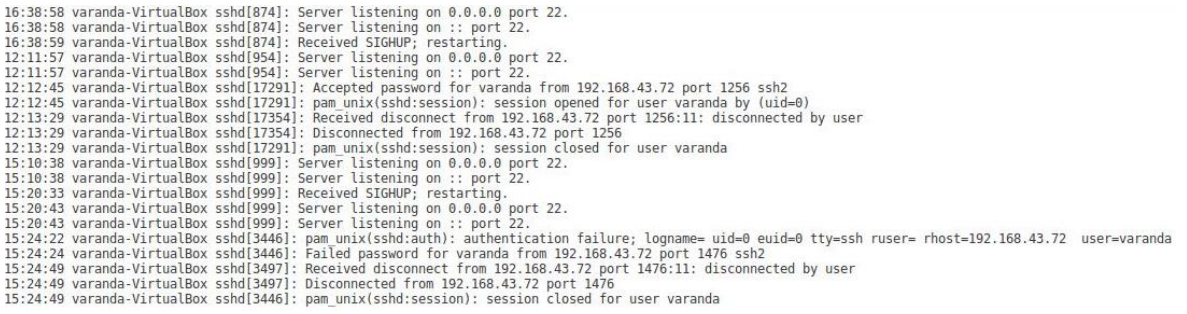

#### **Figura 3.7 – Registos do servidor SSH no Linux.**

<span id="page-43-0"></span>No Windows, os registos do servidor SSH são armazenados no ficheiro *OpenSSH\_Admin.evtx*

e podem ser visualizados através do visualizador de eventos do Windows [\(Figura 3.8\)](#page-43-1):

| Visualizador de eventos                      |                                                                   |                     |         |                             |                                  |  |  |
|----------------------------------------------|-------------------------------------------------------------------|---------------------|---------|-----------------------------|----------------------------------|--|--|
| Acção Ver Ajuda<br>Ficheiro                  |                                                                   |                     |         |                             |                                  |  |  |
| 2 <br>同<br>जन                                |                                                                   |                     |         |                             |                                  |  |  |
| Visualizador de eventos (Local)              | OpenSSH%4Operational<br>Número de eventos: 508                    |                     |         |                             |                                  |  |  |
| Vistas Personalizadas<br>Registos do Windows | Nível                                                             | Data e hora         | Origem  |                             | ID do evento Categoria de Tarefa |  |  |
| Registos de Serviços e Aplicações            | (i) Informações                                                   | 10-05-2019 10:48:50 | OpenSSH |                             | Nenhum<br>4                      |  |  |
| Registos Guardados                           | (i) Informações                                                   | 09-05-2019 12:28:27 | OpenSSH |                             | Nenhum                           |  |  |
| Application                                  | <i>i</i> ) Informações                                            | 09-05-2019 12:23:34 | OpenSSH |                             | Nenhum                           |  |  |
| OpenSSH%4Operational                         | (i) Informações                                                   | 09-05-2019 12:23:34 | OpenSSH |                             | Nenhum                           |  |  |
| Windows PowerShell                           | <i>i</i> Informações                                              | 09-05-2019 12:23:34 | OpenSSH |                             | Nenhum<br>4                      |  |  |
| Subscrições                                  | Informações                                                       | 09-05-2019 12:23:33 | OpenSSH |                             | 4 Nenhum                         |  |  |
|                                              | (i) Informações                                                   | 09-05-2019 12:22:13 | OpenSSH |                             | Nenhum<br>4                      |  |  |
|                                              | (i) Informações                                                   | 09-05-2019 12:22:13 | OpenSSH |                             | Nenhum<br>Δ                      |  |  |
|                                              | <i><u><u><u>Informações</u></u></u></i>                           | 00-05-2010 12-20-11 | OnenSSH |                             | Nenhum                           |  |  |
|                                              | Evento 4, OpenSSH                                                 |                     |         |                             |                                  |  |  |
|                                              | Geral<br><b>Detalhes</b>                                          |                     |         |                             |                                  |  |  |
|                                              | sshd: Failed password for artur from 172.20.20.32 port 53296 ssh2 |                     |         |                             |                                  |  |  |
|                                              | Nome do Registo:                                                  | OpenSSH/Operational |         |                             |                                  |  |  |
|                                              | Origem:                                                           | OpenSSH             |         | Registado:                  | 09-05-2019 12:23:33              |  |  |
|                                              | ID do evento:                                                     | 4                   |         | Categoria de Tarefa: Nenhum |                                  |  |  |
|                                              | Nivel:                                                            | Informações         |         | Palavras-chave:             |                                  |  |  |
|                                              | Utilizador:                                                       | <b>SYSTEM</b>       |         | Computador:                 | Artur-TOSH                       |  |  |
|                                              | OpCode:                                                           | Info                |         |                             |                                  |  |  |
|                                              | Mais Informações:                                                 | Ajuda Reg. Eventos  |         |                             |                                  |  |  |
|                                              |                                                                   |                     |         |                             |                                  |  |  |

**Figura 3.8 – Registos do servidor SSH no** *Windows Event Log. 5*

<span id="page-43-1"></span>As entradas típicas de inicialização do servidor são do tipo:

### **sshd: Server listening on 0.0.0.0 port 22**

<sup>5</sup> Fonte: Captura de ecrã feita pelo autor.

As tentativas falhadas de autenticação são registadas como:

### **sshd: Failed password for artur from 172.20.20.32 port 53296 ssh2**

E as tentativas bem-sucedidas são apresentadas da forma seguinte:

### **sshd: Accepted password for artur from 192.168.1.102 port 41842 ssh2**

# **3.8.Geração de registos por** *Firewalls*

### **3.8.1.** *Firewall* **do Windows**

Normalmente, o ficheiro com o registo da *firewall* do Windows está localizado na pasta *C:\Windows\system32\logfiles\firewall\pfirewall.log* e pode ser visualizado com um editor de texto. O principal objetivo de registar a atividade da *firewall* é o de permitir verificar se as regras acrescentadas estão a funcionar convenientemente, ou para as corrigir, caso não estejam a funcionar como é esperado.

Ao analisar o comportamento da *firewall* do Windows, é importante verificar os seguintes atributos:

- Endereço IP local do sistema;
- Endereço IP público do sistema, quando está ligado a uma VPN;
- Protocolos utilizados, por exemplo, UDP ou TCP;
- Estado de um dado pacote, por exemplo, ALLOW ou DROP.

O ficheiro de registo da *firewall* do Windows tem a seguinte apresentação:

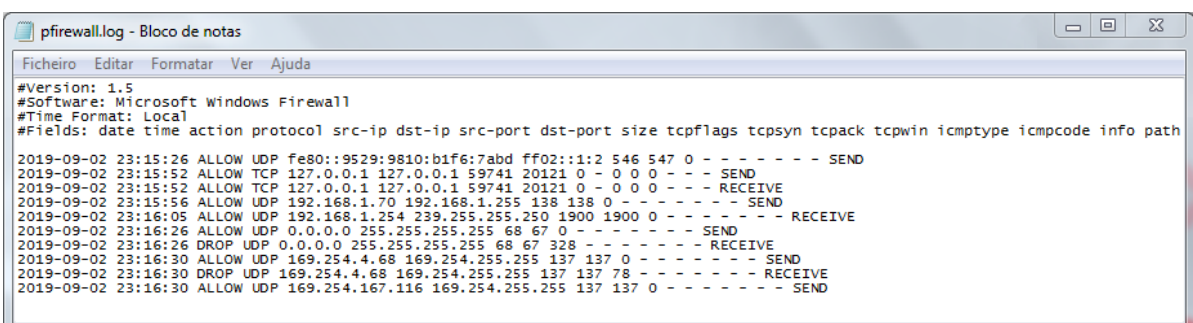

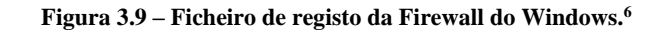

<sup>6</sup> Fonte: Captura de ecrã feita pelo autor.

Para cada entrada, podem ser vistos a data/hora, o tráfego TCP ou UDP que é autorizado ou rejeitado, os endereços IP de origem e de destino e os respetivos portos.

De acordo com a documentação técnica da Microsoft, o cabeçalho do ficheiro de registo da *firewall* do Windows contém as seguintes diretivas:

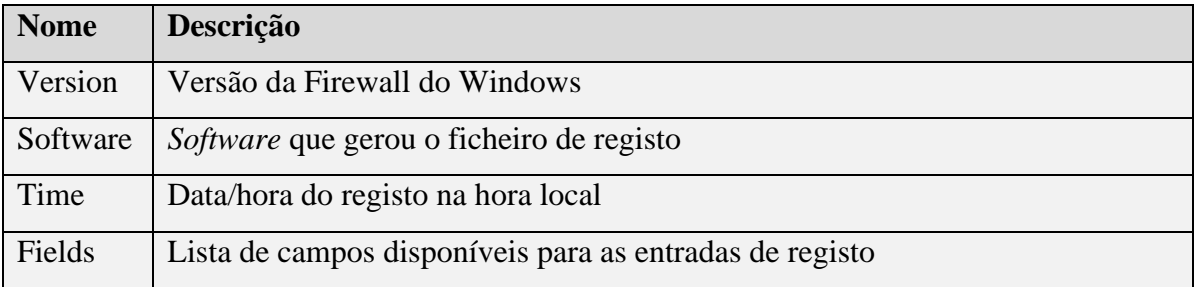

### **Tabela 3.7 – Diretivas do cabeçalho do ficheiro de registo da Firewall do Windows**

As entradas de registo contêm os seguintes campos:

### **Tabela 3.8 – Campos das entradas de registo da Firewall do Windows**

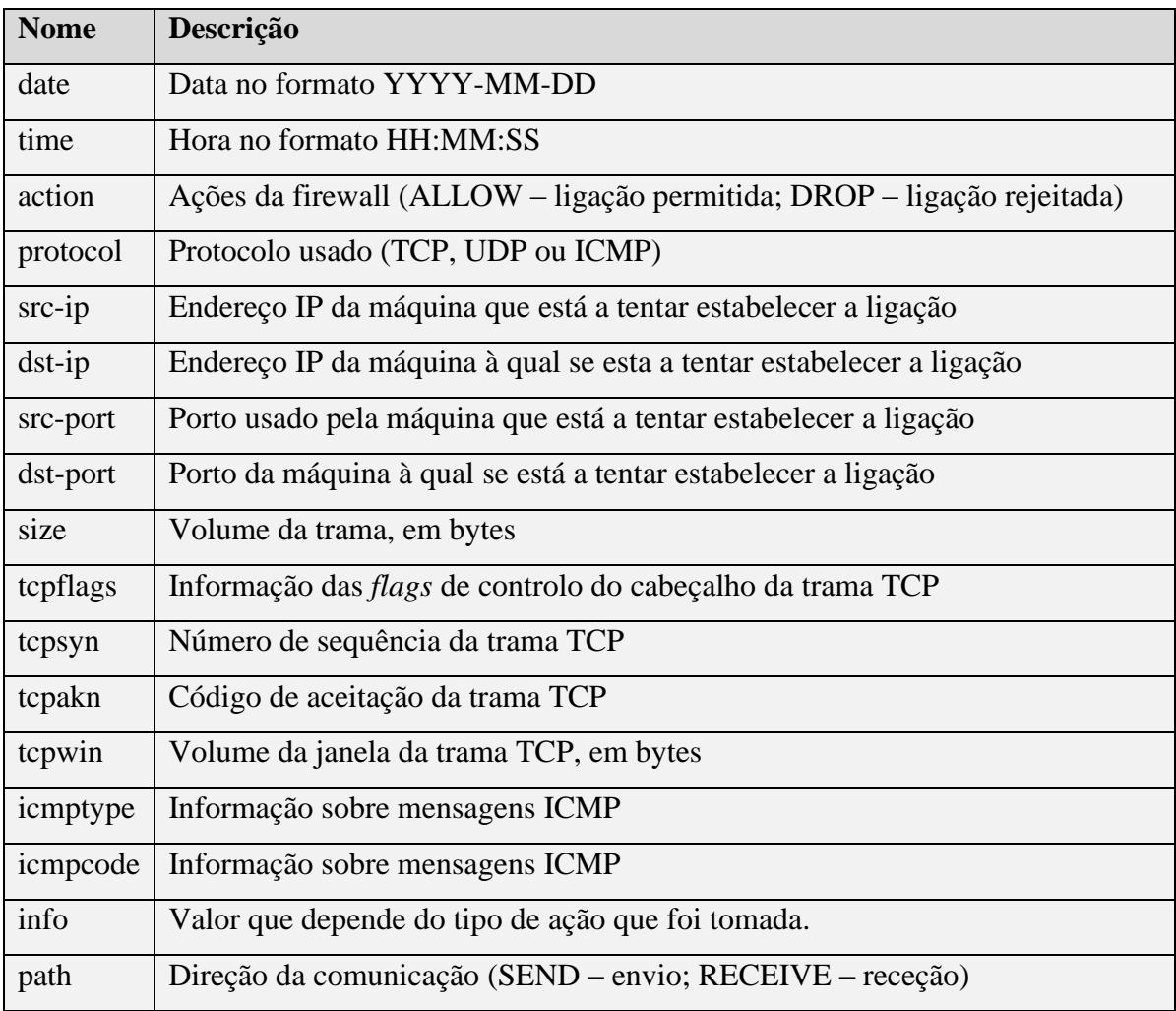

## **3.8.2.** *Firewall* **do Linux**

Por norma, a ferramenta de configuração da *firewall* do Linux é a UFW (*Uncomplicated Firewall*). Esta ferramenta permite configurar, de uma forma muito simples, uma *firewall* IPv4 ou IPv6 instalada localmente no *host*. Os registos da *firewall* são essenciais para reconhecer ataques, para resolver de problemas que possam surgir com as regras da *firewall* e para detetar atividade suspeita na rede. Para que sejam geradas entradas de registo, é necessário que sejam previamente criadas regras através da ferramenta de configuração.

Podem ser vistos, abaixo, dois exemplos de registos gerados pela UFW. O primeiro corresponde a um bloqueio de uma ligação de entrada UDP/IPv6 e o segundo corresponde a uma autorização de uma ligação de entrada TCP/IPv4:

**Aug 6 18:28:03 varanda-VirtualBox kernel: [ 33.192625] [UFW BLOCK] IN=enp0s3 OUT= MAC= SRC=fe80:0000:0000:0000:e33f:fc18:b68e:280a DST=ff02:0000:0000:0000:0000:0000:0000:0001 LEN=64 TC=0 HOPLIMIT=1 FLOWLBL=611903 PROTO=UDP SPT=8612 DPT=8610 LEN=24**

**Aug 7 12:2:05 varanda-VirtualBox kernel: [4304885.870000] NEW\_HTTP\_CONN: IN=lo OUT= MAC=00:00:00:00:00:00:00:00:00:00:00:00:08:00 SRC=127.0.0.1 DST=127.0.0.1 LEN=60 TOS=0x00 PREC=0x00 TTL=64 ID=58288 DF PROTO=TCP SPT=53981 DPT=80 WINDOW=32767 RES=0x00 SYN URGP=0**

Os campos das entradas de registo estão descritos na tabela seguinte:

| <b>Nome</b>  | Descrição                                                            |
|--------------|----------------------------------------------------------------------|
| Timestamp    | Data e hora do registo                                               |
| Hostname     | Nome do <i>host</i>                                                  |
| Uptime       | Tempo decorrido desde a inicialização do sistema, em segundos        |
| Logged Event | Pequena descrição do evento, por exemplo, UFW BLOCK                  |
| IN           | Caso contenha informação, indica que o evento foi uma receção        |
| <b>OUT</b>   | Caso contenha informação, indica que o evento foi um envio           |
| <b>MAC</b>   | Cabeçalho MAC da trama de Ethernet Type II                           |
| <b>SRC</b>   | Endereço IP da máquina que está a tentar estabelecer a ligação       |
| <b>DST</b>   | Endereço IP da máquina à qual se esta a tentar estabelecer a ligação |
| <b>LEN</b>   | Tamanho da trama, em bytes                                           |
| <b>TOS</b>   | <i>Type of Service</i> – Tipo de serviço do IPv4                     |

**Tabela 3.9 – Campos das entradas de registo da UFW**

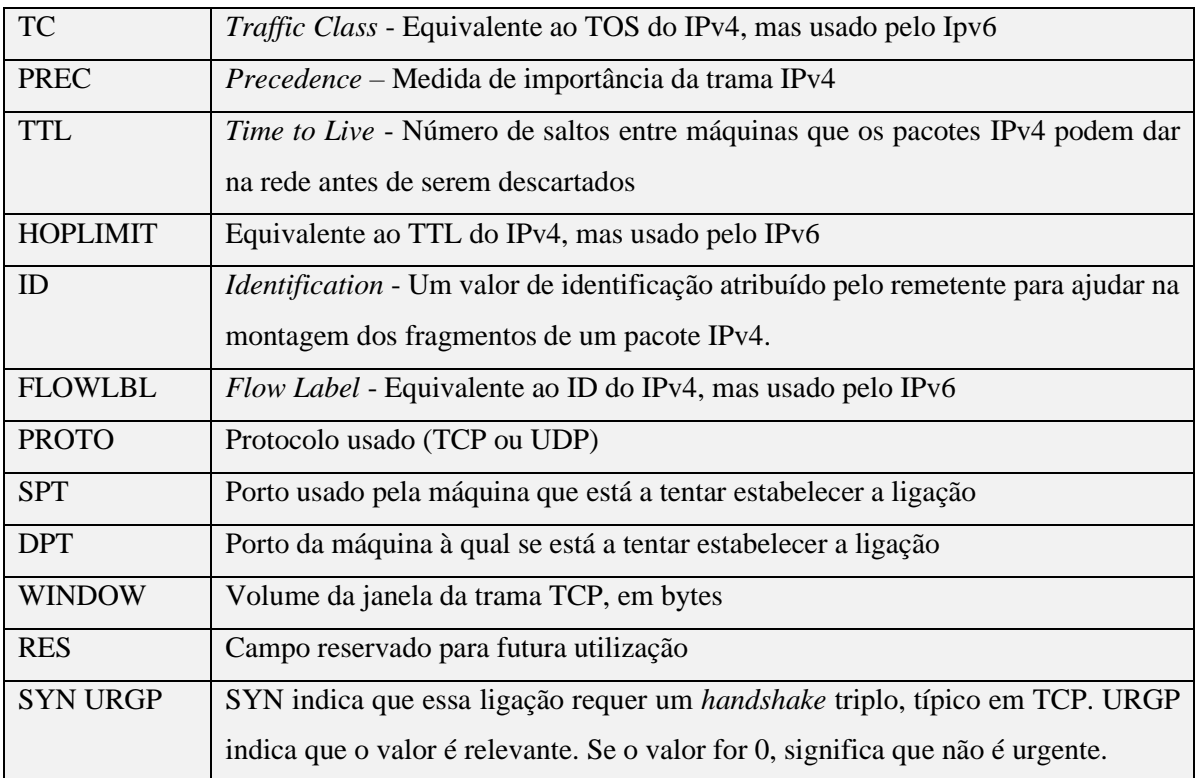

# **3.9.Gestão Centralizada de Registos**

Normalmente, os *logs* são armazenados no *host* onde são gerados. Caso haja um comprometimento do sistema local, estes ficheiros ficam expostos e poderão ser corrompidos. A solução para este problema consiste em recolher e agregar as entradas de registo dos *logs* de uma forma centralizada, o que apresenta os seguintes benefícios :

- Agregação Cada serviço envia as suas entradas de registo para o servidor, onde são agregadas e disponibilizadas para análise;
- Pesquisa Através da indexação, é possível pesquisar com eficiência dados estruturados inerentes às entradas;
- Acesso Facilidade em separar os dados pessoais dos dados técnicos;
- Segurança Os registos não ficam armazenados nos *hosts* que os geraram. No caso destes terem um comprometimento ou falha de *hardware*, os registos estão protegidos no sistema central;
- Monitorização e Alerta Visualização das entradas de registo num painel e possibilidade de criar regras para gerar alarmes;
- Análise Os registos agregados num sistema central fornecem um contexto muito mais rico para a análise do que os que são armazenados individualmente.

Até alguns anos atrás, a agregação de registos centralizada consistia simplesmente num *host* Unix com grande capacidade de armazenamento, a correr o serviço *syslogd* e a recolher os *logs* do ambiente para a sua própria pasta */var/log/* [10].

Atualmente, existem soluções SIEM (*Security Information & Event Management*) que desempenham este papel, para além de disponibilizarem outras funcionalidades. Estas soluções permitem também correlacionar *logs* com outras informações de segurança para beneficiar a análise. A *ELK Stack*, o *AlienVault*, o *OSSIM* e o *Splunk*, são exemplos deste tipo de plataformas [11].

A agregação de *logs* é útil para outros fins para além da gestão centralizada. Os *logs* que abrangem vários *hosts* fornecem um contexto muito mais rico que permite detetar determinados eventos de segurança [12].

# **3.10. Arquitetura de uma Infraestrutura de Gestão de** *Logs*

Uma infraestrutura de gestão de registos consiste em *hardware*, *software*, redes e dispositivos usados para gerar, transmitir, armazenar, analisar e descartar dados. Normalmente, a infraestrutura está dividida em três níveis:

- Geração O primeiro nível contém os *hosts* que geram os *logs*. Alguns *hosts* registam os *logs* de aplicações ou serviços clientes e disponibilizam-nos, através da rede, a servidores de *logs* na segunda camada (*push*). Outros *hosts* permitem que os servidores se autentiquem e recolham cópias dos registos (*pull*);
- Análise e Armazenamento O segundo nível consiste num ou mais servidores de *logs* que recebem ou copiam os registos dos *hosts* do primeiro nível. Os dados tanto podem ser transferidos entre os servidores em tempo real, como podem ser programados para serem transferidos periodicamente, ou sempre que atingirem um determinado volume. Os servidores que recebem *logs* de vários geradores são normalmente denominados de *coletores* ou *agregadores*. Os *logs* podem ser armazenados nos servidores ou arquivados num sistema à parte;
- Apresentação O terceiro nível consiste em consolas que são usadas para visualizar ou analisar os registos. Estas consolas também podem ser usadas para gerar relatórios, ou para gerir os servidores e os clientes.

A figura [Figura 3.10](#page-49-0) mostra um exemplo de uma configuração típica de uma infraestrutura de gestão de *logs*. Do lado esquerdo, são apresentados dois clientes que geram ficheiros de registo provenientes de várias fontes que são recolhidos pelos respetivos agentes. Os agentes encaminham as mensagens via TCP ou UDP para um servidor. Este servidor contém uma plataforma de gestão de *logs* que recolhe os registos dos *host*s clientes e do seu próprio sistema operativo. A plataforma disponibiliza uma consola de visualização que normalmente é uma interface *Web*.

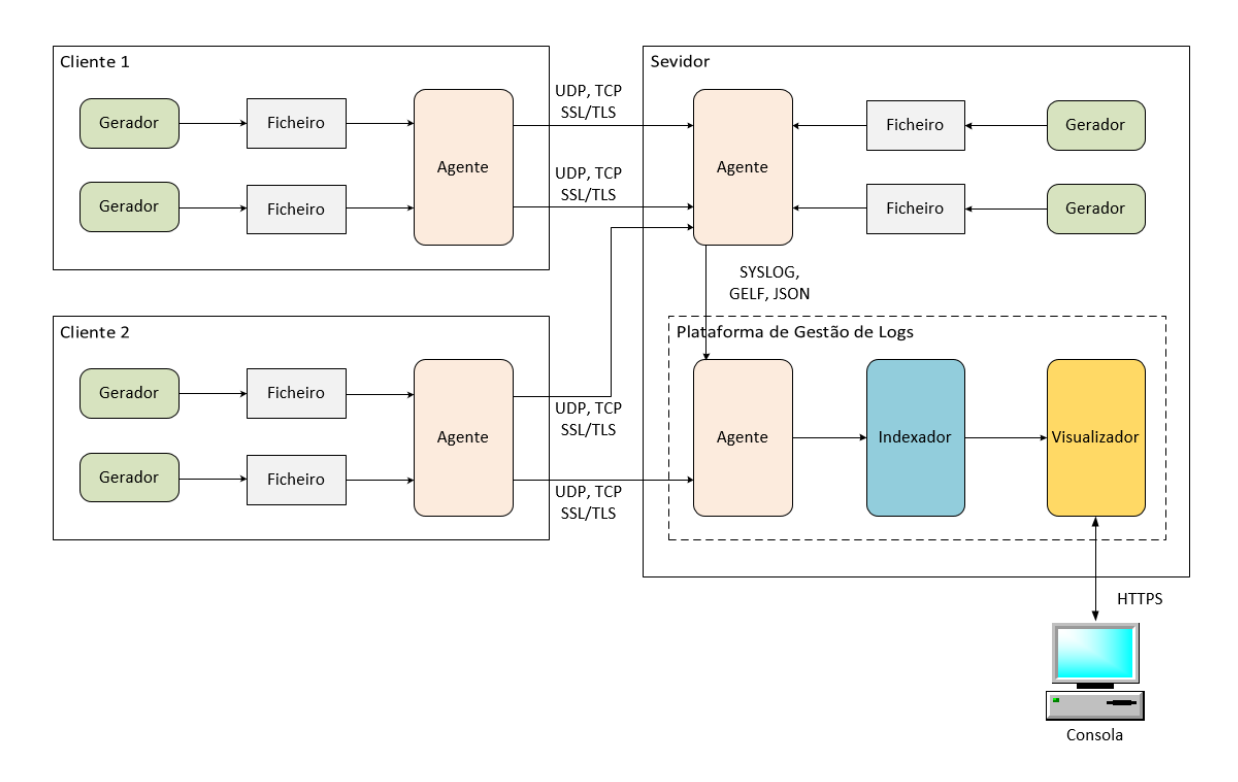

**Figura 3.10 – Configuração típica de uma infraestrutura de gestão de** *logs***.**

## <span id="page-49-0"></span>**3.11. Síntese**

Neste capítulo foram apresentadas algumas recomendações para a recolha de dados pessoais em ficheiros de registo.

Foram também apresentadas a principais fontes geradoras de logs: software de segurança, sistema operativo e aplicações. Em particular, foram estudados e analisados os registos de eventos provenientes dos sistemas operativos Microsoft Windows e Linux, registos de acesso de servidores *Web* , registos de *firewalls* de ambos os sistemas operativos e registos de servidores SSH.

Finalmente, foram discutidas as vantagens da implementação de uma gestão centralizada de registos e apresentada a arquitetura típica de uma infraestrutura deste tipo.

No próximo capítulo vão ser abordadas algumas técnicas e metodologias para a pseudonimização da informação contida nos registos dos sistemas e aplicações.

# **Anonimização e Pseudonimização de Dados**

O novo Regulamento Geral de Proteção de Dados (RGPD) impõe que sejam utilizados vários níveis de proteção para garantir que os dados pessoais cumpram os requisitos de segurança da informação. Uma das técnicas recomendadas pelo regulamento para proteger dados pessoais é a pseudonimização, que consiste em substituir, num documento, nomes reais por nomes fictícios (pseudónimos).

Neste capítulo são apresentadas algumas técnicas para a pseudonimização da informação contida nos registos dos sistemas e aplicações. São também discutidas quatro metodologias diferentes para efetuar o processo de pseudonimização: na fase de geração de registos, na fase de ingestão, através de duplicação de índices e na fase de apresentação. No final, é feito um estudo comparativo entre as diferentes metodologias.

Os registos de auditoria são uma parte importante de qualquer sistema e precisam ser cuidadosamente preparados para fornecer uma representação fiel das atividades ocorridas no sistema.

Embora seja importante que os auditores possam inspecionar *logs* de auditoria, o conteúdo de um registo pode conter informações confidenciais ou dados pessoais e, portanto, deve ser protegido contra acessos não autorizados. A proteção do conteúdo dos *logs* de auditoria através de criptografia, como forma eficiente de pesquisa por auditores autorizados, representa um problema complexo [13].

Os *logs* são um dos meios para a deteção de eventos mais poderosos do sistema. No entanto, requerem uma quantidade substancial de tempo e de recursos para poderem ser usados eficientemente. A dimensão dos sistemas distribuídos aumenta constantemente e o volume de *logs* gerados pelos sistemas é proporcional a esse aumento. Assim, a recolha e o armazenamento destes *logs* representa, a longo prazo, um grande desafio [14].

A análise dos *logs* do sistema requer técnicas avançadas de processamento de texto. Têm sido utilizadas várias técnicas de anonimização para proteger a privacidade dos seus utilizadores e dos seus dados. A utilidade dos *logs* com os dados anonimizados pode diminuir de forma significativa, dificultando os processos de análise pretendidos.

Devido à presença de um grande número de identificadores pessoais nos *logs* do sistema, a privacidade dos dados é um pré-requisito para cumprir com a regulamentação. Algumas abordagens estabelecem um equilíbrio entre privacidade e a utilidade dos dados de forma a cumprir o objetivo da análise. Estas abordagens consistem em métodos de codificação irreversível, através da utilização de funções de resumo resistentes à colisão (funções de *hash*), de modo a garantir a privacidade dos dados [15].

# **4.1.Pseudonimização e Anonimização**

Entre as várias técnicas de segurança da informação disponíveis, a pseudonimização e a anonimização são recomendadas pelo RGPD. Estas técnicas reduzem o risco e auxiliam os responsáveis pelo tratamento de dados no cumprimento do Regulamento. Por isso, a sua utilização deve ser generalizada e recorrente.

A principal diferença entre os dados pseudonimizados e os dados anonimizados reside na possibilidade dos dados pseudonimizados poderem ser reidentificados com um esforço razoável em termos computacionais, enquanto que os dados anonimizados não podem ser reidentificados [16].

A anonimização de dados consiste em processá-los de forma irreversível, impossibilitando a sua reidentificação [\(Figura 4.1\)](#page-52-0):

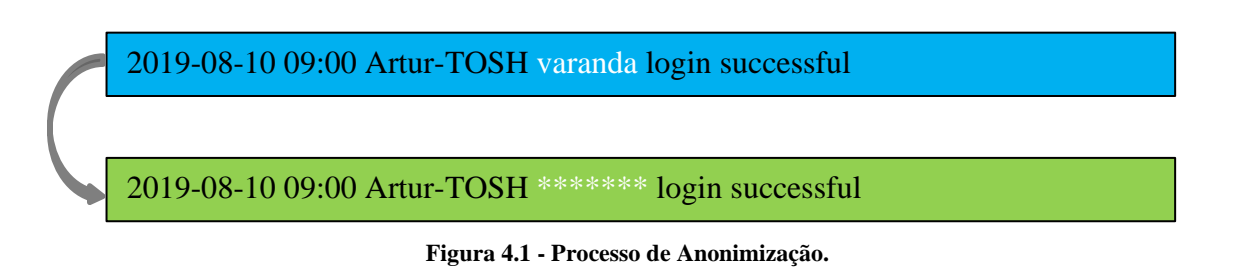

<span id="page-52-0"></span>A pseudonimização de dados consiste em substituí-los por valores fictícios (pseudónimos), impossibilitando a reidentificação de forma direta [\(Figura 4.2\)](#page-52-1):

<span id="page-52-1"></span>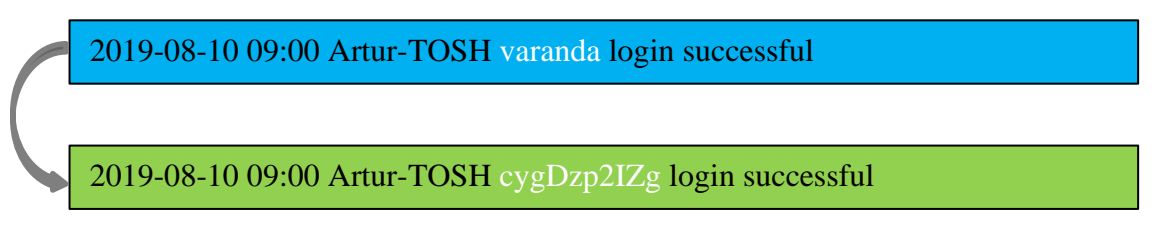

**Figura 4.2 - Processo de Pseudonimização.**

A pseudonimização pode facilitar o processamento de dados pessoais para além dos propósitos de recolha originais. O Regulamento permite que os responsáveis pelo tratamento pseudonimizem os dados pessoais a fim de os poderem processar para uma finalidade diferente daquela para a qual foram recolhidos (alínea e) do número 4 do artigo 6.º.

### **4.1.1. Cifragem**

Os responsáveis pelo tratamento de dados são obrigados a implementar medidas baseadas no risco para proteger a segurança dos mesmos. Uma dessas medidas é a pseudonimização com cifragem de dados pessoais (artigo 32.º).

No contexto da pseudonimização, o processo de cifragem consiste em usar uma chave para transformar um nome (texto original) num pseudónimo (texto cifrado). A decifragem é o processo inverso: consiste em transformar o texto cifrado no texto original e corresponde ao processo de reidentificação.

Os processos de cifragem simétrica utilizam a mesma chave para cifragem e para a decifragem, enquanto que os processos de cifragem assimétrica usam um par de chaves, uma pública e outra privada. A chave pública é usada para a cifragem, enquanto a chave privada é usada apenas para a decifragem.

### **4.1.2. Funções de Resumo (funções de Hash)**

Nos casos em que não está prevista a necessidade de reidentificação, o mascaramento dos valores identificativos pode ser feito através de uma função de resumo. Este método permite que seja possível verificar se dois pseudónimos correspondem a nomes idênticos sem efetuar qualquer reidentificação. Caso se verifique a correspondência, diz-se que os pseudónimos estão relacionados em termos de igualdade.

Uma função de resumo (função de *hash*) é uma função unidirecional, isto é, uma função matemática simples que é difícil de inverter. Isto significa que é simples calcular o valor de saída, mas a inversão é extremamente difícil, ou seja, é difícil obter o valor de entrada a partir do valor de saída. Os conceitos "simples" e "difícil" devem ser entendidos no sentido da teoria da complexidade computacional. Neste contexto, "difícil" significa "praticamente impossível dentro de um período razoável" [17].

A função de *hash* é uma função unidirecional resistente a colisões que atribui um valor de resumo de comprimento fixo (*hash*) a uma entrada de qualquer tamanho. A "resistência à colisão" é a propriedade que torna praticamente impossível que diferentes valores de entrada originem o mesmo *hash* de saída.

Algumas funções *hash* bem conhecidas são as funções MD5, SHA-1 e SHA-256, embora existam muitas mais. A segurança dos algoritmos MD5 e SHA-1 foi seriamente comprometida, tendo as respetivas falhas sido exploradas [18, p. 353-356.].

### **4.1.3. Cifragem determinística e cifragem probabilística**

Os processos de cifragem são normalmente determinísticos, ou seja, o mesmo texto original é transformado no mesmo texto cifrado, se for usada a mesma chave. Por outro lado, os processos de criptografia que geram textos cifrados diferentes quando é usada a mesma chave, são chamados processos de cifragem probabilísticos.

As funções *hash* são desenvolvidas de modo a prevenir a possibilidade de se converter o resumo por elas criadas, no valor original. No entanto, apesar de ser praticamente impossível reverter o processo, a salvaguarda de dados não está completamente garantida.

Os *hackers* podem usar tabelas de consulta de *hashes* pré-calculados (*rainbow tables*) para encontrar o valor original a partir do resumo. Estas tabelas são dicionários com listas de milhares, milhões, ou até milhares de milhões de resumos, juntamente com os valores originais correspondentes.

Apesar deste processo não ser propriamente uma reversão do algoritmo de resumo é, no entanto, um processo muito simples de realizar. Na verdade, como não existem tabelas de consulta que contenham todas as correspondências entre valores originais e respetivos resumos, apenas são úteis para valores simples, como palavras-passe fracas.

A tabela seguinte mostra uma versão simplificada de uma tabela de consulta com as correspondências entre os valores originais e os respetivos resumos, calculados através da função de *hash* SHA-1:

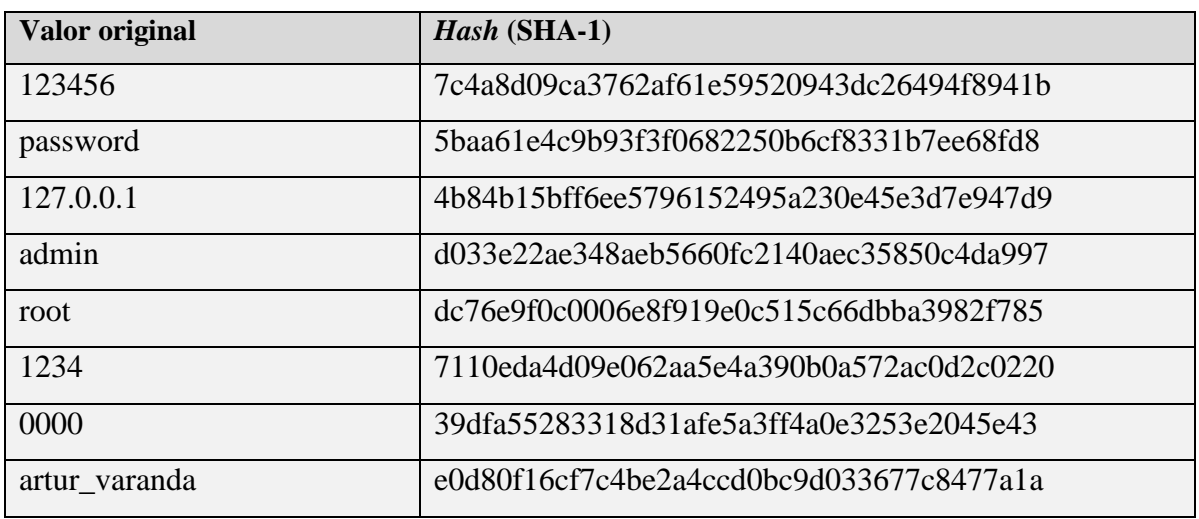

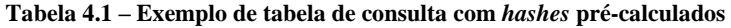

O *hacker* tem, como é óbvio, de saber qual é a função de *hash* usada para gerar os resumos, de modo a descobrir os valores originais.

Alguns dados identificativos existentes nos registos de eventos, como endereços IPv4 ou nomes de utilizador, que tenham sido pseudonimizados com funções de resumo, podem ser facilmente reidentificados através de tabelas de consulta.

Para mitigar os estragos provocados pelas tabelas de consulta e pelos ataques de dicionário, deve ser anexado um valor aleatório, denominado "sal", ao texto original, antes de ser calculada a função de resumo [17]. O "sal" é um valor aleatório fixo, robusto em termos criptográficos, acrescentado ao texto original e processado pela função *hash*, de modo a gerar resumos distintos, apesar dos textos originais serem idênticos. Assim, um processo de cifragem determinístico é transformado num processo de cifragem probabilístico, através da introdução do "sal" na equação. Isto quer dizer que dois valores originais idênticos, como palavras-passe duplicadas, por exemplo, terão valores de resumo distintos.

### **4.1.4. Função HMAC**

Algumas funções, em particular as funções de resumo aplicadas a palavras-passe, necessitam da transformação adicional proporcionada pelo "sal" sem, no entanto, necessitar da confidencialidade dos "sais" utilizados, o que facilita o armazenamento dos mesmos.

Na prática, o "sal" usado para calcular o resumo das palavras-passe é armazenado no mesmo local onde é armazenado o respetivo resumo, por vezes numa coluna adjacente da mesma

tabela, para que possa ser recalculado e confrontado com o resumo do valor introduzido pelo utilizador durante o processo de autenticação.

A função HMAC incorpora um segredo adicional sob a forma de uma chave. Esta chave é combinada com o valor original de uma forma muito mais profunda do que o "sal", podendo ser usada, no entanto, juntamente com este último. O resumo resultante não é tão vulnerável como o de uma função de resumo simples com "sal". Além disso, o HMAC é um método muito mais robusto para produzir um resumo autenticado.

A verificação de palavras-passe pode ser feita de um modo mais sofisticado, usando uma função HMAC. Num sistema que verifique palavras-passe processadas com "sal" e uma função de resumo, esta última pode ser substituída por uma função HMAC, usando uma chave secreta K. Este método é seguro contra "ataques de dicionário", desde que a chave K seja secreta. Manter segura uma chave K de 128 bits não é uma tarefa fácil, mas sempre é mais fácil do que manter segura uma base de dados com "sais" [18, p. 393-394].

A função HMAC tem ainda outra vantagem em relação às funções de resumo simples com utilização de um "sal": é imune a "ataques de extensão de comprimento". Nestes ataques, são acrescentados dados a mensagens falsas de modo a terem o mesmo resumo que a mensagem original (existência de colisão). As funções MD5, SHA-1 e SHA-2, baseadas no algoritmo *Merkle–Damgård* são suscetíveis a este tipo de ataque [19].

A definição da função HMAC, de acordo com a RFC 2104, é a seguinte [20]:

HMAC  $(K, m) = H((K' \oplus opad) \parallel H((K' \oplus ipad) \parallel m))$  $K' = \begin{cases} H(K) & \text{se} \text{ o} \text{ tamanho de } K \text{ for maior que o tamanho do bloco } K \end{cases}$ *K* no caso contrário

onde:

H é a função de *hash*

*m* é a mensagem a ser autenticada

*K* é a chave secreta

*K'* é uma chave de tamanho fixo derivada da chave *K*; o tamanho fixo do bloco é garantido com preenchimento com zeros à direita se a chave for mais curta, ou resumindo a chave para um tamanho inferior e acrescentando zeros à direita

∥ denota concatenação

⊕ denota disjunção exclusiva (XOR)

opad é o bloco de preenchimento exterior com bytes sucessivos de valor 0x5C

ipad é o bloco de preenchimento interior com bytes sucessivos de valor 0x36

A [Figura 4.3](#page-57-0) ilustra a geração do resumo usando a função HMAC juntamente com a função de *hash* SHA-1.

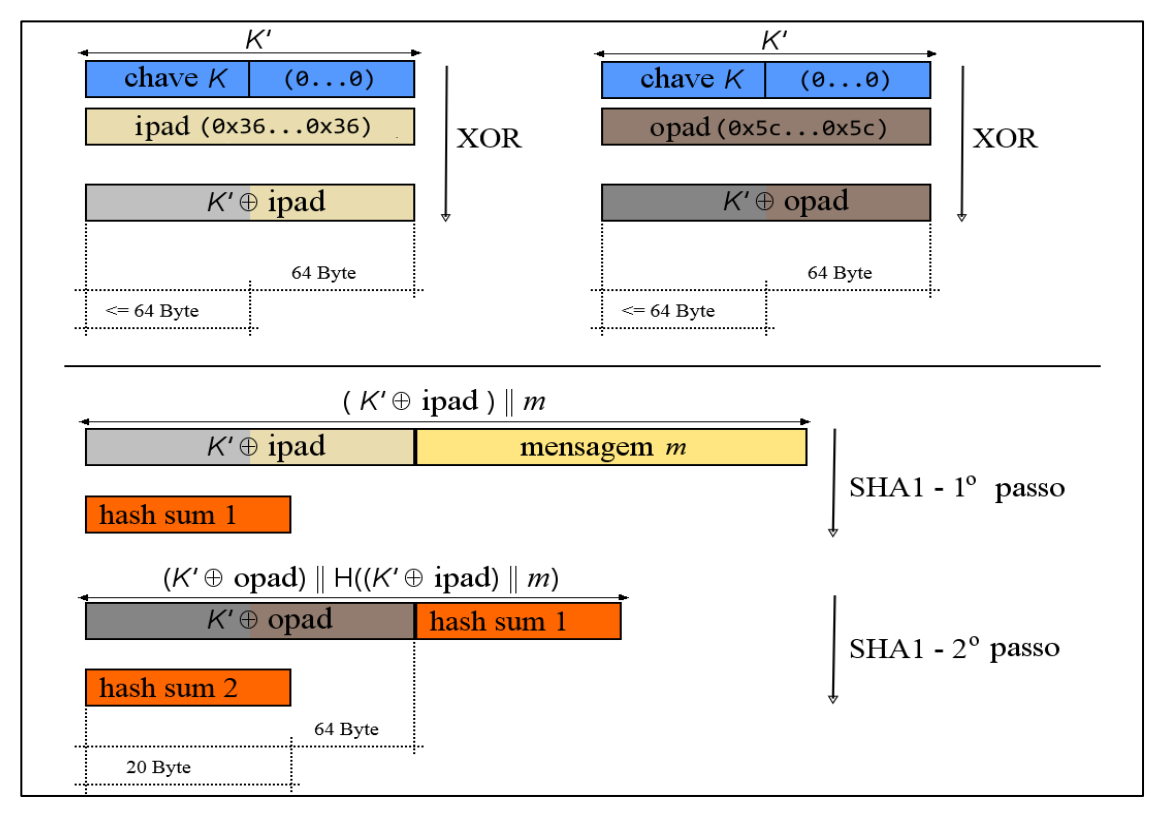

**Figura 4.3 – Geração de resumo de mensagem usando HMAC SHA-1.**

<span id="page-57-0"></span>Depois da primeira iteração com a função de resumo SHA-1 obtém-se o valor *hash sum 1.*  Este é o resultado da operação H (( *K'* ⊕ *ipad* ) ∥ *m* ).

Na segunda iteração com a função de resumo SHA-1, obtém-se o valor *hash sum 2* que é o resultado da operação H ((*K'* ⊕ *opad* ) ∥ *hash sum 1*). Este é o resumo resultante da operação HMAC SHA-1 aplicada à mensagem *m*, usando a chave *K*.

# **4.2.Implementação da Pseudonimização de Registos**

Existem várias abordagens possíveis para implementar soluções de pseudonimização de dados existentes em registos de eventos. À partida, existem dois cenários básicos que nos vêm à ideia. No primeiro, a pseudonimização é feita pelo sistema operativo ou pelas aplicações, na fase de geração de *logs*. No segundo, a pseudonimização é feita na fase de agregação.

A pseudonimização dos *logs*, no entanto, pode ser feita em qualquer uma das fases da infraestrutura da gestão de *logs*: geração, análise, armazenamento e apresentação.

A fase de análise incluí vários processos sequenciais:

- Parsing Tradução do formato das mensagens;
- Agregação Consolidação de entradas semelhantes numa única entrada que contém um campo com número de ocorrências de um dado evento;
- Transformação Transformação de dados através da utilização de filtros;
- Indexação Criação de índices com as palavras contidas nos registos para facilitar o processo de pesquisa.

### **4.2.1. Pseudonimização na fase de Geração dos Registos**

A primeira possibilidade para implementação de um sistema de pseudonimização consiste em pseudonimizar os dados pessoais na fase de geração os *logs*. Assim, as entradas que são acrescentadas aos ficheiros de registo de eventos já contêm, à partida, os dados pessoais pseudonimizados. Esse processo pode ser feito diretamente pelo sistema operativo ou pelas aplicações, ou através de *plugins* que são instalados para o efeito [\(Figura 4.4\)](#page-58-0).

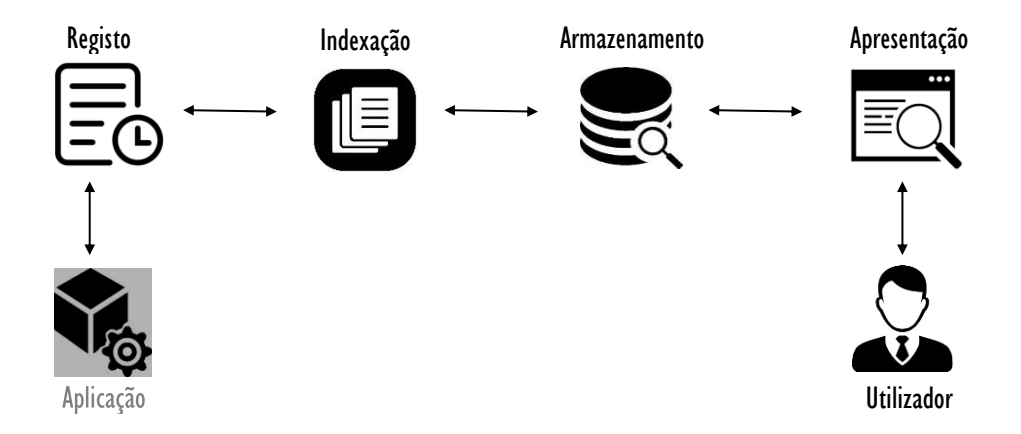

**Figura 4.4 – Pseudonimização na fase de geração dos registos.**

<span id="page-58-0"></span>Toda a infraestrutura de gestão de *logs* trabalha com os registos que foram pseudonimizados no momento em que foram gerados, pelo que não é necessário tomar medidas adicionais ao nível da pseudonimização para garantir a conformidade com o regulamento.

Ao serem tratados numa fase inicial do processo, os dados pessoais ficam desde logo salvaguardados e não ficam expostos nas fases de transporte, análise, armazenamento e apresentação.

Como a pseudonimização é feita pela aplicação ou pelo sistema operativo, a responsabilidade pela pseudonimização dos dados pessoais é do proprietário da informação, libertando o gestor da infraestrutura de gestão dessa responsabilidade. O problema de garantir a privacidade dos dados pessoais armazenados também está desde logo resolvido.

A grande desvantagem deste método é que para cada aplicação, fonte ou método de geração de *logs*, é necessário desenvolver uma solução específica. Se a aplicação ou o serviço não integrarem uma componente de pseudonimização de dados pessoais, os registos gerados não poderão ser ingeridos na infraestrutura de gestão, ou terão de ser tratados à parte através de um método alternativo, como qualquer um dos métodos seguintes.

### **4.2.2. Pseudonimização na fase de Ingestão dos Registos**

Após a geração dos *logs* e respetivo armazenamento em ficheiros de registo, é possível pseudonimizar os dados neles contidos antes que estes sejam disponibilizados ao sistema de gestão [\(Figura 4.5\)](#page-59-0).

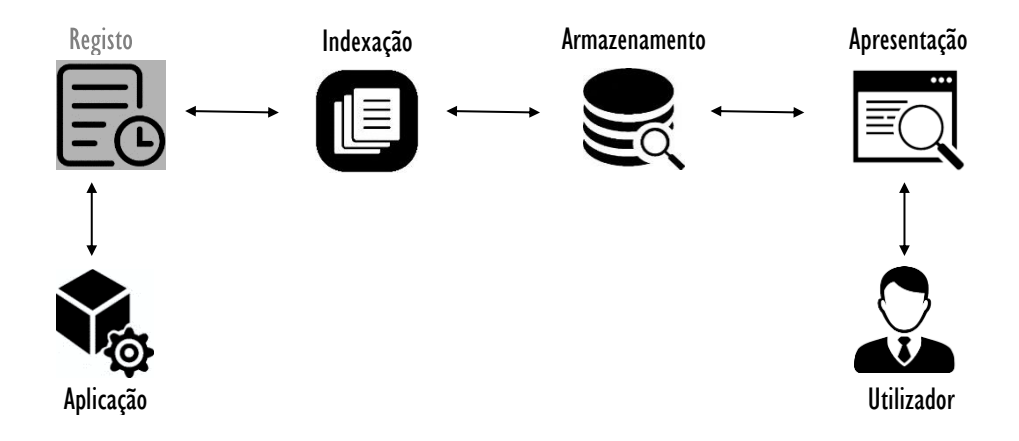

**Figura 4.5 – Pseudonimização na fase de ingestão dos registos.**

<span id="page-59-0"></span>A pseudonimização pode ser feita através de um módulo integrado num dos agentes responsáveis pela transmissão da informação entre o *host* e o servidor de gestão de *logs*, à saída dos clientes ou à entrada do servidor.

Se o processo for feito no lado do servidor, apenas terá de ser desenvolvido um módulo no agente do servidor.

Se o processo for feito à saída dos clientes, terão de ser desenvolvidos módulos para cada agente cliente. No entanto, isto resulta numa distribuição do processamento pelas várias máquinas, tornando o processo mais eficiente.

A pseudonimização também pode ser feita no lado do servidor, através de um módulo de pseudonimização entre o agente e o serviço de gestão de *logs*. Como o módulo de pseudonimização é independente das fontes que geram os *logs* e do sistema de gestão, existe uma grande flexibilidade nos requisitos inerentes ao seu desenvolvimento, podendo ser utilizados quaisquer métodos de cifragem ou resumo.

A desvantagem deste método reside na necessidade de se desenvolverem e configurarem módulos capazes de processar os diversos tipos de entradas. Cada módulo terá de ser configurado para interpretar os dados dos diversos tipos de documentos de entrada, identificar os campos com dados pessoais e proceder à respetiva pseudonimização.

# **4.2.3. Pseudonimização de Registos usando Duplicação de Índices**

Um método simples de abordar o problema da pseudonimização consiste em duplicar os dados na fase de indexação [\(Figura 4.6\)](#page-60-0).

Um dos índices contém os valores identificativos originais, os quais são cifrados e armazenados de forma segura num repositório apropriado, para permitir uma eventual consulta por pessoal devidamente credenciado e autorizado.

O segundo índice é idêntico ao primeiro, com a exceção dos dados identificativos que são pseudonimizados através de funções de resumo.

Este método envolve asfases ingestão, indexação e armazenamento, uma vez que a duplicação é feita na ingestão e a indexação é feita sobre os documentos originais e sobre os que contêm os dados pseudonimizados. Os índices são, por sua vez, armazenados em repositórios distintos.

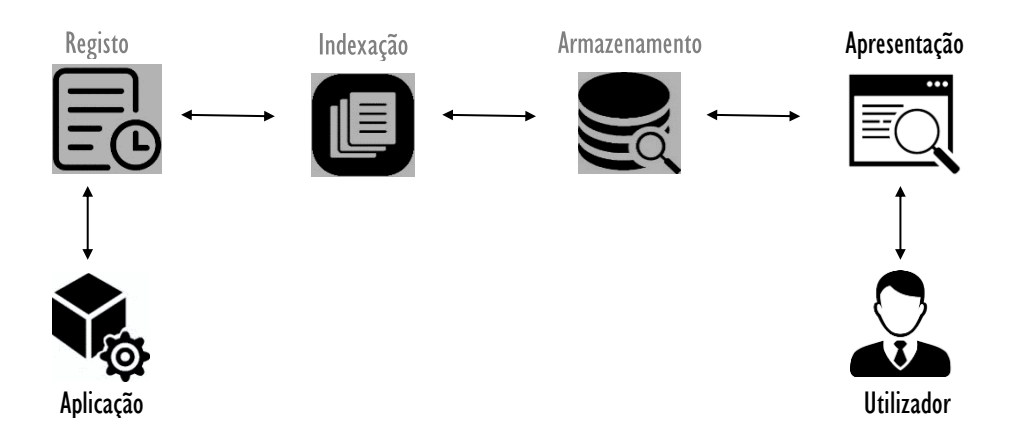

<span id="page-60-0"></span>**Figura 4.6 – Pseudonimização de registos usando duplicação de índices.**

Para garantir a privacidade e a confidencialidade dos dados, o repositório com os valores identificativos deve ser sujeito a medidas de segurança adicionais, através da implementação de mecanismos de cifragem e controlo de acessos.

A duplicação de índices é um método fácil de implementar, manter e utilizar. No entanto, como a informação é duplicada, este método consome recursos adicionais de armazenamento e licenciamento.

### **4.2.4. Pseudonimização na fase de Apresentação dos Registos**

A pseudonimização dos valores identificativos pode ser feita apenas na fase de apresentação dos dados, na interface de monitorização. Os dados identificativos não poderão ser pesquisáveis e a página de resposta do motor de pesquisa é transformada num documento equivalente, mas com os valores identificativos pseudonimizados [\(Figura 4.7\)](#page-61-0).

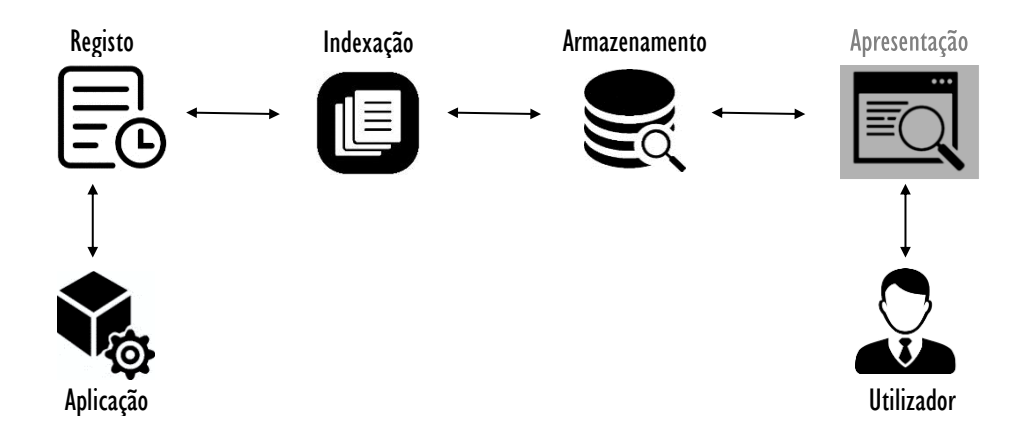

**Figura 4.7 – Pseudonimização na fase de apresentação dos registos.**

<span id="page-61-0"></span>A pseudonimização dos dados, feita imediatamente antes da sua apresentação na interface de monitorização, causa necessariamente um atraso considerável no processo de pesquisa.

Como a pseudonimização é feita apenas na fase de apresentação, todos os dados identificativos estão armazenados com os valores originais, pelo que o utilizador comum não poderá ter acesso direto à base de dados. O acesso apenas poderá ser feito através de uma interface pré-definida (*dashboard*), ou utilizando um perfil com permissões de pesquisa e visualização limitadas.

## **4.3.Análise comparativa**

Qualquer solução de pseudonimização de registos de eventos tem de intervir numa ou em mais fases do fluxo de dados, dentro da infraestrutura de gestão de *logs*: geração, ingestão e apresentação.

O processamento na fase de geração de registos, efetuado pelas aplicações ou pelos sistemas, implica desenvolver soluções independentes para cada aplicação. A principal vantagem é que não é necessário tomar medidas adicionais ao nível da pseudonimização para garantir a conformidade com o regulamento, o que liberta o gestor da infraestrutura de qualquer responsabilidade a este nível.

O processamento dos dados na fase de ingestão, antes de serem indexados e armazenados é normalmente feito por um módulo de transformação interno ao sistema de gestão de registos. O módulo de transformação pode ser desenvolvido livremente de acordo com um conjunto de requisitos pré-definidos, permitindo liberdade total no *design* do processo e nas funções utilizadas. A principal desvantagem deste método reside na necessidade de desenvolvimento de código específico para processar diferentes tipos de entradas, principalmente através da definição de padrões de extração de campos.

O método de pseudonimização através de duplicação de índices, implica sempre uma duplicação de mensagens arquivadas, sendo que um índice vai conter os valores originais e o outro vai conter os valores pseudonimizados. Se a replicação das mensagens for feita nos *hosts* que as geram, vai haver também uma duplicação do tráfego de rede, no transporte entre os clientes e o servidor de gestão de *logs*. A grande vantagem deste método é que, tanto uma pesquisa feita no índice com os dados originais, como uma pesquisa feita no índice com dados pseudonimizados, é igualmente rápida e eficiente, uma vez que não há necessidade de efetuar processamento adicional.

O processamento na fase de apresentação, aplicando filtros apropriados à página devolvida pelo motor de pesquisa, é outro método possível. Neste caso, as mensagens não necessitam de ser pseudonimizadas antes de serem arquivadas, o que torna o processo de ingestão muito mais rápido e eficiente. Além disso, para um utilizador com privilégios de acesso aos dados identificativos, a pesquisa também é muito mais eficiente porque não existe necessidade de efetuar qualquer reidentificação. A desvantagem deste método reside pesquisa e visualização de registos efetuada por utilizadores com privilégios limitados e sem acesso aos dados

identificativos. Como a informação tem de ser pseudonimizada antes de ser apresentada, a disponibilização dos resultados vai ser muito mais demorada.

A tabela [Tabela 4.2](#page-63-0) resume a principais vantagens e desvantagens das metodologias de pseudonimização apresentadas acima.

<span id="page-63-0"></span>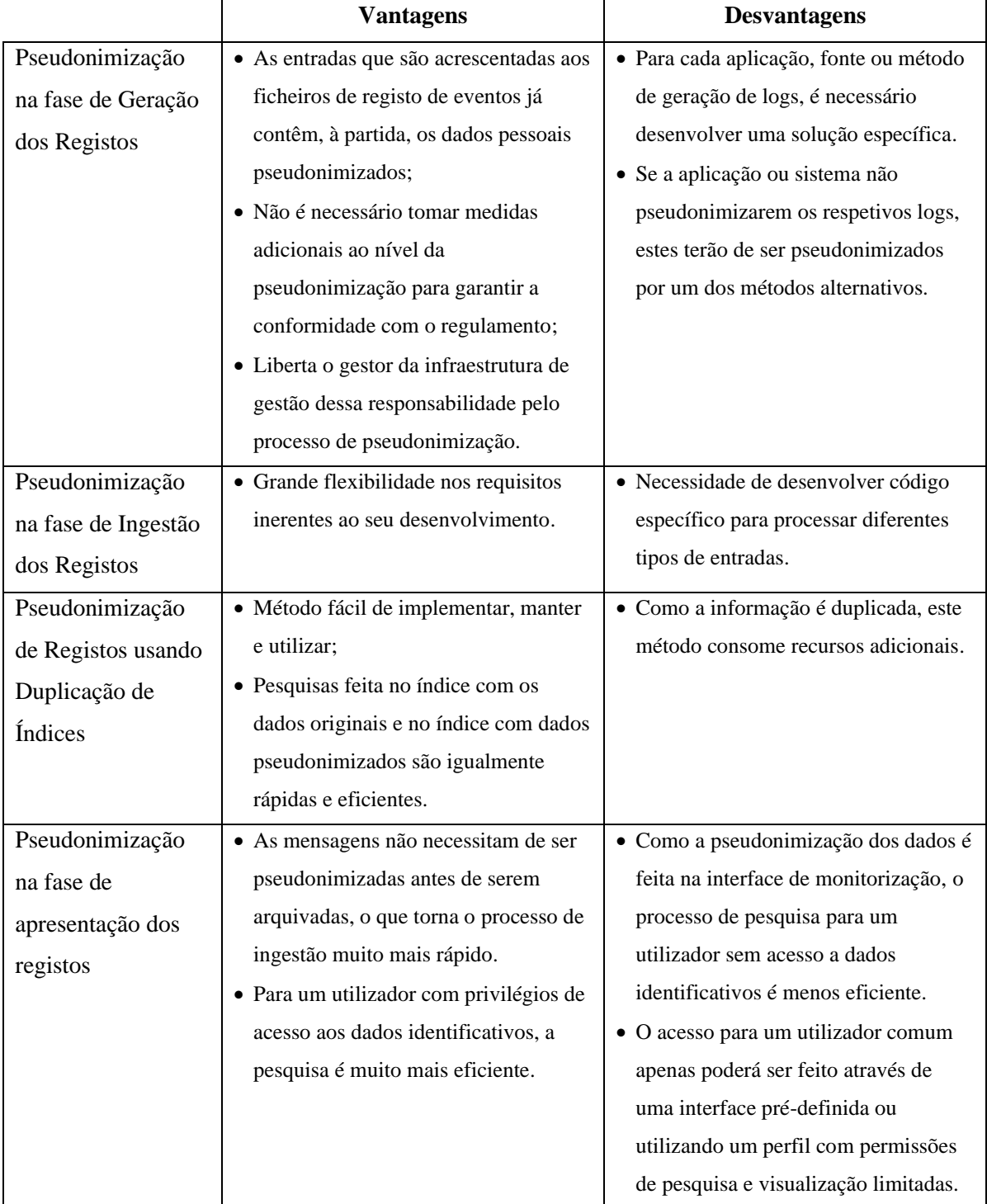

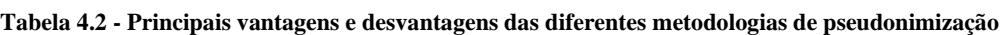

# **4.4.Síntese**

Neste capítulo foram abordados os conceitos de anonimização e pseudonimização. Foram também apresentados argumentos para a utilização de uma função de resumo probabilística no processo de pseudonimização, nomeadamente a função HMAC.

Foram também discutidas quatro metodologias diferentes para efetuar o processo de pseudonimização, nomeadamente na fase de geração de registos, na fase de ingestão, através de duplicação de índices e na fase de apresentação. No final, foi feito um estudo comparativo entre as diferentes metodologias.

No próximo capítulo são apresentados três cenários de testes, para os quais foram desenvolvidas soluções concretas de pseudonimização da informação contida nos registos de eventos de sistemas e aplicações.

# **Cenários de Testes**

Neste capítulo vão ser apresentadas três soluções concretas para a pseudonimização de dados contidos em registos de sistemas e aplicações. Cada solução utiliza uma infraestrutura de gestão de *logs* própria, baseada em soluções de gestão centraliza de registos: *Graylog, Splunk* e *ELK Stack*. As apresentações incluem os processos de configuração de entradas, extração de campos, transformação de mensagens, pesquisa e visualização de registos e criação de perfis. No final é feito um estudo comparativo entre as três soluções.

Os testes efetuados ao longo deste trabalho são todos realizados numa máquina física local a correr o sistema operativo Windows 7 Home Premium*,* juntamente com máquinas virtuais instaladas com o *software* de virtualização *Oracle VM VirtualBox,* versão 6.0.6.

Todos os servidores de gestão de registos testados, nomeadamente o *Graylog*, o *Splunk* e a *ELK Stack* estão instalados nas respetivas máquinas virtuais, todas elas a correr o sistema operativo Linux Ubuntu 16.04 de 64 bits. As máquinas estão configuradas com 4 CPU's, 4 GB de RAM, 40 GB de disco alocados dinamicamente e placa de rede em modo *Bridged*, para poder comunicar com outras máquinas virtuais e com a máquina física.

Como fontes geradoras de registos da máquina física local são usados os registos do *Event Log,* os registos de acesso dos servidores *Web* (Microsoft IIS e Apache HTTP Server) e os registos da *firewall*. Os registos de eventos do servidor SSH instalado na máquina física também são usados, embora estejam integrados no *Event Log*.

Nas máquinas virtuais são usados os registos provenientes do *Syslog,* os quais já integram os registos do servidor *OpenSSH* e da UFW, a *firewall* do Linux. São também usados os registos de acesso do servidor *Web* Apache instalado na máquina virtual.

Cada um dos três cenários envolve apenas a máquina física local e uma máquina virtual a correr o respetivo sistema de gestão de registos.

# **5.1.***Graylog*

O servidor *Graylog* é uma solução *Open Source* que apenas está disponível para sistemas operativos Linux e é suportado para as versões CentOS, Debian e Ubuntu. Este sistema surgiu por iniciativa de Lennart Koopman no ano de 2009, devido ao facto de na altura só existirem soluções de gestão de registos muito dispendiosas.

Apesar do processo de instalação deste gestor de registos (Anexo A – [Instalação do](#page-121-0) *Graylog*) ser extenso, é uma solução bastante simples de configurar e utilizar.

A instalação do *Graylog* requer a pré-instalação do Java, do *ElasticSearch* e do *MongoDB*. É recomendada a utilização de bastante memória RAM e de um disco SSD para aumentar a eficiência do indexador *ElasticSearch*. A [Figura 5.1](#page-66-0) apresenta a arquitetura mínima de um servidor *Graylog* [21]:

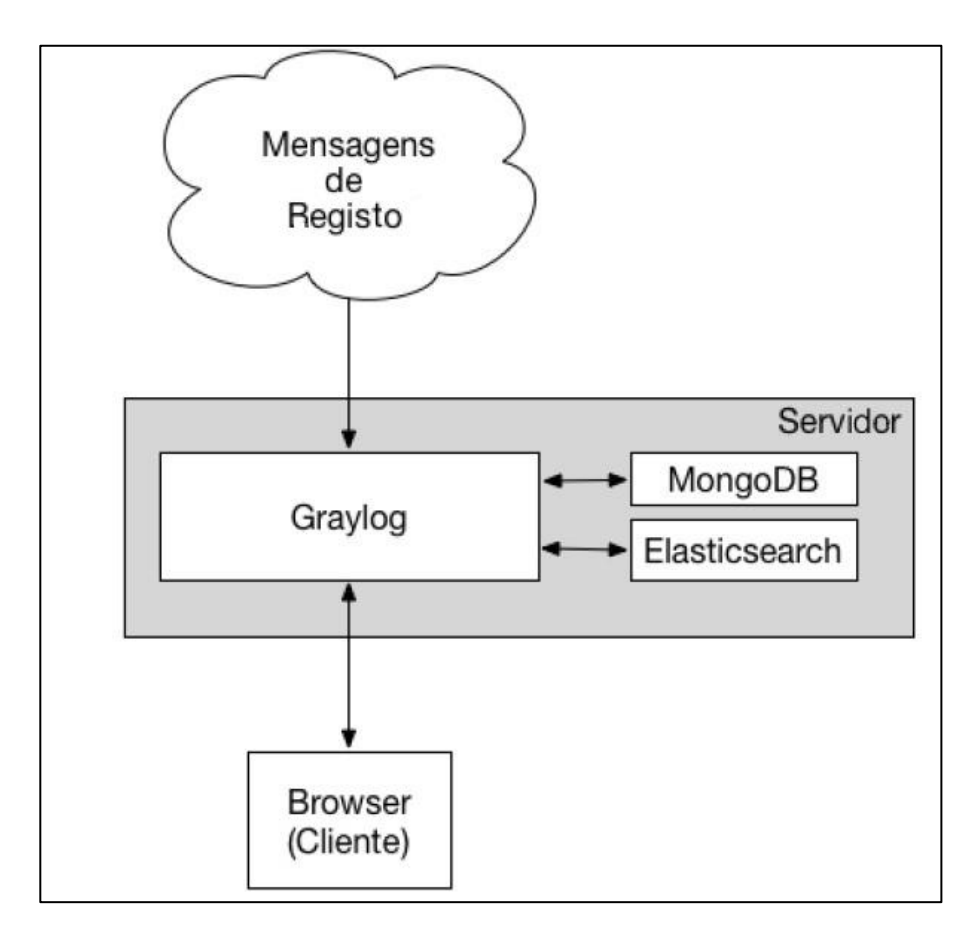

**Figura 5.1 – Arquitetura mínima de um servidor** *Graylog<sup>7</sup>*

<span id="page-66-0"></span><sup>&</sup>lt;sup>7</sup> Fonte: Architecture — [Graylog 2.4.6 documentation](https://www.google.com/url?sa=i&rct=j&q=&esrc=s&source=images&cd=&ved=2ahUKEwiXo-bX1PPkAhWWAWMBHZbkBkIQjhx6BAgBEAI&url=http%3A%2F%2Fdocs.graylog.org%2Fen%2F2.4%2Fpages%2Farchitecture.html&psig=AOvVaw2ULYpZ38e4dbwDXE0EdiT5&ust=1569765057975536)

O *MongoDB* é a tecnologia de base de dados que é usada para guardar as configurações do servidor. O conteúdo da base de dados *MongoDB* pode ser facilmente visualizado através de *software* próprio. A [Figura 5.2](#page-67-0) mostra a interface *MongoDB Compass*, onde podem ser visualizados os diversos componentes de configuração do servidor *Graylog*. Neste exemplo, são mostrados os detalhes da configuração de algumas entradas de registos.

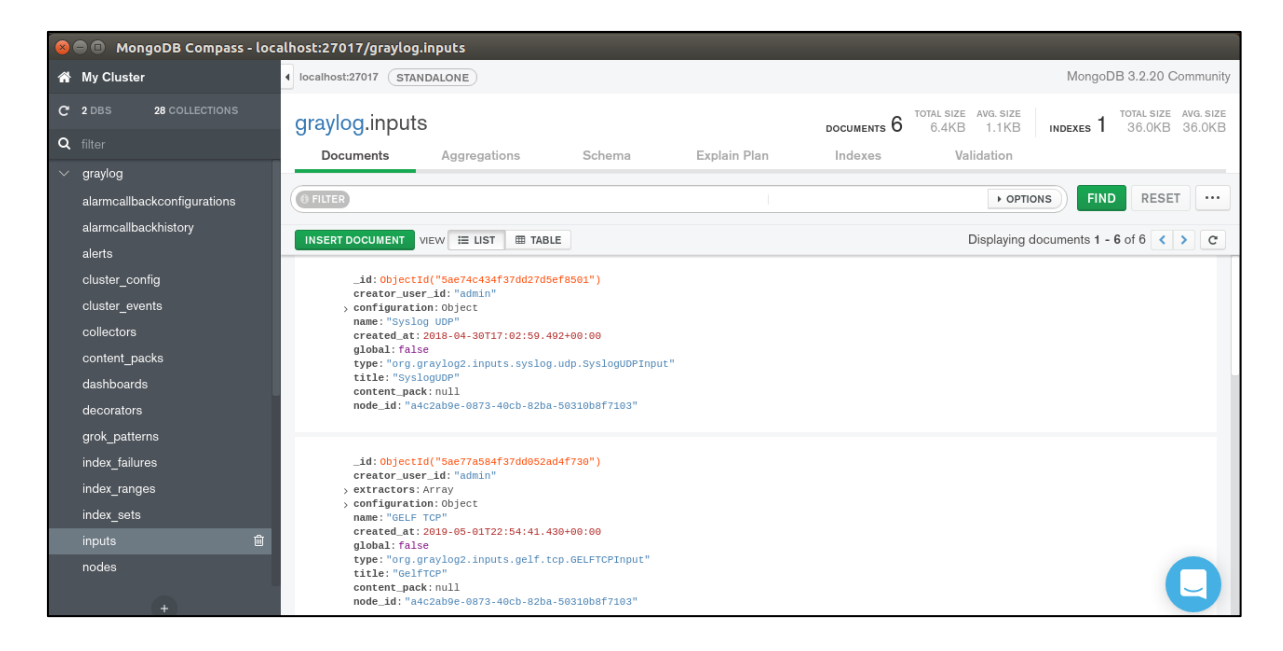

**Figura 5.2 – Interface de visualização dos dados de configuração do servidor** *Graylog***. 8**

<span id="page-67-0"></span>O *ElasticSearch* é o *software* de indexação, pesquisa e armazenamento das mensagens, pelo que o servidor onde está instalado deverá possuir bons recursos de *hardware*. Este poderá estar instalado no mesmo *host* onde estão os restantes elementos que compõem o *Graylog*. De facto, esta é a configuração mais comum e a mais recomendada para projetos mais simples.

No caso em que os dados a analisar sejam críticos e tenham volumes consideráveis, é recomendável que a carga seja distribuída por vários servidores a executar o *ElasticSearch* de forma redundante e partilhada. A [Figura 5.3](#page-68-0) mostra a configuração típica de uma arquitetura distribuída.

<sup>8</sup> Fonte: Captura de ecrã feita pelo autor.

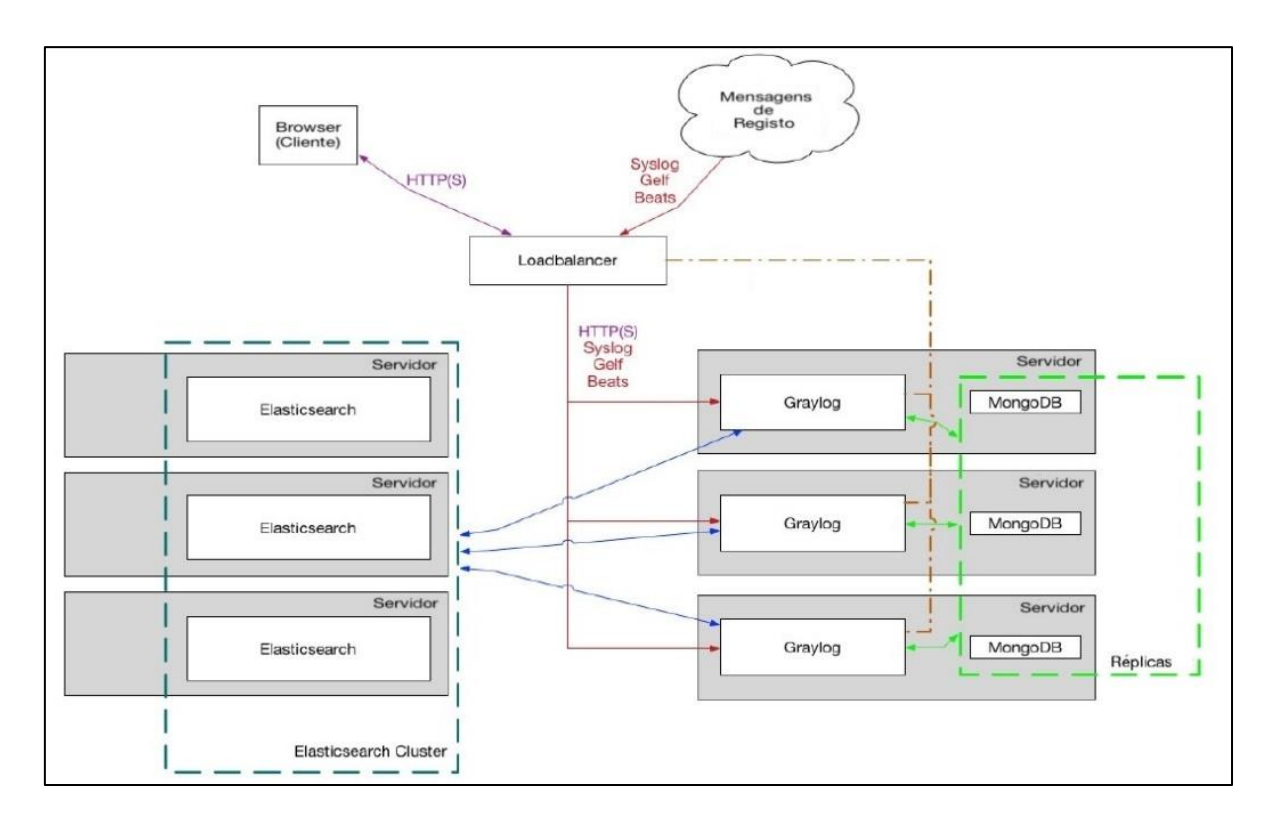

**Figura 5.3 – Arquitetura de uma configuração distribuída de servidores** *Graylog***. 9**

<span id="page-68-0"></span>No cenário testado neste trabalho, apresentado na [Figura 5.4,](#page-69-0) é utilizada a configuração mais simples, onde todos os componentes do sistema de gestão de registos estão instalados na máquina virtual.

As mensagens provenientes das aplicações e do sistema operativo da máquina física são reencaminhadas através de um agente de recolha e transmissão, o *NXLog,* para o servidor de gestão de registos.

O *NXLog* recolhe as entradas dos ficheiros de registo do Microsoft IIS, da *firewall* do Windows e do Event Log. Em seguida, reencaminha-as via UDP ou TCP, para o gestor de entradas do *Graylog (Graylog Input Manager)*.

<sup>9</sup> Fonte: Architecture — [Graylog 2.4.6 documentation](https://www.google.com/url?sa=i&rct=j&q=&esrc=s&source=images&cd=&ved=2ahUKEwiXo-bX1PPkAhWWAWMBHZbkBkIQjhx6BAgBEAI&url=http%3A%2F%2Fdocs.graylog.org%2Fen%2F2.4%2Fpages%2Farchitecture.html&psig=AOvVaw2ULYpZ38e4dbwDXE0EdiT5&ust=1569765057975536)

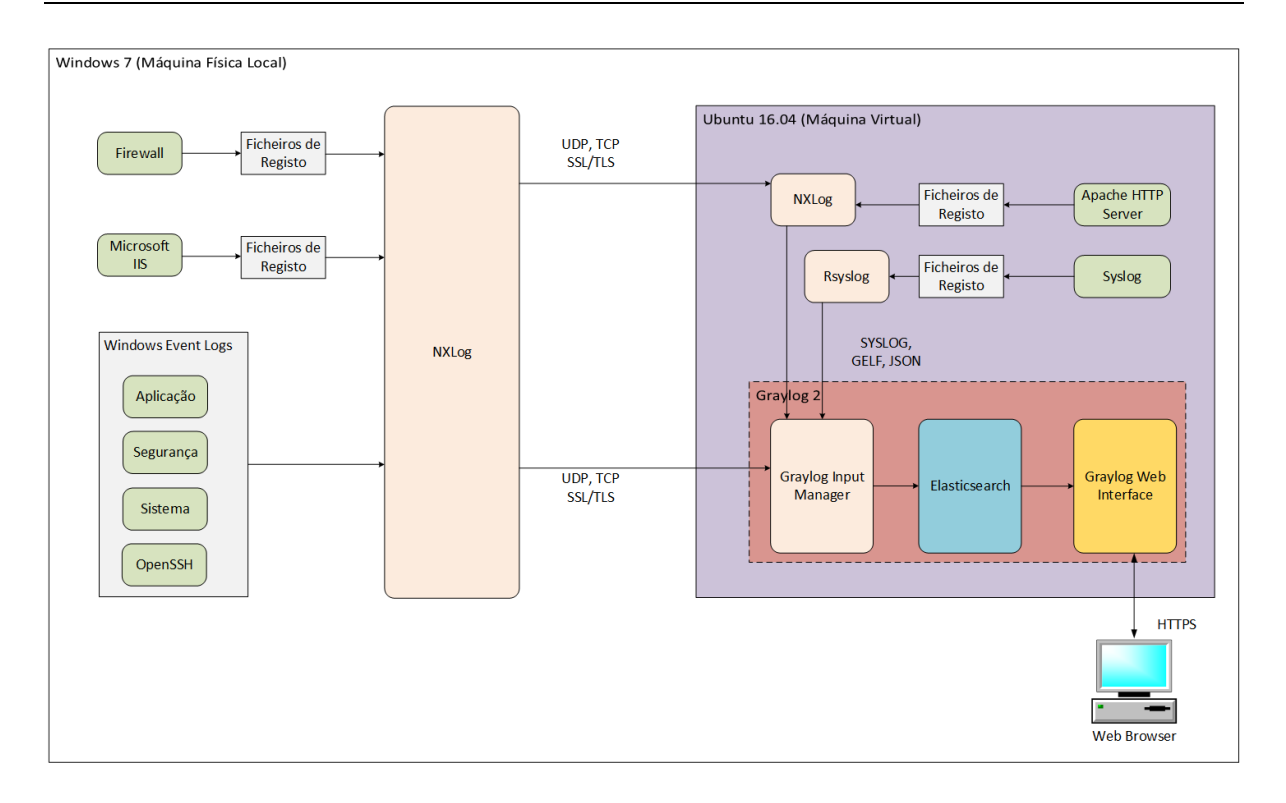

**Figura 5.4 – Arquitetura do cenário de testes efetuados com o** *Graylog***.**

<span id="page-69-0"></span>As mensagens de registo do servidor *Web Apache* instalado na máquina virtual são recolhidas pelo agente *NXLog* local e reencaminhas para o *Graylog*. As mensagens provenientes do *Syslog* são enviadas diretamente para o *Graylog*, via UDP.

Depois de darem entrada no *Graylog*, as mensagens são indexadas e arquivadas no servidor, para poderem ser pesquisadas e analisadas através de uma interface *Web*.

### **5.1.1.** *NXLog*

A configuração do *NXLog* é feita a partir da edição do ficheiro *nxlog.conf* [22].

A [Figura 5.5](#page-70-0) mostra as linhas do ficheiro onde estão configuradas as entradas dos registos do *Event Log*, do *Microsoft IIS*, da *firewall* do Windows e do servidor *Web* da Apache, respetivamente.

As entradas do *Event Log* são recolhidas através do módulo *im\_msvistalog*. Normalmente, o *NXLog* transporta versões curtas e truncadas das mensagens dos registos do *Event Log*. A linha **EXEC \$ShortMessage = \$Message** substitui as versões curtas pelas versões completas.

```
1 <Input winevent>
2 Module im_msvistalog
3 Exec $ShortMessage = $Message;
4 </Input>
5
6 <Input iis>
      Module im file
8 File C:\inetpub\logs\LogFiles\W3SVC1\u ex*
9 </Input>
10
11 <Input WinFirewallLog>
12 Module im_file
13 File C:\Windows\system32\LogFiles\Firewall\pfirewall.log
14 </Input>
15
16 <Input WinApache>
17 Module im_file
18 File C:\Apache24\logs\access.log
19 </Input>
```
#### **Figura 5.5 – Configuração das entradas no** *NXLog***.**

<span id="page-70-0"></span>O modulo *im\_file* é um componente do *NXLog* que recolhe entradas de registo dos ficheiros de *logs*. Neste caso, o módulo é usado para recolher as entradas de *logs* do IIS, da *firewall* do Windows e do servidor Apache, respetivamente.

A configuração das saídas é feita através dos módulos *om\_tcp* e *om\_ssl*. O primeiro é usado para encaminhar mensagens via TCP e o segundo é usado para encaminhar mensagens através de uma ligação segura SSL/TLS. A [Figura 5.6](#page-71-0) mostra a configuração das saídas do *NXLog*:

```
2 <Output winevent_graylog>
3 Module om_tcp
4 Host %GRAYLOG%
5 Port 12201
6 OutputType GELF_TCP
7 </Output>
8
9 <Output iis_graylog>
10 Module om_ssl
11 Host %GRAYLOG%
12 Port 12212
13 CAFile %CERTDIR%/rootCA.pem
14 CertFile %CERTDIR%/artur-TOSH.crt
15 CertKeyFile %CERTDIR%/artur-TOSH.key
16 AllowUntrusted TRUE
17 </Output>
18
19 <Output WinFirewall_graylog>
20 Module om_tcp
21 Host %GRAYLOG%
22 Port 12203
23 Exec $ShortMessage = $raw event;
24 OutputType GELF TCP
25 </Output>
```
1

```
26
27 <Output Apache_graylog>
28 Module om tcp
29 Host %GRAYLOG%
30 Port 12204
31 Exec $ShortMessage = $raw event;
32 OutputType GELF TCP
33 </Output>
```
### **Figura 5.6 – Configuração das saídas do** *NXLog***.**

<span id="page-71-0"></span>Neste cenário apenas é configurada uma saída SSL/TLS para efeitos de estudo. Numa solução real em produção, deverão ser usadas ligações seguras em todas as comunicações.

A saída SSL/TLS é encaminhada para o porto 12212 do servidor, o qual está a ser escutado por outro agente *NXLog,* configurado para receber entradas via SSL/TLS. Este, por sua vez, reencaminha-as para o gestor de entradas do *Graylog* via TCP para o porto 12202.

As saídas são enviadas para o servidor, cujo endereço IP é o que consta na variável %GRAYLOG%, nos portos 12201, 12212, 12203 e 12204, respetivamente.

As mensagens de saída enviadas via TCP estão configuradas para serem apresentadas no formato *Graylog Extended Log Format (GELF)*. Uma mensagem GELF é uma cadeia JSON com os campos [21]:

version | host | short\_message | full\_message | timestamp | level | facility | line | file | [additional field]

Estas mensagens apresentam uma estrutura idêntica à apresentada na [Figura 5.7:](#page-71-1)

```
"version": "1.1",<br>"host": "example.org"
"nost : example.org ,<br>"short_message": "A short message that helps you identify what is going on"<br>"full_message": "Backtrace here\n\nmore stuff",
"timestamp": 1385053862.3072,
"Ìevel
  level": 1,<br>_user_id": 9001,<br>_some_info": "foo"<br>_some_env_var": "b
                                  "bar"
```
### **Figura 5.7 – Estrutura típica de uma mensagem GELF <sup>10</sup> .**

<span id="page-71-1"></span>A configuração da saída *iis\_graylog*, usa uma ligação segura SSL/TLS e requer a utilização de três ficheiros existentes na pasta *nxlog/cert.* Os ficheiros*, artur-TOSH.key*, *artur-TOSH.crt* e *rootCA.pem*, são a chave privada, a chave pública e o certificado CA, respetivamente. Todos estes ficheiros são gerados através da ferramenta *OpenSSL*[23, p. 230].

<sup>&</sup>lt;sup>10</sup> Fonte: [GELF Payload Specification -](http://docs.graylog.org/en/2.4/pages/gelf.html#gelf-payload-specification) Graylog 2.4.6 documentation
A chave privada da CA, *rootCA.key***,** é gerada com o comando:

#### **\$ openssl genrsa -out rootCA.key 2048**

O certificado *rootCA.pem* é gerado através do comando:

#### **\$ openssl req -x509 -new -nodes -key rootCA.key -sha256 -days 730 -out rootCA.pem**

A chave privada do servidor artur-TOSH.key é gerada com o comando:

#### **\$ openssl genrsa -out artur-TOSH.key 2048**

A chave privada é usada para efetuar um pedido de assinatura do certificado *artur-TOSH.csr*:

**\$ openssl req -new -key server.key -out server.csr**

Finalmente, o pedido é assinado pela CA, gerando o certificado *artur-TOSH.crt*:

# **\$ openssl x509 -req -in server.csr -CA rootCA.pem -CAkey rootCA.key -CAcreateserial -out Artur-TOSH.crt -days 500 -sha256**

O reencaminhamento das entradas para as saídas é feito através de instruções de direcionamento, como mostra a [Figura 5.8:](#page-72-0)

```
1 <Route 1>
 2 Path winevent => winevent graylog
 3 </Route>
4
5 <Route 2>
6 Path iis => iis graylog
7 </Route>
8
9 <Route 3>
10 Path WinFirewallLog => WinFirewall_graylog
11 </Route>
12
13 <Route 4>
14 Path WinApache => Apache graylog
15 </Route>
```
**Figura 5.8 – Configuração de encaminhamentos do** *NXLog*

#### <span id="page-72-0"></span>**5.1.2. Pesquisa e Visualização de Registos**

O acesso à interface *Web* do *Graylog* pode ser feito usando um navegador, através do endereço IP do servidor no porto 9000. No caso do acesso ser feito a partir de um navegador local, é usado o endereço **http://localhost:9000**.

A pesquisa e visualização de registos é feita a partir do separador *Search* da barra superior, como é mostrado na [Figura 5.9.](#page-73-0)

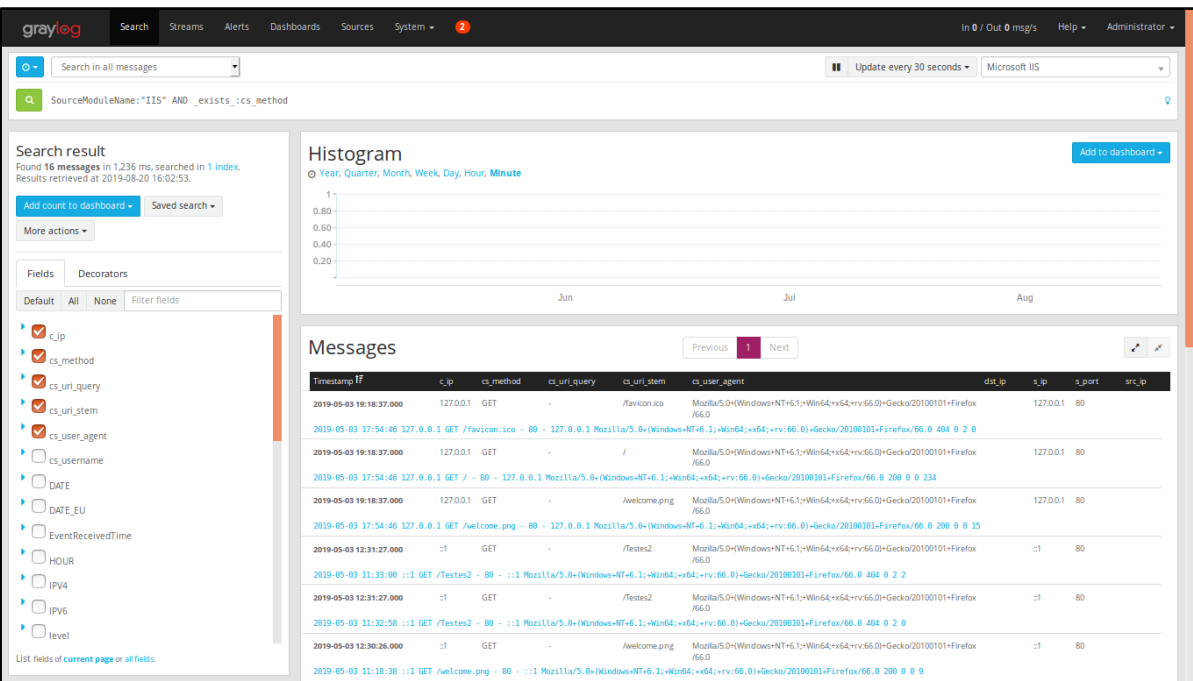

**Figura 5.9 – Pesquisa e Visualização de Registos no Graylog.<sup>11</sup>**

<span id="page-73-0"></span>Na terceira linha, junto ao botão verde com uma lupa desenhada, é possível escrever uma expressão de pesquisa usando uma sintaxe própria*.* Esta sintaxe, desenvolvida pela Apache para o seu motor de pesquisa *Lucene*, é também a sintaxe usada pelo *Elasticsearch,* o motor de pesquisa usado pelo *Graylog.* Como é visto no terceiro cenário, o *Elasticsearch* é também o motor de pesquisa que integra a *ELK Stack*. Um exemplo de uma expressão de pesquisa é:

## **SourceModuleName:"IIS" AND \_exists\_:cs\_method**

Esta expressão filtra todos os registos cujo campo *SourceModuleName* contém o valor "IIS" e que contêm o campo *cs\_method.* Por outras palavras, a expressão filtra todas as mensagens de acesso vindas do servidor *Web* da Microsoft que correspondem a entradas de registo, descartando as mensagens correspondentes a diretivas.

A expressão pode ser aplicada a todos os registos, ou pode ser selecionada uma janela de tempo, cujos intervalos podem ir de cinco segundos até 30 dias.

<sup>&</sup>lt;sup>11</sup> Fonte: Captura de ecrã feita pelo autor.

As mensagens são apresentadas no quadro *Messages*, acima do qual é também possível visualizar um histograma com o volume de tráfego.

Do lado esquerdo, no quadro *Search result*, é possível selecionar os campos que se pretendem visualizar. A partir deste quadro é também possível visualizar a expressão de pesquisa no formato JSON, através da opção: *More actions > Show query.* Também é possível, a partir deste quadro, exportar o resultado da pesquisa no formato *csv*, através da opção: *More actions > Export as CSV.*

## **5.1.3. Configuração de Entradas**

Para que o servidor possa receber mensagens provenientes das diversas fontes, têm de ser configuradas as respetivas entradas. Isso é feito através da interface *Web* do *Graylog*, entrando no separador *System > Inputs* e escolhendo a opção *Launch new input*.

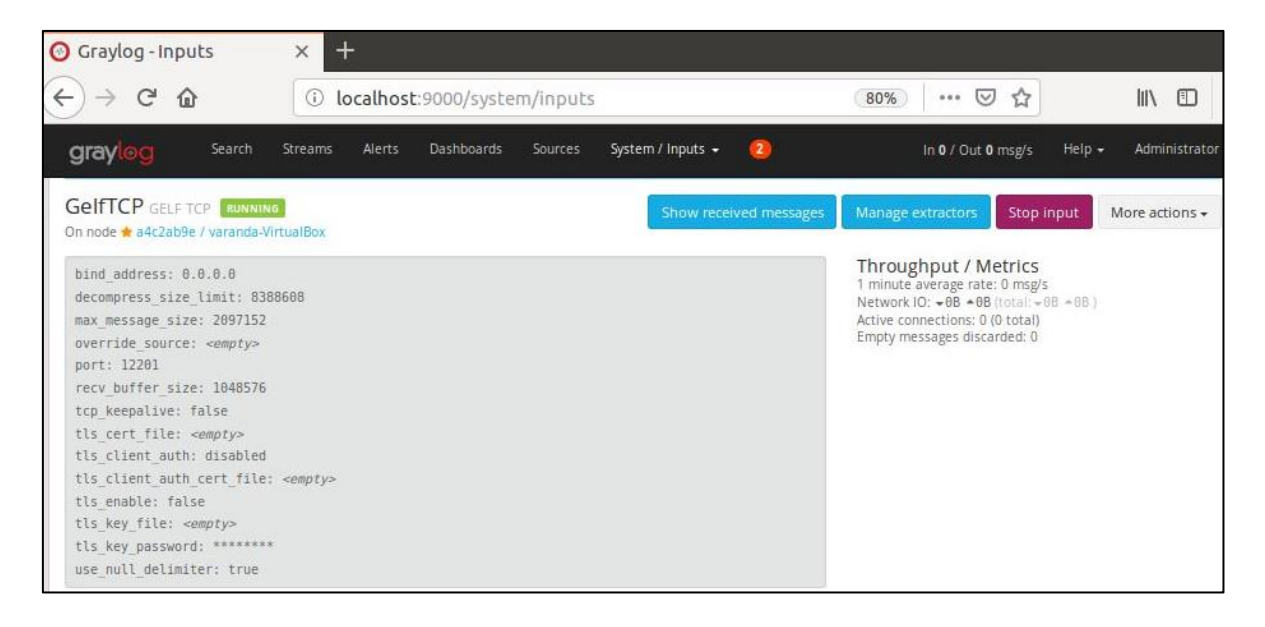

**Figura 5.10 – Configuração de uma entrada no** *Graylog***. 12**

<span id="page-74-0"></span>As entradas das mensagens provenientes do *Syslog* são do tipo **Syslog UDP** e entram no porto 1514. As mensagens provenientes do Windows que entram nos portos TCP 12201, 12203 e 12204, são configuradas usando o tipo **GELF TCP** nos portos respetivos. Depois de configuradas, as entradas exibem o estado "RUNNING".

A [Figura 5.10](#page-74-0) mostra a configuração da entrada recebida por TCP no porto 12201, onde entram as mensagens provenientes do *Event Log* do Windows.

<sup>&</sup>lt;sup>12</sup> Fonte: Captura de ecrã feita pelo autor.

## **5.1.4. Extração de Campos das Mensagens**

Depois de passarem pelo gestor de entradas do *Graylog* e antes de entrarem no indexador, as mensagens são analisadas por extratores de campos. Estes extratores são usados para extrair dados das mensagens de texto e colocá-los em campos apropriados. Assim, depois de indexados, poderão ser filtrados e analisados mais facilmente.

Os extratores podem ser configurados a partir da página de configuração das entradas, através da opção *Menage extractors* e são aplicados a todas as mensagens recebidas na respetiva entrada onde estão configurados. A configuração é iniciada pela opção *Add extractor > Get started*, a qual dá acesso à opção *Load Message,* que permite ler uma mensagem típica desta entrada, para configurar a extração dos respetivos campos.

A [Figura 5.11](#page-75-0) mostra a lista de campos que surge após a escolha da opção *Load Message.*  Neste caso, interessa extrair dados do campo *message*. A extração pode ser feita através de vários métodos, por exemplo, através de um padrão *Grok* ou de uma estrutura JSON.

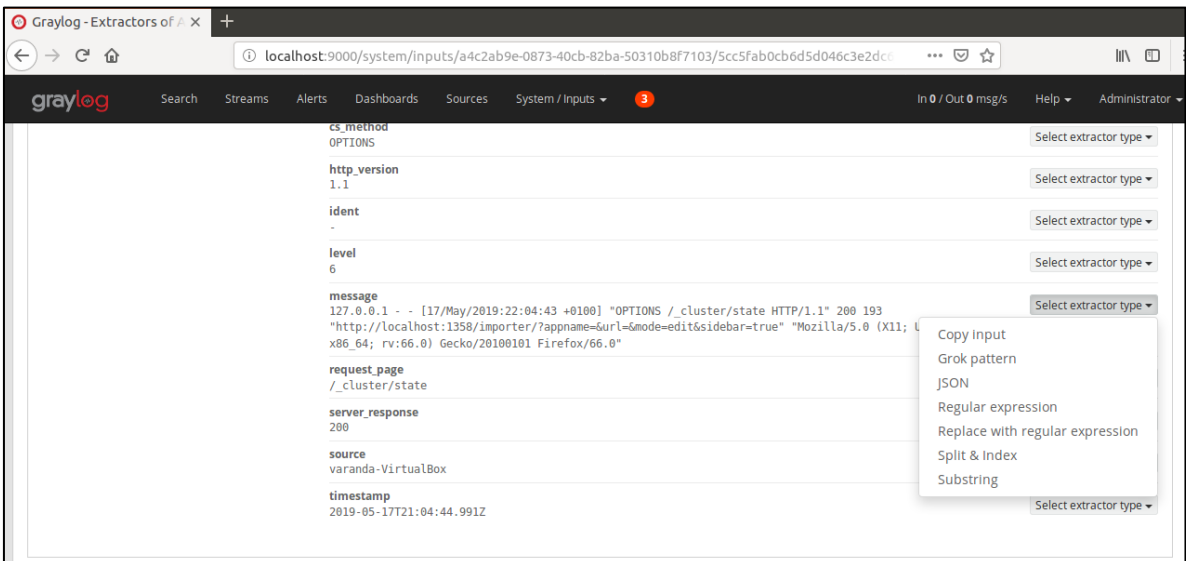

**Figura 5.11 – Configuração de extratores no Graylog.<sup>13</sup>**

<span id="page-75-0"></span>Neste cenário, a extração de campos é feita através de padrões *Grok*, também usados pelo *Logstash* no terceiro cenário. A lista de padrões usados em ambos os cenários pode ser consultada no Anexo C – Padrões *Grok* [de extração de campos](#page-128-0) 

A configuração dos padrões é feita através de sintaxe própria, embora já existam expressões pré-configuradas para a maioria dos tipos de registos conhecidos. De qualquer forma, as expressões são relativamente simples de construir.

<sup>13</sup> Fonte: Captura de ecrã feita pelo autor.

A sintaxe para um padrão *Grok* é do tipo %{SYNTAX:SEMANTIC}.

SYNTAX é o nome do padrão que corresponde ao texto. Por exemplo, 2019-05-03 17:54:46 corresponde ao padrão DATESTAMP e 127.0.0.1 corresponde ao padrão IP. O padrão NOTSPACE é um padrão especial que corresponde a uma cadeia de caracteres sem espaço. Assim, se os campos da mensagem estão apenas divididos por espaços, é possível construir facilmente uma expressão *Grok* da seguinte forma:

%{NOTSPACE:campo1} %{NOTSPACE:campo2} %{NOTSPACE:campo3} …

SEMANTIC é o nome do identificador de campo dado ao texto correspondido. Por exemplo, para um endereço IP, um identificador de campo pode ser *s\_ip* ou *c\_ip*, que correspondem aos campos *s-ip* e *c-ip* de registos do Microsoft IIS. O identificador UNWANTED é usado para se descartar um campo extraído.

A título de exemplo, a configuração de um padrão *Grok* para extração de dados de mensagens de registo de acesso do Microsoft IIS,

## **2019-05-03 17:54:46 127.0.0.1 GET /favicon.ico - 80 - 127.0.0.1 Mozilla/5.0 404 0 2 0**

pode ser feita usando a expressão:

- %{DATESTAMP:UNWANTED} %{IP:s\_ip} %{WORD:cs\_method}
- %{URIPATHPARAM:cs\_uri\_stem} %{NOTSPACE:cs\_uri\_query} %{INT:s\_port}
- %{NOTSPACE:cs\_username} %{IP:c\_ip} %{NOTSPACE:cs\_user\_agent}
- %{INT:sc\_status} %{INT:sc\_substatus} %{INT:sc\_win32\_status}
- %{INT:time\_taken}

Note-se que os identificadores criados (*s\_ip, cs\_method, cs\_uri\_stem, cs\_uri\_query*, etc…) correspondem aos nomes dos campos componentes de registo de acesso do IIS.

A página de configuração do extrator permite ir testando-o, à medida que se constrói a expressão. Também é possível aceder à página de padrões arquivados na opção "*stored pattern*", a partir da qual é possível ver, criar e editar todos os padrões armazenados no *Graylog*.

Depois de devidamente configurados, os extratores podem ser exportados em formato JSON através a opção *Actions > Export extrators*.

## **5.1.5. Geração de** *Streams*

Uma *stream*, no Graylog, é uma sequência de mensagens que estão agrupadas numa categoria, de acordo com um conjunto de regras pré-definidas. A *stream* principal, a *root stream*, contém todas as mensagens recebidas pelo servidor. A [Figura 5.12](#page-77-0) mostra a geração de duas *streams*, a partir da *root stream*, definidas de acordo com as respetivas regras.

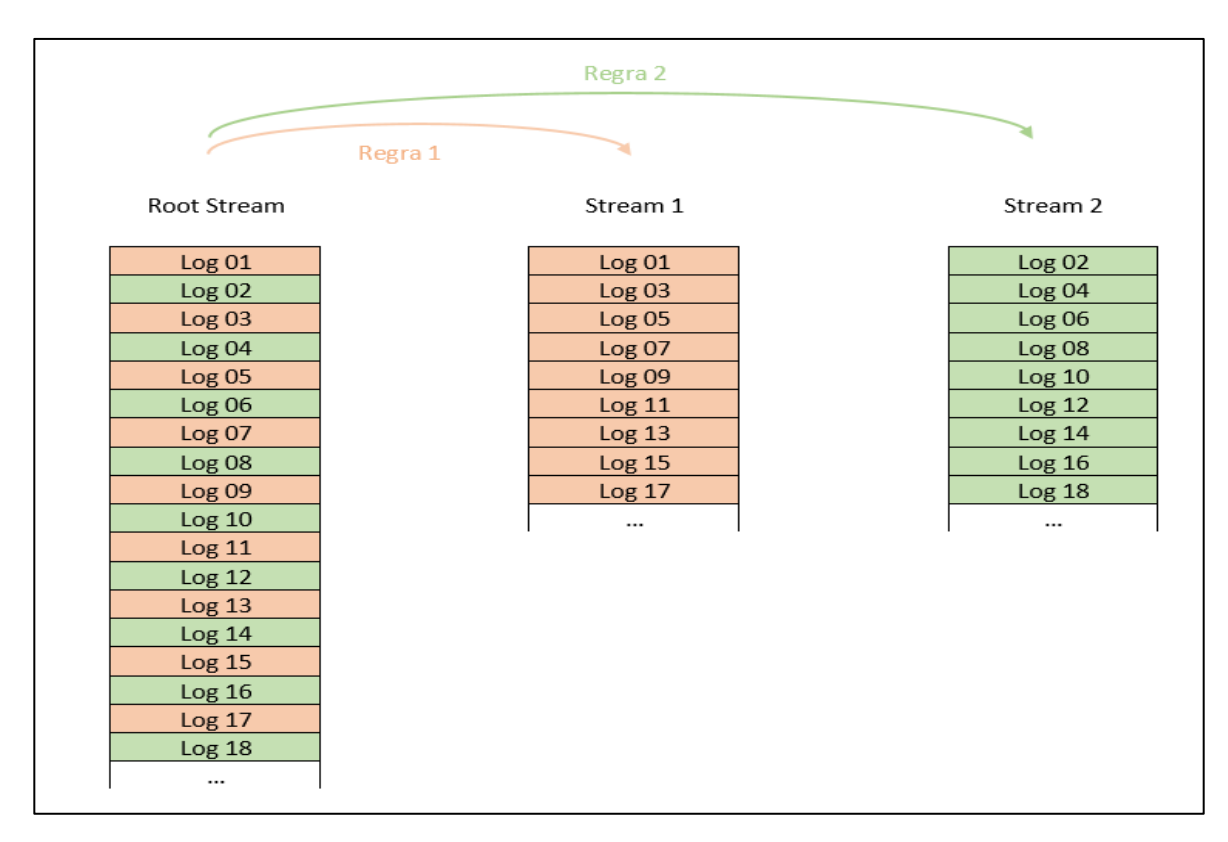

**Figura 5.12 – Geração de** *streams* **no** *Graylog* **de acordo com a definição de regras.**

<span id="page-77-0"></span>As *streams* são geradas à medida que as mensagens vão sendo ingeridas pelo servidor, o que permite a geração de alertas em tempo real e o encaminhamento para outros sistemas.

As mensagens pertencentes a uma determinada *stream* podem ser visualizadas a partir do separador *Streams*. A expressão de pesquisa correspondente pode ser vista através da opção *More actions > Show query* e é do tipo: *streams:5cc9756c4e9cfa052f661554.* Este é um identificador único aplicado a todas as mensagens da *stream*.

A utilização de uma *stream* para listar uma categoria de mensagens é muito mais eficiente do que uma pesquisa na base de dados de acordo com um conjunto de regras, pois as mensagens da *stream* já estão marcadas com o identificador único.

A configuração de *streams* é feita entrando no separador *Streams* e escolhendo a opção *Create Stream*. Depois de atribuir um nome e uma descrição guarda-se a *stream* carregando na opção *Save*. As regras são definidas através da opção *Manage Rules*, escolhendo a entrada à qual vão ser aplicadas e carregando na opção *Add stream rule*. Depois de definida a regra, esta é gravada carregando na opção *Save*. Depois de definidas todas as regras, carrega-se na opção *I'm done!*. Finalmente, a *stream* é ativada na opção *Start stream*.

## **5.1.6. Pseudonimização usando** *Pipelines*

## **Configuração de** *Pipelines*

No *Graylog*, os campos das mensagens de uma *stream* podem ser processados através de regras definidas pelo utilizador, usando um mecanismo denominado *pipelines*. As regras definidas nas *pipelines* podem usar funções pré-definidas pelo Graylog e tem o aspeto de pequenas rotinas de código. Estas rotinas usam expressões de controlo de fluxo do tipo WHEN...THEN como mostra o exemplo seguinte:

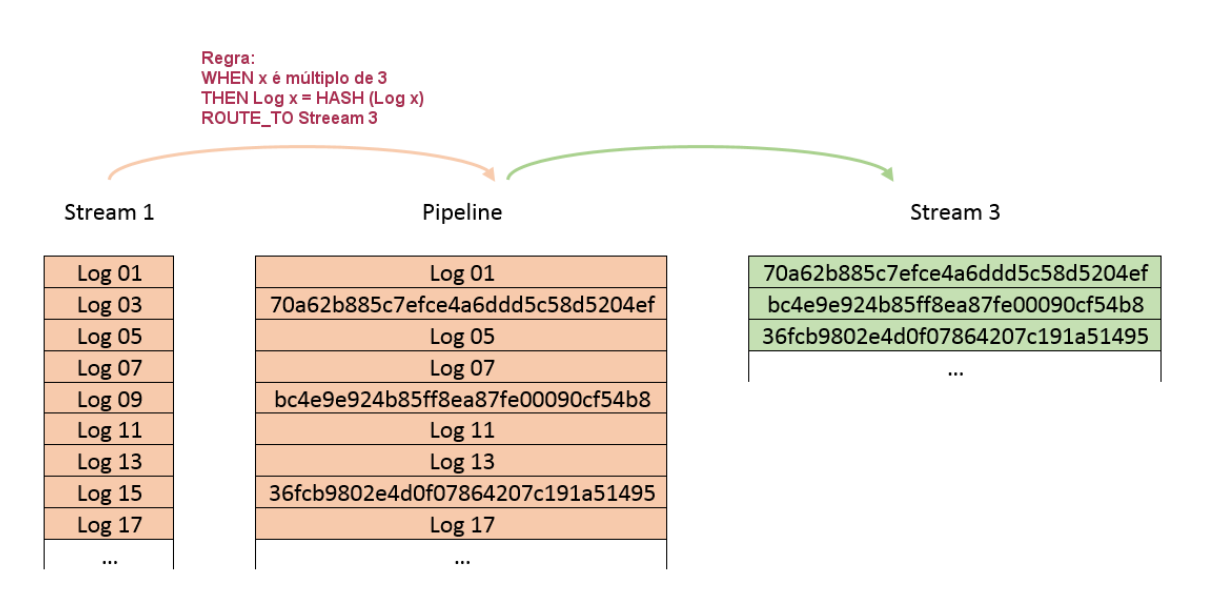

**Figura 5.13 – Processamento de mensagens usando** *pipelines.*

<span id="page-78-0"></span>Na [Figura 5.13,](#page-78-0) a *pipeline* aplicada à *stream 1* está definida com uma regra que substitui as mensagens com índice múltiplo de três pelo resultado de uma função de *hash* e reencaminhaas para a *stream 3*.

A configuração das regras das *pipelines* é feita entrando no separador *System > Pipelines*. A partir daqui é possível acrescentar novas *pipelines* através da opção *Add new pipeline*. Depois de atribuir um nome e uma descrição, guarda-se a *pipeline* carregando na opção *Save*.

A associação da *pipeline* à respetiva *stream* é feita através a opção *Edit connections*. As regras a aplicar são definidas *à priori* através da opção *Manage rules*. Depois de criadas, estas podem ser aplicadas a qualquer *pipeline* através da opção *Edit*.

#### **Pseudonimização de dados usando** *Pipelines*

A pseudonimização de mensagens de registo usando *pipelines* pode ser feita utilizando uma de duas estratégias possíveis: duplicação de índices e criação de mensagens de reidentificação.

Usando a primeira estratégia, apresentada na [Figura 5.14,](#page-79-0) as mensagens provenientes das várias fontes são enviadas pelo *NXLog* em duplicado, para permitir a pseudonimização por duplicação de índices. Neste caso, a *root stream* é composta por conjuntos duplicados de mensagens. Um deles segue diretamente para o indexador. O outro é subdividido, por tipos, em várias *streams* que vão ser aplicadas nas entradas das respetivas *pipelines.* Em cada *pipeline*, os dados são transformados de acordo com regras próprias. Os dados identificativos são pseudonimizados usando funções de *hash* e remetidos para as respetivas *streams*, as quais são ingeridas pelo indexador.

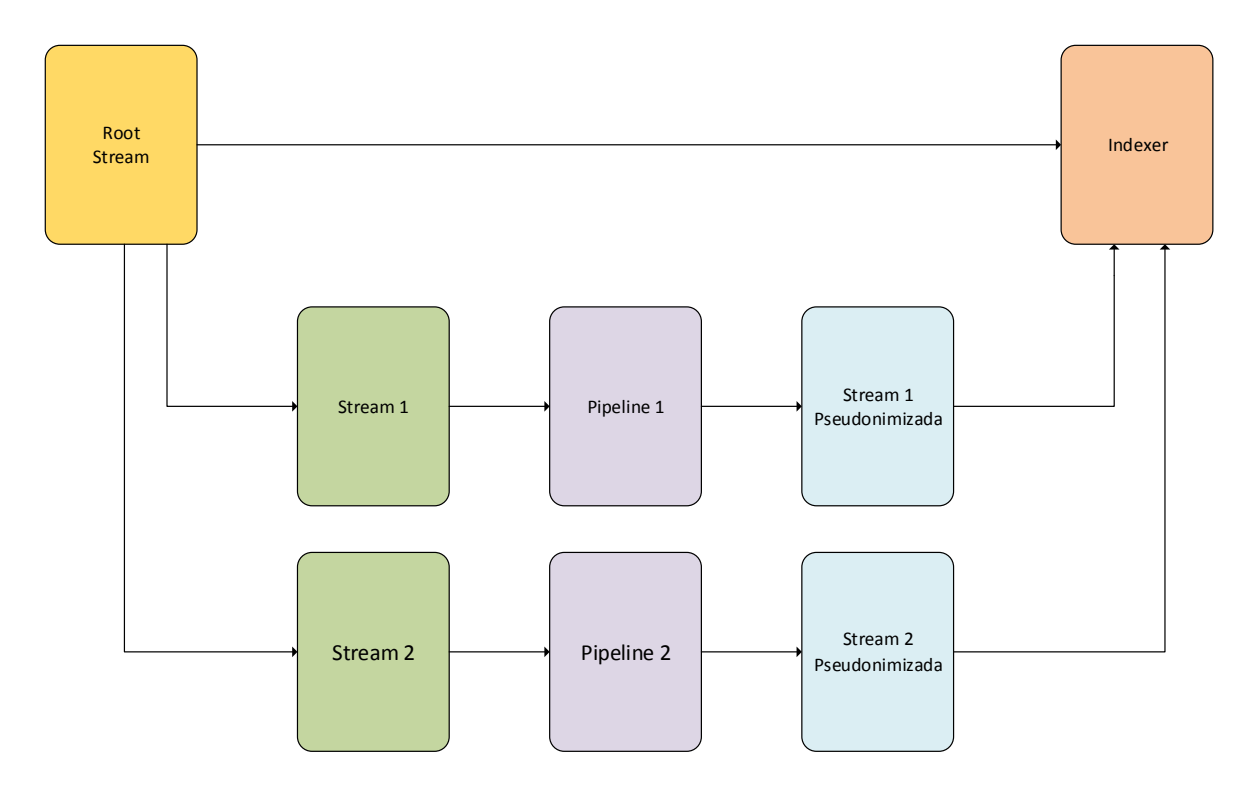

<span id="page-79-0"></span>**Figura 5.14 - Fluxo de dados do processo de pseudonimização usando duplicação de índices.**

Usando a segunda estratégia, apresentada na [Figura 5.15,](#page-80-0) são criadas mensagens de reidentificação, compostas pelos pares correspondentes aos valores identificativos e aos

respetivos resumos, as quais são reencaminhadas para *streams* de identidades. Estas *streams* funcionam como arquivos de identidades e apenas estão acessíveis aos utilizadores com um perfil privilegiado, para permitir a reidentificação nos termos estipulados pelo regulamento de proteção de dados.

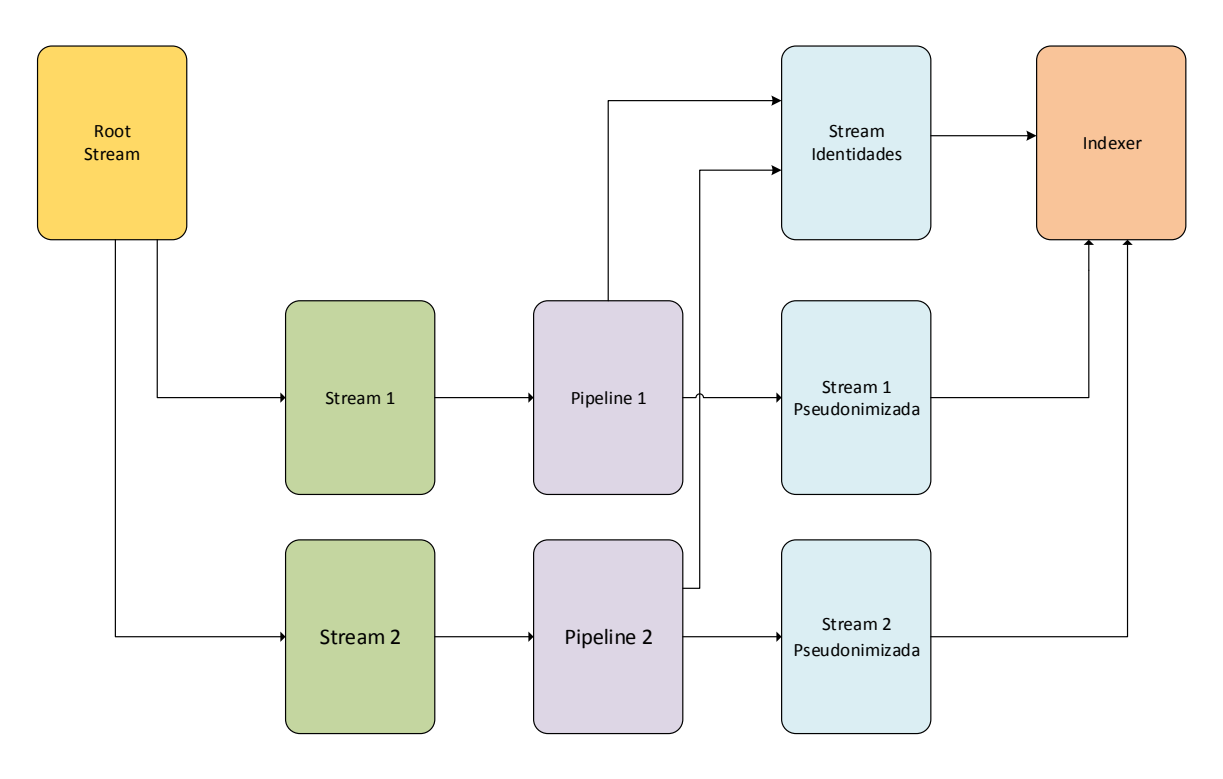

**Figura 5.15 – Fluxo de dados do processo de pseudonimização usando mensagens de reidentificação.**

<span id="page-80-0"></span>Na primeira estratégia, a duplicação de mensagens à saída dos *hosts* duplica o volume de dados no transporte e no armazenamento, mas permite a pesquisa de identidades num índice não pseudonimizado, cujo acesso é exclusivo a um perfil privilegiado.

Na segunda estratégia, a criação de mensagens de reidentificação e respetivo encaminhamento para um arquivo de identidades envolve menos recursos, tanto a nível de tráfego como a nível de armazenamento, mas não existe a possibilidade de se efetuarem pesquisas de identidades.

As regras usadas na configuração das *pipelines* usadas neste trabalho podem ser consultadas no Anexo E – [Configuração de pipelines](#page-130-0) do *Graylog*.

Por exemplo, a pseudonimização dos dados identificativos de mensagens de registo de um servidor SSH, pode ser feita através da seguinte regra:

```
1 rule "pseudonymize ssh"
2 when
3 has field("sshd client ip") && has field("sshd user")
4 then
5 let h ip = sha256(to string($message.sshd client ip));
6 let h user = sha256(to string($message.sshd user));
7 set field("sshd_client_ip", h_ip);
8 set field("sshd user", h user);
9 remove field("payload");
10 remove field("full message");
11 remove field("IPV4");
12 
13 set_field("message", "sshd: Accepted password for $sshd_user from 
   $sshd_client_ip port $sshd_port ssh2");
14 set field("Pseudonymised", "Yes");
15 route_to_stream("Pseudonymised Messages");
16 end
```
A primeira linha atribui à regra o nome "pseudonymize ssh".

As linhas 2 e 3 constituem uma expressão de controlo de fluxo que aplica a regra apenas às mensagens que contêm os campos *sshd\_client\_ip* e *sshd\_user.* 

As linhas 5 e 6 definem as variáveis *h\_ip* e *h\_user*, nas quais são colocados os valores resultantes da função de *hash* SHA-256 aplicada aos conteúdos dos campos *sshd\_client\_ip* e *sshd\_user,* respetivamente.

As linhas 7 e 8 substituem os conteúdos dos campos *sshd\_client\_ip* e *sshd\_user* pelos respetivos valores de resumo que foram armazenados nas variáveis *h\_ip* e *h\_user.*

As linhas 9 a 11 removem da mensagem os campos redundantes *payload*, *full\_message* e *IPV4* que contêm dados identificativos.

As linhas 13 e 14 criam novos campos na mensagem. O campo *messagem* vai conter a mensagem original com os dados identificativos pseudonimizados. O campo *Pseudonymised*, preenchido com o valor *"Yes"*, identifica a mensagem como sendo uma mensagem pseudonimizada.

Finalmente, a linha 15 reencaminha a mensagem para a *stream* "*Pseudonymised Messages"*.

Na [Figura 5.16](#page-82-0) é possível observar as mensagens do servidor SSH com os campos *sshd\_user* e *sshd\_client\_ip* pseudonimizados.

| <b>Messages</b>                                                                     |                                                                                     |         | Next<br>Previous                                                                    |           |                                                                      |  |  |  |  |
|-------------------------------------------------------------------------------------|-------------------------------------------------------------------------------------|---------|-------------------------------------------------------------------------------------|-----------|----------------------------------------------------------------------|--|--|--|--|
| Timestamp IF                                                                        | source                                                                              | Channel | sshd client ip                                                                      | sshd_port | sshd user                                                            |  |  |  |  |
| 2019-05-03 00:03:25.000                                                             | Artur-TOSH                                                                          | ional   | OpenSSH/Operat 205301ef6a9dd96ea3873384b13b7690bd4<br>01dea4df97b12be27c8cc1d1aa5f6 | 41842     | c98fa615f3eb3aa13aab4d607bb03deaed<br>ee9c254409ea6929661b1905dcb260 |  |  |  |  |
|                                                                                     | sshd: Accepted password for \$sshd user from \$sshd client ip port \$sshd port ssh2 |         |                                                                                     |           |                                                                      |  |  |  |  |
| 2019-05-01 13:08:24.000                                                             | Artur-TOSH                                                                          | ional   | OpenSSH/Operat 205301ef6a9dd96ea3873384b13b7690bd4<br>01dea4df97b12be27c8cc1d1aa5f6 | 46054     | c98fa615f3eb3aa13aab4d607bb03deaed<br>ee9c254409ea6929661b1905dcb260 |  |  |  |  |
| sshd: Accepted password for \$sshd user from \$sshd client ip port \$sshd port ssh2 |                                                                                     |         |                                                                                     |           |                                                                      |  |  |  |  |
| 2019-05-01 12:58:59.000                                                             | Artur-TOSH                                                                          | ional   | OpenSSH/Operat 205301ef6a9dd96ea3873384b13b7690bd4<br>01dea4df97b12be27c8cc1d1aa5f6 | 45962     | c98fa615f3eb3aa13aab4d607bb03deaed<br>ee9c254409ea6929661b1905dcb260 |  |  |  |  |
| sshd: Accepted password for \$sshd user from \$sshd client ip port \$sshd port ssh2 |                                                                                     |         |                                                                                     |           |                                                                      |  |  |  |  |
| 2019-05-01 12:20:52.000                                                             | Artur-TOSH                                                                          | ional   | OpenSSH/Operat 205301ef6a9dd96ea3873384b13b7690bd4<br>01dea4df97b12be27c8cc1d1aa5f6 | 45620     | c98fa615f3eb3aa13aab4d607bb03deaed<br>ee9c254409ea6929661b1905dcb260 |  |  |  |  |
| sshd: Accepted password for \$sshd user from \$sshd client ip port \$sshd port ssh2 |                                                                                     |         |                                                                                     |           |                                                                      |  |  |  |  |

**Figura 5.16 – Mensagens do servidor SSH com campos pseudonimizados.<sup>14</sup>**

## <span id="page-82-0"></span>**5.1.7. Criação de perfis de utilizador no** *Graylog*

A partir do separador *System > Authentication* é possível criar perfis de utilizador, selecionando os recursos a que cada perfil tem acesso.

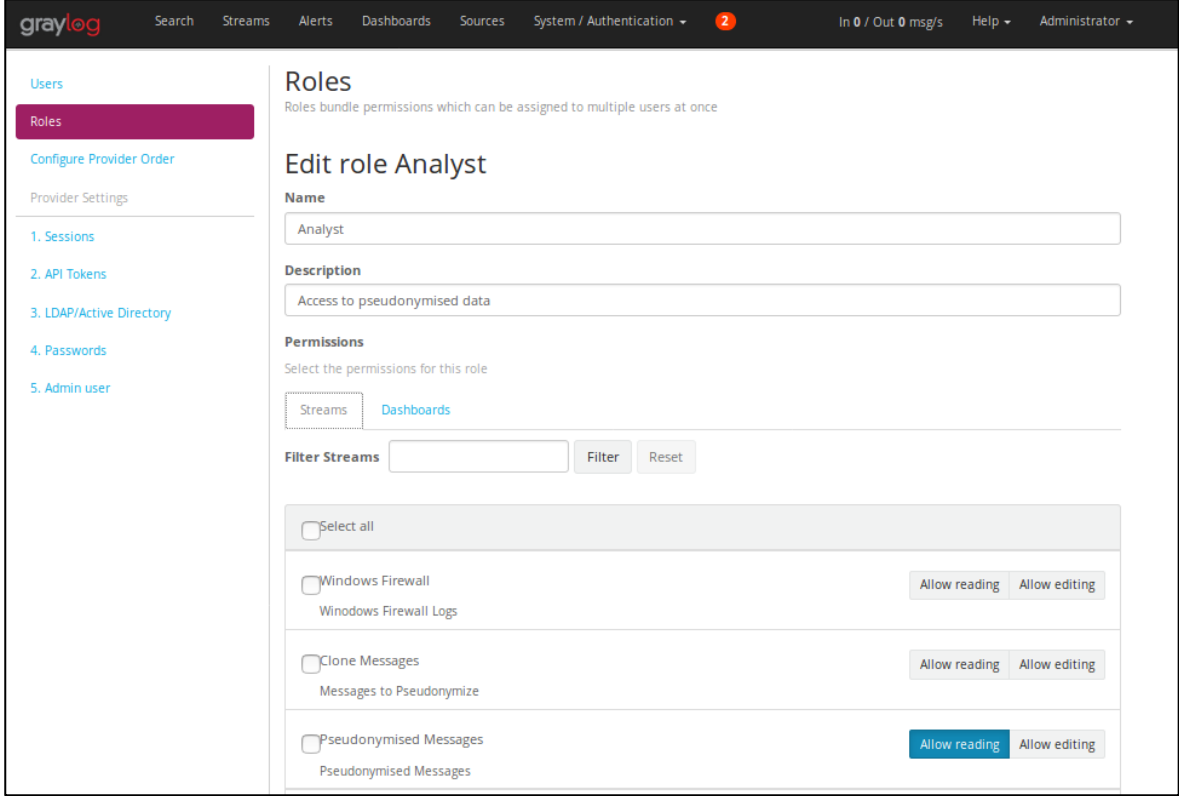

**Figura 5.17 – Configuração de perfis de utilizador no Graylog. 15**

<span id="page-82-1"></span><sup>&</sup>lt;sup>14</sup> Fonte: Captura de ecrã feita pelo autor.

<sup>&</sup>lt;sup>15</sup> Fonte: Captura de ecrã feita pelo autor.

Por exemplo, pode ser criado um perfil de analista com acesso apenas às *streams* que contêm registos como dados identificativos pseudonimizados. Desta forma é possível garantir a conformidade com o RGPD.

Ao mesmo tempo, é possível criar um perfil de administrador, com acesso às *streams* com dados identificativos, para efeitos de auditoria e nos termos do regulamento.

A [Figura 5.17](#page-82-1) mostra as permissões do analista, apenas com acesso de leitura às mensagens pseudonimizadas.

# **5.2.***Splunk*

O *Splunk* está disponível em três versões, *Splunk Enterprise*, *Splunk Free* e *Splunk Cloud*, sendo suportado por sistemas operativos Windows, Linux e OSX. O processo de instalação no Ubuntu é simples e direto, bastando, para isso, extrair o ficheiro de instalação. Para o cenário apresentado é usada a versão *splunk-7.2.6-c0bf0f679ce9-linux-2.6-amd64.deb* [24].

O *Splunk Enterprise* pode ser instalado numa variedade de configurações, desde uma instalação centrada num único servidor, até uma infraestrutura distribuída. Na configuração mais simples, é usado um servidor único para gerir todas as funções do *Splunk*, incluindo gestão de entradas, interpretação, análise, indexação e pesquisa de dados. É a configuração ideal para provas de conceito, estudos, projetos pessoais ou projetos mais simples.

Num ambiente de produção real, à medida que o sistema aumenta, é necessário atribuir algumas funcionalidades a servidores especializados, como agentes encaminhadores de mensagens, indexadores e motores de pesquisa, para aumentar a capacidade de processamento. Os indexadores e os motores de pesquisa podem ser replicados e agregados em *clusters*, para garantir que os dados estejam sempre disponíveis.

Neste trabalho, a versão utilizada é a versão *Splunk Free*, a qual apenas permite a instalação numa arquitetura centrada num único servidor. Esta versão também não suporta a utilização por mais do que um utilizador, nem permite a configuração de alertas ou a definição de perfis de utilizador.

A arquitetura do cenário de testes efetuados com o *Splunk* é idêntica à usada no cenário anterior (ver [Figura 5.4\)](#page-69-0). A única diferença é que esta solução usa um indexador e um motor de pesquisa próprios, ao contrário da solução do cenário anterior que usa o indexador e motor de busca *Elasticsearch*.

Neste cenário, as mensagens enviadas pelo *NXLog* para o servidor não estão formatadas, ao contrário do que acontece no cenário anterior, o qual usa o formato GELF.

## **5.2.1. Configuração de Entradas**

Normalmente, o *Splun*k fica instalado na pasta */opt/splunk/* e pode ser inicializado através do comando **\$ splunk start**. Outros dois comandos bastante usados durante os testes são o

comando para encerrar o servidor **\$ splunk stop** e o comando para purgar os índices **\$ splunk clean eventdata**.

Depois de inicializado, o acesso à interface *Web* do *Splunk* pode ser feito usando um navegador, através do endereço IP do servidor no porto 8000.

Embora existam vários métodos para configurar as entradas no *Splunk*, apenas dois são usados durante os testes: através da interface *Web* ou através da edição do ficheiro de configuração *inputs.conf*.

A configuração através da interface *Web* pode ser feita a partir do separador *Settings > Data Inputs*. Podem ser configuradas entradas de vários tipos, como mostram as opções do lado esquerdo da [Figura 5.18.](#page-85-0)

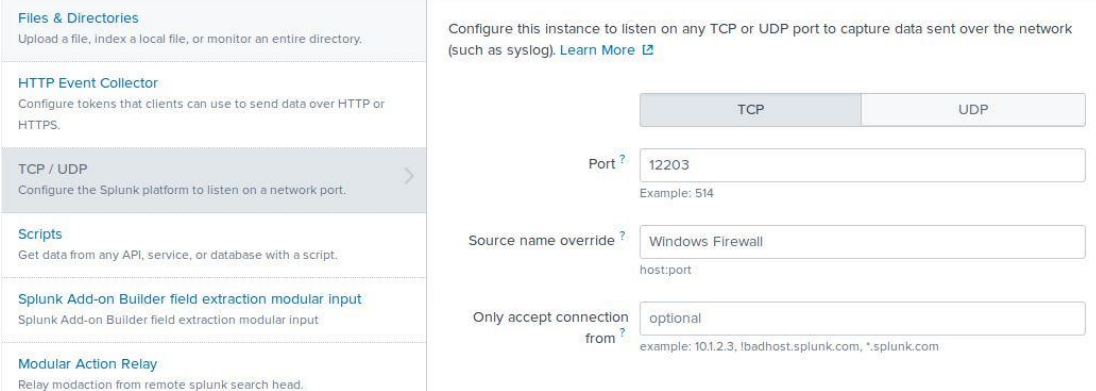

**Figura 5.18 – Configuração de entradas no** *Splunk,* **usando a interface** *Web***. 16**

<span id="page-85-0"></span>Neste caso, são usadas entradas de portos TCP para as mensagens provenientes do Windows e do porto UDP 1514 para as mensagens provenientes do *Syslog* local.

A [Figura 5.18](#page-85-0) mostra a configuração da entrada TCP no porto 12203, onde entram as mensagens provenientes da *firewall* do Windows.

A configuração de entradas através da edição do ficheiro de configuração é necessária no caso de se pretender transformar as entradas na fase de ingestão, antes da indexação, por exemplo, para anonimizar ou pseudonimizar campos com dados pessoais identificativos.

A configuração da entrada do exemplo acima, através da edição do ficheiro *inputs.conf*, é feita com a introdução das seguintes linhas:

<sup>16</sup> Fonte: Captura de ecrã feita pelo autor.

```
1 [tcp://12203]
2 disabled = false
3 connection_host=dns
4 source = Windows_Firewall
5 sourcetype = generic_single_line
```
A primeira linha identifica o porto TCP que está a ser escutado, neste caso é o porto 12203. A segunda linha ativa a entrada. A terceira linha identifica o *host*. Neste caso é usado o nome de domínio do servidor que gera as mensagens. Se a linha fosse *connection\_host=ip*, o *host* era identificado pelo respetivo IP, em vez de ser identificado pelo nome de domínio. A terceira linha identifica a fonte das mensagens, cujo nome pode ser qualquer um definido pelo utilizador. Como as mensagens são provenientes da *firewall* do Windows, é esse o nome escolhido. Finalmente, a última linha identifica o tipo de fonte, neste caso, é uma linha de texto, identificada por *generic\_single\_line*. Outros identificadores possíveis são, entre outros: *syslog*, *\_json*, *csv* e *iis*.

## **5.2.2. Pesquisa e Visualização de Registos**

Após o arranque da interface *Web* do *Splunk*, são apresentadas, do lado esquerdo, um conjunto de aplicações. No início, apenas uma está visível, nomeadamente a aplicação *"Search & Reporting"*. No entanto, podem ser instaladas mais aplicações através da opção *Explore Splunk > Splunk Apps*. Também podem serem desenvolvidas novas aplicações, usando ferramentas SDK para o *Splunk*.

A visualização, pesquisa e análise de registos no *Splunk* é feita através da interface disponibilizada pela aplicação *"Search & Reporting"*.

A interface apresenta seis componentes principais apresentados na [Figura 5.19.](#page-86-0)

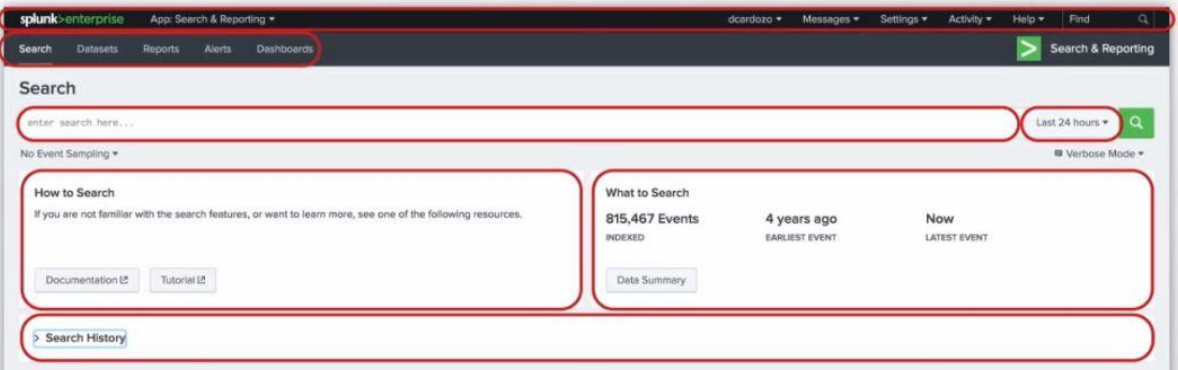

<span id="page-86-0"></span>**Figura 5.19 – Interface de pesquisa do** *Splunk***.**

A barra superior aparece em todas as páginas do *Splunk* e pode ser usada para alternar entre aplicações, configurar a conta do utilizador, ver mensagens do servidor, gerar e editar configurações, monitorizar processos de pesquisa e obter ajuda.

A barra existente na segunda linha contém um conjunto de separadores usados para navegar pela aplicação.

A barra "*Search*" permite executar comandos de pesquisa. As pesquisas são feitas através da introdução de um conjunto de parâmetros numa linguagem própria designada *Search Processing Language (SPL)*. Do lado direito, é possível escolher o intervalo de tempo a aplicar à pesquisa. Por baixo desta barra existe o painel "*How to Search*" com acesso a documentação diversa, incluindo um tutorial sobre o processo de pesquisa. O painel "*What to Search*" apresenta um sumário dos dados indexados no servidor. Finalmente, o menu *"Search History"* permite rever e executar expressões de pesquisa introduzidas anteriormente.

Para filtrar, por exemplo, todas as mensagens da *firewall* do Windows correspondentes a ligações recusadas, pode ser usada a expressão de pesquisa **host="artur-tosh" AND source="windows firewall" AND DROP**, como mostra a [Figura 5.20.](#page-87-0)

| splunk>enterprise<br>App: Search & Reporting $\blacktriangledown$                                                           |                                             |                                                                                                    | Messages $\blacktriangledown$<br>Settings $\blacktriangledown$ | Q<br>Find<br>Activity $\blacktriangledown$<br>Help $\blacktriangledown$ |  |  |  |  |  |
|----------------------------------------------------------------------------------------------------|---------------------------------------------|----------------------------------------------------------------------------------------------------|----------------------------------------------------------------|-------------------------------------------------------------------------|--|--|--|--|--|
| Search & Reporting<br>Search<br><b>Metrics</b><br><b>Datasets</b><br>Reports<br>Alerts<br><b>Dashboards</b>                 |                                             |                                                                                                    |                                                                |                                                                         |  |  |  |  |  |
| Save As ▼<br>Close<br><b>New Search</b><br>1 host="artur-tosh" AND source="windows firewall" AND DROP<br>Last 24 hours<br>Q |                                             |                                                                                                    |                                                                |                                                                         |  |  |  |  |  |
|                                                                                                    |                                             |                                                                                                    |                                                                |                                                                         |  |  |  |  |  |
| Events (5,979)<br>Patterns<br>Statistics<br>Visualization                                                                   |                                             |                                                                                                    |                                                                |                                                                         |  |  |  |  |  |
| Format Timeline =<br>- Zoom Out                                                                                             | + Zoom to Selection                         | <b>× Deselect</b>                                                                                                    |                                                                | 1 hour per column                                                       |  |  |  |  |  |
|                                                                                                    |                                             |                                                                                                    |                                                                |                                                                         |  |  |  |  |  |
|                                                                                                    | List $\blacktriangledown$<br>$Z$ Format     | 20 Per Page $\blacktriangledown$                                                                                                    | $\mathbf{1}$<br>< Prev                                         | 2 3 4 5 6 7 8<br>$Next$ >                                               |  |  |  |  |  |
| < Hide Fields<br>E All Fields                                                                                               | i.<br>Time                                  | Event                                                                                                    |                                                                |                                                                         |  |  |  |  |  |
| <b>SELECTED FIELDS</b><br>a host 1                                                                                          | 8/25/19<br>$\rightarrow$<br>11:30:02.000 AM | 2019-08-25 11:30:02 DROP UDP 169.254.167.116 239.255.255.250 61546 1900 161 - - - - - - RECEIVE<br>host = Artur-TOSH : source = Windows Firewall : sourcetype = generic_single_line   |                                                                |                                                                         |  |  |  |  |  |
| a source 1<br>a sourcetype 1                                                                                                | 8/25/19<br>$\rightarrow$<br>11:30:02.000 AM | 2019-08-25 11:30:02 DROP UDP 169.254.167.116 239.255.255.250 61546 1900 161 - - - - - - - RECEIVE<br>host = Artur-TOSH isource = Windows Firewall isourcetype = generic_single_line   |                                                                |                                                                         |  |  |  |  |  |
| <b>INTERESTING FIELDS</b><br># date_hour 7<br># date_mday 2                                                                 | 8/25/19<br>$\rightarrow$<br>11:29:59.000 AM | 2019-08-25 11:29:59 DROP UDP 169.254.167.116 239.255.255.250 61546 1900 161 - - - - - - RECEIVE<br>host = Artur-TOSH : source = Windows Firewall : sourcetype = generic_single_line   |                                                                |                                                                         |  |  |  |  |  |
| # date_minute 60<br>a date month 1<br># date_second 60                                                                      | 8/25/19<br>$\rightarrow$<br>11:29:59.000 AM | 2019-08-25 11:29:59 DROP UDP 169.254.167.116 239.255.255.250 61546 1900 161 - - - - - - - RECEIVE<br>host = Artur-TOSH   source = Windows Firewall   sourcetype = generic_single_line |                                                                |                                                                         |  |  |  |  |  |
| a date_wday 2<br># date_year 1                                                                                              | 8/25/19<br>$\rightarrow$<br>11:29:58.000 AM | 2019-08-25 11:29:58 DROP UDP 169.254.167.116 169.254.255.255 137 137 78 - - - - - - RECEIVE<br>host = Artur-TOSH : source = Windows Firewall : sourcetype = generic_single_line       |                                                                |                                                                         |  |  |  |  |  |
| a date_zone 1<br>$a$ index 1<br>$\#$ linecount 1                                                                            | 8/25/19<br>$\rightarrow$<br>11:29:57.000 AM | 2019-08-25 11:29:57 DROP UDP 169.254.167.116 169.254.255.255 137 137 78 - - - - - - RECEIVE<br>host = Artur-TOSH source = Windows Firewall sourcetype = generic_single_line           |                                                                |                                                                         |  |  |  |  |  |

**Figura 5.20 – Pesquisa de mensagens no** *Splunk***. 17**

<span id="page-87-0"></span><sup>&</sup>lt;sup>17</sup> Fonte: Captura de ecrã feita pelo autor.

Após a expressão de pesquisa ser executada, surge uma nova página com a apresentação dos resultados. A interface apresenta agora o menu "*Save As*", separadores com informação sobre o resultado da pesquisa, botões de ação a partir dos quais é possível imprimir o resultado ou exportá-lo para um ficheiro *csv* e um histograma com a linha de tempo.

As mensagens filtradas são apresentadas numa lista de eventos no lado direito e os campos extraídos são apresentados numa lista de campos no lado esquerdo.

## **5.2.3. Extração de Campos das Mensagens**

A extração de campos das mensagens pode ser feita através da interface da aplicação "*Search & Reporting*" ou através da edição do ficheiro *transforms.conf.* 

A configuração de extratores através da edição do ficheiro *transforms.conf* é explicada mais à frente, quando for abordado o tema da pseudonimização de dados na fase de ingestão.

Na aplicação, a extração de campos é feita a partir da página de apresentação de resultados de uma pesquisa. Para isso, abre-se uma mensagem, à qual se pretende extrair um campo, carregando no símbolo ">", existente do lado esquerdo. Aparece então uma janela com informação detalhada sobre a mensagem, como mostra a [Figura 5.21.](#page-88-0) Em seguida, carrega-se na opção *Event Actions > Extract Fields* que dá acesso à seleção do método de extração.

| List $\blacktriangledown$ |                            | $\angle$ Format         | 20 Per Page ▼                                                                                                    |                            |                                |                                                                                                    | < Prev         |  | 2 3 4 5 6 7 8 |  |  |  |  |
|---------------------------|----------------------------|-------------------------|----------------------------------------------------------------------------------------------------|----------------------------|--------------------------------|----------------------------------------------------------------------------------------------------|----------------|--|---------------|--|--|--|--|
| i.                        | Time                       |                         | Event                                                                                                    |                            |                                |                                                                                                    |                |  |               |  |  |  |  |
| $\checkmark$              | 8/25/19<br>11:30:02.000 AM |                         |                                                                                                    | Event Actions ▼            |                                | 2019-08-25 11:30:02 DROP UDP 169.254.167.116 239.255.255.250 61546 1900 161 - - - - - - - RECEIVE                                                                                     |                |  |               |  |  |  |  |
|                           |                            | <b>Build Event Type</b> |                                                                                                    |                            |                                | <b>Value</b>                                                                                                    | <b>Actions</b> |  |               |  |  |  |  |
|                           |                            | <b>Extract Fields</b>   |                                                                                                    |                            |                                | Artur-TOSH                                                                                                    | $\checkmark$   |  |               |  |  |  |  |
|                           |                            | <b>Show Source</b>      |                                                                                                    |                            |                                | <b>Windows Firewall</b>                                                                                                    | $\checkmark$   |  |               |  |  |  |  |
|                           |                            |                         |                                                                                                    |                            | sourcetype ▼                   | generic_single_line                                                                                                    | $\checkmark$   |  |               |  |  |  |  |
|                           |                            |                         | Time <b>O</b>                                                                                                    | $time \cdot$               |                                | 2019-08-25T11:30:02.000+01:00                                                                                                    |                |  |               |  |  |  |  |
|                           |                            |                         | Default                                                                                                    | index $\blacktriangledown$ |                                | main                                                                                                    | $\checkmark$   |  |               |  |  |  |  |
|                           |                            |                         |                                                                                                    |                            | linecount $\blacktriangledown$ | $\mathbf{1}$                                                                                                    | $\checkmark$   |  |               |  |  |  |  |
|                           |                            |                         |                                                                                                    |                            | punct                          | - 5 - 5 - 5                                                                                                    | $\checkmark$   |  |               |  |  |  |  |
|                           |                            |                         |                                                                                                    |                            |                                | splunk_server ▼ Elastic-VirtualBox                                                                                                    | $\checkmark$   |  |               |  |  |  |  |
| $\rightarrow$             | 8/25/19<br>11:30:02.000 AM |                         |                                                                                                    |                            |                                | 2019-08-25 11:30:02 DROP UDP 169.254.167.116 239.255.255.250 61546 1900 161 - - - - - - - RECEIVE<br>host = Artur-TOSH   source = Windows Firewall   sourcetype = generic_single_line |                |  |               |  |  |  |  |
| ≻                         | 8/25/19<br>11:29:59.000 AM |                         | 2019-08-25 11:29:59 DROP UDP 169.254.167.116 239.255.255.250 61546 1900 161 - - - - - - - RECEIVE<br>host = Artur-TOSH isource = Windows Firewall isourcetype = generic_single_line |                            |                                |                                                                                                    |                |  |               |  |  |  |  |

**Figura 5.21 – Acesso à funcionalidade de extração de campos da aplicação** *Search & Reporting. 18*

<span id="page-88-0"></span><sup>18</sup> Fonte: Captura de ecrã feita pelo autor.

Existem dois métodos possíveis para se proceder à extração: através de delimitadores ou através de expressões regulares.

A extração através de delimitadores é feita escolhendo o delimitador adequado. Para a extração das mensagens da *firewall* do Windows, por exemplo, usa-se o caracter espaço " ". Outros delimitadores possíveis são a vírgula, a tabulação e a barra vertical, entre outros. A interface permite nomear os campos extraídos e pré-visualizar o resultado da extração.

A extração através de uma expressão regular é igualmente simples: seleciona-se a sequência de caracteres correspondente ao campo, atribui-se um nome e carrega-se na opção *Add Extraction*. A interface permite pré-visualizar o resultado da extração e mostrar a expressão regular que foi usada através da opção "*Show Regular Expression*". As extrações podem ser reconfiguradas através da opção *Settings > Fields > Field extractions*.

#### **5.2.4. Pseudonimização na Fase de Apresentação**

A linguagem de pesquisa do *Splunk, Search Processing Language (SPL)*, é constituída por cinco componentes: termos de pesquisa, comandos, funções, argumentos e cláusulas. Os termos de pesquisa servem para filtrar as mensagens. Os comandos servem para criar gráficos, calcular estatísticas e formatar a apresentação dos resultados das pesquisas. As funções são usadas para transformar os dados. Os argumentos são as variáveis aplicadas às funções. Finalmente, as cláusulas são usadas para definir e agrupar os resultados das funções.

Numa expressão de pesquisa, são aplicados comandos, separados por barras verticais. O primeiro comando é denominado por "comando de pesquisa" e está sempre presente. A cada um dos comandos seguintes é aplicado ao resultado do comando anterior.

Por exemplo, o código seguinte usa vários comandos de uma expressão de pesquisa para pseudonimizar os campos *src\_ip* e *dst\_ip* de uma mensagem proveniente da Firewall do Windows:

```
1 host="Artur-TOSH" AND source="windows firewall"
2 | eval h src ip = sha256(src_ip)
3 | rename h_src_ip as "src_ip"
4 | eval h dst_ip = sha256(dst_ip)
5 | rename h dst ip as "dst ip"
6 | eval _raw=date+" "+time+" "+action+" "+protocol+" src_ip"+" dst_ip 
   "+src_port+" " +dst_port+" "+size+" "+tcpflags+" "+tcpsyn+" "+tcpakn+"
   "+tcpwin+" "+icmptype+"_" +icmpcode+" "+info+" "+path
```
A primeira linha corresponde ao comando de pesquisa e filtra as mensagens provenientes da *firewall* do Windows. As linhas seguintes, substituem os valores IP dos campos s*rc\_ip* de *dst\_ip* pelos respetivos resumos resultantes da função de *hash* SHA-256. A última linha transforma a mensagem do registo por uma idêntica à original, mas com os valores dos campos pseudonimizados substituídos pelos nomes dos campos respetivos. O resultado da expressão é o apresentado na [Figura 5.22:](#page-90-0)

| i             | Time                      | Event                                                                                                    |
|---------------|---------------------------|----------------------------------------------------------------------------------------------------|
| У             | 8/25/19<br>4:22:29.000 PM | 2019-08-25 16:22:29 ALLOW ICMP src_ip dst_ip - - 0 - - - - 143 0 - SEND<br>dst_ip = a99a03f7af96a983937392258788219dfd659e60f1421856563fd17a640b666b<br>host = Artur-TOSH source = Windows Firewall sourcetype = generic_single_line<br>src_ip = b307ea235c2b1fdb180caf6c67f38e99b921c18592eaf5c1890be7d9b21ab545                        |
| ↘             | 8/25/19<br>4:22:29.000 PM | $2019-08-25$ 16:22:29 ALLOW 2 src_ip dst_ip - - 0 - - - - - - - SEND<br>dst_ip = dc765a22470ddc1e8c65d645a47bdbb10ac9a84c1a34dd0fbae0cea9b85e63c3<br>$host =$ Artur-TOSH $\parallel$ source = Windows Firewall $\parallel$ sourcetype = generic_single_line<br>src_ip = e363480cf6d129751d74fbe95794ef8afae9b0f50ca887a35097173a6d6d4381 |
|               | 8/25/19<br>4:22:29.000 PM | 2019-08-25 16:22:29 ALLOW ICMP src_ip dst_ip - - 0 - - - - 130 0 - RECEIVE<br>dst_ip = cdec7e6a6cba40dff19f3b5751cb36a57df8a198d97c6d8014ffbab83953b517<br>host = Artur-TOSH source = Windows Firewall sourcetype = generic_single_line<br>src_ip = 4d0890177af3a10433728c2e369090fc6c07fe61faf614d45ce4bfbad128d1d9                     |
| $\rightarrow$ | 8/25/19<br>4:22:29.000 PM | 2019-08-25 16:22:29 ALLOW 2 src_ip dst_ip - - 0 - - - - - - - RECEIVE<br>dst_ip = 5ad7ffdf62642216060820c629bc4f186813bcbfb71e5a10d63fcacbd354181f<br>host = Artur-TOSH source = Windows Firewall sourcetype = generic_single_line<br>src_ip = c987e762b74a83036cddd777a780c0cb887bc05109894287262d3f9ae752585d                          |
|               | 8/25/19<br>4:22:29.000 PM | 2019-08-25 16:22:29 ALLOW UDP src_ip dst_ip 137 137 0 - - - - - - - SEND<br>dst_ip = e1a9f1161456fa34ae9f09871c5676605d04e343d2cd5195adfb18114dcbe0c0<br>host = Artur-TOSH source = Windows Firewall sourcetype = generic_single_line<br>src_ip = e363480cf6d129751d74fbe95794ef8afae9b0f50ca887a35097173a6d6d4381                       |

**Figura 5.22 – Pseudonimização na fase de apresentação, usando uma expressão de pesquisa.<sup>19</sup>**

<span id="page-90-0"></span>Pode verificar-se que a primeira linha das mensagens esconde o valor dos IPs e que os campos *src\_ip* e *dst\_ip* apresentam os resumos respetivos, resultantes da função de *hash*.

A pseudonimização de dados na fase de apresentação, usando expressões de pesquisa prédefinidas, pode ser uma solução para o problema da pseudonimização de dados pessoais em mensagens de registo. Para isso, é necessário criar um perfil limitado a expressões de pesquisa pré-definidas. Em alternativa, pode ser configurado um perfil com acesso exclusivo a painéis de monitorização (*dashboards*) que apresentam, periodicamente ou em tempo real, resultados de pesquisas programadas.

Em qualquer dos casos, as soluções de pseudonimização na fase de apresentação implicam uma limitação para o utilizador que fica limitado em termos de opções de pesquisa.

<sup>19</sup> Fonte: Captura de ecrã feita pelo autor.

### **5.2.5. Pseudonimização na Fase de Ingestão**

Outra possibilidade para a pseudonimização, é a transformação de registos na fase de ingestão. A grande diferença em relação ao método apresentado anteriormente é que os registos são indexados e arquivados já com os valores identificativos pseudonimizados.

Para que seja possível pesquisar e analisar dados identificativos, é necessário que se faça, em paralelo, uma duplicação dos índices, em que um deles mantém os valores originais. Em alternativa, pode ser criada uma tabela de correspondência entre as identidades e os respetivos resumos. Em qualquer dos casos, é necessário que o acesso aos dados seja restrito e que sejam cumpridos os requisitos de segurança da informação impostos pelo regulamento.

A transformação dos registos na fase de ingestão é feita através da configuração de quatro ficheiros: *inputs.conf*, *props.conf*, *transforms.conf* e *fields.conf*. Todos estes ficheiros estão localizados na pasta *splunk/etc/system/local.* A configuração destes ficheiros, usada neste trabalho, pode ser consultada no Anexo F – [Configuração da](#page-133-0) *pipeline* do *Splunk*.

Em seguida, é explicado como é feita a configuração destes ficheiros para pseudonimizar os campos *src\_ip* e *dst\_ip* dos ficheiros de registo da *firewall* do Windows.

Como é explicado acima, a configuração da entrada dos registos da *firewall* do Windows é feita através da edição do ficheiro *inputs.conf,* adicionando o seguinte código:

```
1 [tcp://12203]
```

```
2 disabled = false
```

```
3 connection_host=dns
```

```
4 source = Windows_Firewall
```

```
sourcetype = generic single line
```
No ficheiro *props.conf* são declaradas as etapas de transformação efetuadas na fase de ingestão:

#### *props.conf*

```
[source::Windows Firewall]
2 TRANSFORMS-step1 = raw backup
3 TRANSFORMS-step2 = src_ip_extration
4 TRANSFORMS-step3 = src_ip_pseudonymization
5 TRANSFORMS-step4 = raw_restore1
6 TRANSFORMS-step5 = dst_ip_extraction
7 TRANSFORMS-step6 = dst_ip_pseudonymization
8 TRANSFORMS-step7 = raw restore2
9 TRANSFORMS-step8 = raw transformation
```
No ficheiro *transforms.conf* são definidas as operações efetuadas em cada uma das etapas de transformação:

*transforms.conf*

```
[raw backup]
 2 INGEST EVAL = rx = \frac{1}{2}3
 4 [src ip extraction]
 5 REGEX=^(\S+)\s+(\S+)\s+(\S+)\s+(\S+)\s+(\S+)\s+(\S+)\s+(\S+)\s+(\S+)\s+(\S+)\s+(\S+)
    )\s+(\S+)\s+(\S+)\s+(\S+)\s+(\S+)\s+(\S+)\s+(\S+)\s+(\S+)\s+(\S+)
 6 FORMAT = $5
 7 DEST KEY = \text{raw}8
 9 [src_ip_pseudonymization]
10 INGEST_EVAL = src\_ip = sha256(raw)
11
12 [raw restore1]
13 INGEST EVAL = _raw=_rawtmp
14
15 [dst_ip_extraction]
16 REGEX=^(\S+)\s+(\S+)\s+(\S+)\s+(\S+)\s+(\S+)\s+(\S+)\s+(\S+)\s+(\S+)\s+(\S+)\s+(\S+)\s+(\S+)\s+(\S+)\s+(\S+)\s+(\S+)\s+(\S+)\s+(\S+)\s+(\S+)\s+(\S+)\s+(\S+)\s+(\S+)\s+(\S+)\s+(\S+)\s+(\S+)\s+(\S+)\s+(\S+)\s+(\S+)\s+(
    )\s+(\S+)\s+(\S+)\s+(\S+)\s+(\S+)\s+(\S+)\s+(\S+)\s+(\S+)\s+(\S+)
17 FORMAT = $6
18 DEST KEY = raw
19
20 [dst_ip_pseudonymization]
21 INGEST_EVAL = dst_ip=sha256(_raw)
22
23 [raw_restore2]
24 INGEST EVAL = \frac{1}{2}raw=_rawtmp
25
26 [raw transformation]
27 REGEX=^(\S+)\s+(\S+)\s+(\S+)\s+(\S+)\s+(\S+)\s+(\S+)\s+(\S+)\s+(\S+)\s+(\S+)\s+(\S+)\s+(\S+)\s+(\S+)\s+(\S+)
    )\s+(\S+)\s+(\S+)\s+(\S+)\s+(\S+)\s+(\S+)\s+(\S+)\s+(\S+)\s+(\S+)
28 FORMAT = $1 $2 $3 $4 src-ip dst-ip $7 $8 $9 $10 $11 $12 $13 $14 $15 $16 $17
29 DEST KEY = raw
```
A transformação *INGEST\_EVAL* coloca o resultado de uma função num determinado campo. As funções usadas pela transformação apenas podem ser aplicadas aos conteúdos dos campos internos: *\_raw*, *\_time*, *\_indextime*, *\_cd* e *\_bkt*.

O campo usado durante as etapas de transformação é o campo *\_raw* que contém a mensagem de entrada. Assim, no primeiro passo *[raw\_backup]*, guarda-se o conteúdo do campo *\_raw*, que é o campo que contém a mensagem, num novo campo auxiliar *\_rawtmp*.

Em seguida, no passo *[src\_ip\_extraction]*, é feita a extração do valor correspondente campo *src\_ip* e colocado no campo *\_raw*, para que possa ser processado no passo seguinte.

A função *REGEX* aplica uma expressão regular ao campo *\_raw,* usando o espaço como delimitador. Os valores dos campos extraídos são colocados nas variáveis *\$1* a *\$17*. A função

*FORMAT* formata a entrada com o valor da variável \$5 (conteúdo de *src\_ip*) e a função *DEST\_KEY* coloca o resultado no campo *\_raw*.

O passo *[src\_ip\_pseudonymization]* calcula o resultado da função de *hash sha-256* aplicada ao conteúdo do campo *\_raw* e coloca o resultado no campo *src\_ip*. Por outras palavras, o conteúdo original do campo *src\_ip* é substituído pelo respetivo *hash*.

O passo *[raw\_restore1]* reestabelece o valor original de *\_raw* para que se possa repetir o processo e pseudonimizar o campo *dst\_ip*, através dos passos *[dst\_ip\_extraction]* e *[dst\_ip\_pseudonymisation]*.

O passo *[raw\_restore2]* reestabelece o valor original de *\_raw* para que no passo *[raw\_transformation]* se possa gerar a mensagem *\_raw* original, com as identidades substituídas pelos nomes dos campos correspondentes.

Para que os novos campos, *src\_ip* e *dst\_ip* possam ser indexados, têm de ser declarados no ficheiro *fields.conf*:

1 [src\_ip] 2 INDEXED = True 3 4 [dst\_ip] 5 INDEXED = True

Agora, na aplicação "*Search & Reporting*", uma pesquisa com a expressão **host="Artur-TOSH" AND source="windows firewall"***,* é apresentado um resultado semelhante ao da [Figura 5.22,](#page-90-0) onde os valores dos campos *src\_ip* e *dst\_ip* estão pseudonimizados e o campo *\_raw* apresenta a mensagem completa com as identidades mascaradas.

O método de pseudonimização na fase de ingestão pode tornar o processo de ingestão mais demorado, uma vez que as mensagens têm de ser processadas antes da indexação. Isto significa um maior atraso na disponibilização das mensagens. No entanto, torna-se muito mais eficiente na pesquisa, uma vez os dados já foram transformados na fase de ingestão.

O processamento na fase de ingestão pode ser acelerado usando módulos dedicados denominadas "entradas modulares" que permitem customizar o processamento antes da fase de indexação. A customização é feita através da utilização de rotinas, normalmente em *Java* ou em *Pyton*, usadas por aplicações do *Splunk*.

Para além do processamento se tornar mais rápido, a utilização de entradas modulares permite o desenvolvimento de módulos de tratamento de dados mais complexos que integrem, por exemplo, a função HMAC ou funções de cifragem simétrica.

## **5.2.6. Criação de perfis de utilizador no** *Splunk*

A criação de perfis de utilizador no *Splunk* apenas está disponível na versão *Enterprise*. No entanto, é possível usar a licença *Trial* que está disponível até 30 dias a partir da data de instalação.

O novo perfil pode ser configurado através da opção *Settings > Access controls > Roles > +Add new,* a partir da qual é possível selecionar os índices que estão acessíveis, entre um conjunto variado de atributos de configuração:

- Restrições de pesquisa;
- Herança (usar atributos definidos em outros perfis);
- **Permissões:**
- $\blacksquare$  Índices pesquisados por definição;
- Índices acessíveis.

A [Figura 5.23](#page-94-0) mostra uma parte da página de configuração, onde é possível ver o nome atribuído ao perfil e a atribuição de índices permitidos. Neste caso, os utilizadores deste perfil apenas têm acesso ao índice *main,* selecionado no campo *Selected search indexes*.

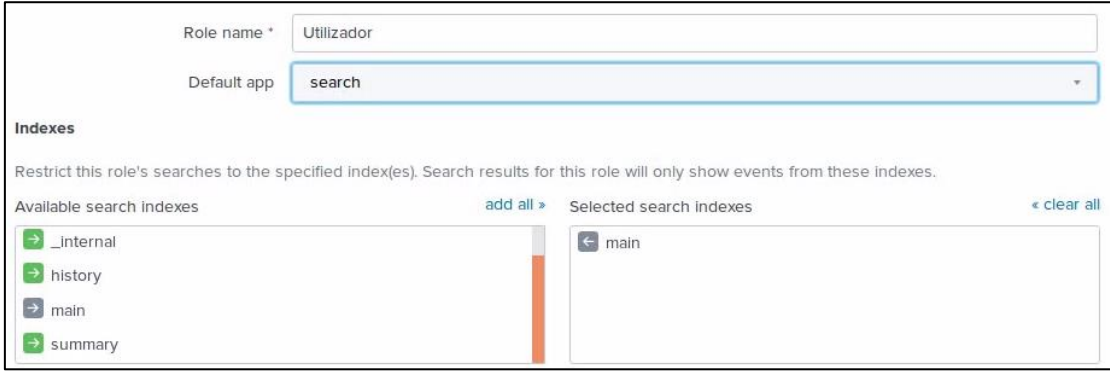

**Figura 5.23 – Página de criação de um novo perfil no** *Splunk***. 20**

<span id="page-94-0"></span><sup>20</sup> Fonte: Captura de ecrã feita pelo autor.

A criação de novos utilizadores é feita a partir da opção *Settings > Access controls > Users > +Add new*. Por exemplo, o utilizador *varanda* associado ao perfil *Utilizador* é adicionado como mostra a [Figura 5.24:](#page-95-0)

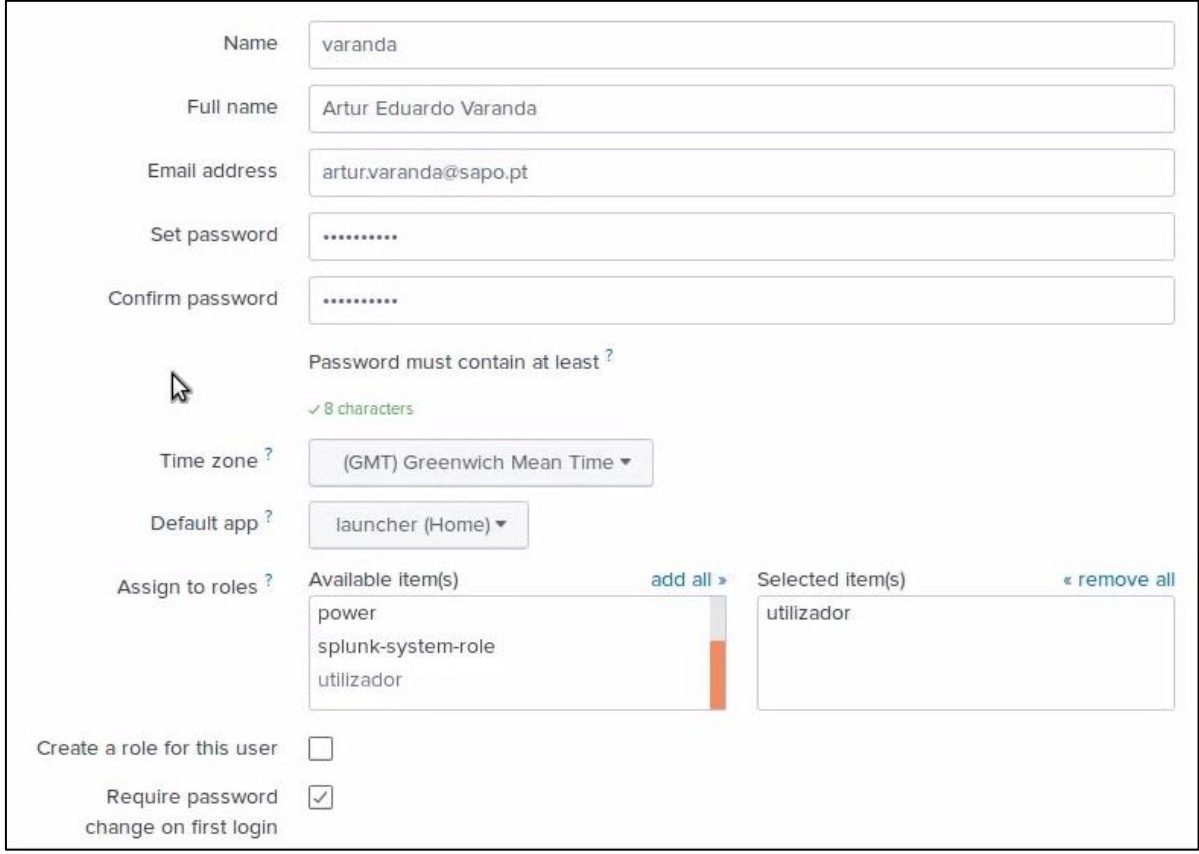

**Figura 5.24 – Página de criação de um novo utilizador no** *Splunk***.**

<span id="page-95-0"></span>Os perfis atribuídos ao utilizador *varanda* estão selecionados na secção *Assign to roles,* no campo *Selected item(s)*. Neste caso, apenas está atribuído o perfil *utilizador*.

# **5.3.***ELK Stack*

A *ELK Stack,* cujo processo de instalação para este cenário pode ser visto no [Anexo](#page-125-0) B – [Instalação da](#page-125-0) *ELK Stack*, é um conjunto de módulos *open source,* constituídos essencialmente pelo *Elasticsearch*, pelo *Logstash* e pelo *Kibana*. O prefixo "ELK" corresponde, precisamente, às iniciais dos três módulos. A interligação dos módulos pode ser vista na [Figura 5.25](#page-96-0) e é explicada em seguida.

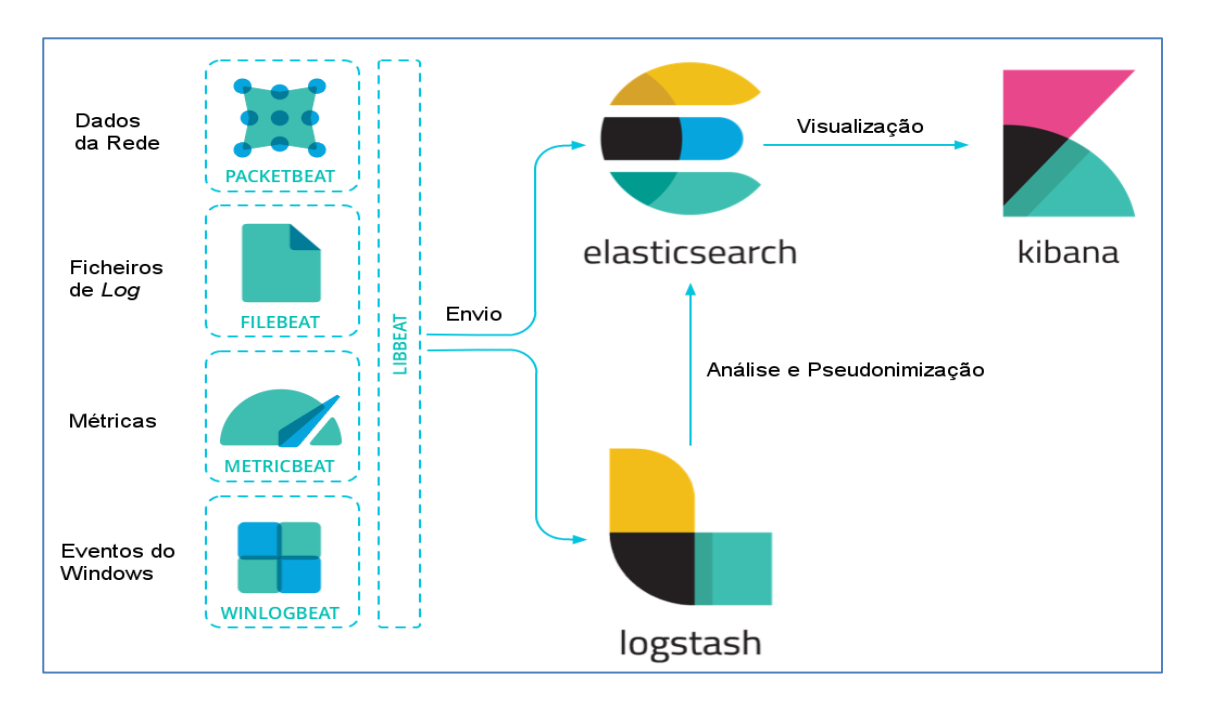

**Figura 5.25 – Interligação dos módulos da** *ELK Stack***.**

<span id="page-96-0"></span>O módulo central, o *Elasticsearch*, permite executar análises complexas em tempo real e funciona como um indexador, um motor de pesquisa e um analisador de eventos.

O *Kibana* é a interface *Web* da *ELK Stack*. Este módulo liga-se ao *Elasticsearch* e permite criar painéis de monitorização (*dashboards*) em tempo real, bem como configurar os recursos e fazer a administração da *Stack* como um todo.

O *Logstash* é o módulo responsável por receber as mensagens dos agentes de recolha e encaminhamento (como o *NXLog*, o *Syslog* ou o *Filebeats*), extrair os respetivos campos, transformá-los e encaminhá-los para o *Elasticsearch* [25].

Os *Beats* são módulos de recolha de mensagens de várias fontes, desde ficheiros (*Filebeat*), elementos de rede (*Packetbeat*), métricas (*Metricbeat*) ou eventos do Windows (*Winlogbeat*), entre outros. Estes módulos podem reencaminhar as mensagens para o *Logstash* para serem transformadas, ou enviá-las diretamente para o *Elasticsearch*, sem serem processadas.

A arquitetura do cenário de testes efetuados com a *ELK Stack* é idêntica às arquiteturas usadas nos cenários anteriores (ver [Figura 5.4\)](#page-69-0). A grande diferença relativamente aos cenários anteriores é que as mensagens enviadas pelo *NXLog* para o *Logstash* usam o formato JSON.

## **5.3.1. Configuração de Entradas**

A *pipeline* do *Logstash* tem dois blocos obrigatórios que são o bloco de *Entradas* e o bloco de *Saídas*; e um bloco opcional, que é o bloco de *Filtros*. As entradas recebem as mensagens de diversas fontes (ex: *Filebeats* ou portos TCP e UDP), os filtros transformam as mensagens de acordo com um conjunto de regras e as saídas enviam as mensagens para um determinado destino, normalmente um índice do *Elasticsearch* [\(Figura 5.26\)](#page-97-0).

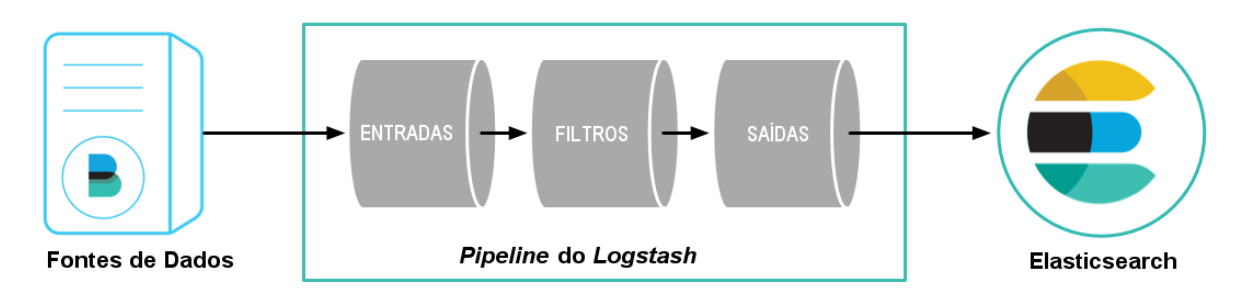

**Figura 5.26 –** *Pipeline* **do** *Logstash***. 21**

<span id="page-97-0"></span>A configuração destes blocos é feita através de edição do ficheiro *logstash.conf*, localizado na pasta de instalação do *Logsatsh*, cuja estrutura é do tipo:

```
1 input {
2 ...
3 }
4
5 filter {
6 ...
7 }
8
9 output {
10 ...
11 }
```
<sup>21</sup> Fonte: [Stashing Your First Event -](https://www.elastic.co/guide/en/logstash/current/first-event.html) Logstash Reference [7.3]

### **Configuração de Entradas provenientes do Windows**

Como nos cenários anteriores, as mensagens provenientes do Windows são enviadas para o servidor via *NXLog*. Neste caso, o *NXLog* pode ser configurado para enviar as mensagens do Windows diretamente para o *Elasticsearch* substituindo o *Logstash*; ou pode ser configurado para as encaminhar para o *Logstash,* funcionando como um coletor.

Caso se pretenda enviar as mensagens diretamente para o *Elasticsearch*, o *NXLog* necessita usar um módulo de saída adicional (*om\_elasticsearch*) que apenas está disponível na versão comercial *NXLog Enterprise Edition*. No entanto, como no nosso cenário se pretende transformar as mensagens usando filtros de pseudonimização, convém fazê-las passar pelo *Logstash*.

A configuração das saídas do *NXLog* para o *Logstash* é feita como mostra o exemplo seguinte:

```
1 Output out>
2 Module om_tcp
3 Host %SERVERIP%
4 Port 12204
5 Exec $ShortMessage = $raw_event;
6 Exec to json();
7 </Output>
```
A função *to\_json()* transforma a saída no formato JSON e requer a utilização da extensão *xm\_json*, disponível na versão gratuita *NXLog Community Edition* [26]*.*

No *Logstash*, a entrada e respetivo encaminhamento são configurados no ficheiro *logstash.conf* como mostra o exemplo seguinte:

```
1 input {
2 tcp {
 3 type => "win apache"
 4 \qquad \qquad \text{codec} \Rightarrow \text{ison lines} \{ \text{chasset} \Rightarrow \text{CP1252} \}5 port => "12204"
 6 tags => [ "tcpjson" ]7 }
8
9 filter { }
10
11 output {
12 elasticsearch {
13 hosts => localhost
14 index => "logstash-main"
15 }
16 stdout { codec => rubydebug }
17 }
```
No bloco *input,* é acrescentada uma entrada do tipo TCP, escutada no porto 12204, para onde são enviadas as mensagens de acesso do servidor *Web* da Apache, instalado no Windows.

O bloco *filter* ainda não contém qualquer filtro. No entanto, é necessário acrescentar vários filtros para configurar a extração de campos das mensagens e para efetuar a pseudonimização dos dados neles contidos, como é visto mais adiante.

No bloco *output*, é acrescentada uma saída para o *Elasticsearch,* especificando o *host* (neste caso é o *localhost*) e o índice de destino, *logstash-main*.

Na última linha, é configurada a saída de eventos do *Logstash* para o terminal, usando o *codec rubydebug* (*Ruby Awesome Print Library*). Esta linha é necessária para fazer o depuramento do código de configuração do *Logstash* e para acompanhar, no terminal, o encaminhamento das mensagens em formato JSON para o *Elasticsearch*.

#### **Configuração de Entradas do** *Syslog*

A configuração das entradas provenientes do *Syslog* pode ser feita de duas formas.

Uma possibilidade é escutar o porto UDP 1514, como é feito nos cenários anteriores. A entrada das mensagens provenientes do *Syslog* através do porto UDP 1514 é configurada no *Logstash*, acrescentando as seguintes linhas ao bloco *input*:

```
1 udp \{2 type => "syslog_udp"
3 codec => plain 
4 port = \frac{1514}{ }5 }
```
Como as mensagens provenientes do *Syslog* são linhas de texto simples, é usado o *codec plain*.

A outra possibilidade, usada neste cenário, é a utilização do módulo coletor *Filebeat* para recolher as mensagens dos *logs* do *Linux*, normalmente localizados na pasta */var/log*.

A configuração do *Filebeat* para recolher as entradas dos *logs* é feita através da edição do ficheiro *filebeat.yml*:

```
filebeat.inputs:
  - type: log
3 enabled: true
4 paths:
      -/var/log/*.log
```
O *Filebeat* suporta uma grande variedade de saídas. Se não for necessário efetuar qualquer processamento, as mensagens podem ser enviadas diretamente para o *Elasticsearch.* Caso contrário, terão de ser enviadas para o *Logstash*.

Para se enviar a saída diretamente para o *Elasticsearch*, configura-se o ficheiro *filebeat.yml* com a localização do *host* onde o *Elasticsearch* está instalado, neste caso é o *localhost*:

```
1 output.elasticsearch:
2 hosts: ["localhost:9200"]
```
Como se pretende processar as mensagens provenientes do *Syslog*, é necessário configurar a saída do *Filebeat* para o *Logstash*. Para isso, é necessário desabilitar a saída para o *Elasticsearch*, introduzindo caracteres de comentário # no início de cada uma das linhas de configuração apresentadas acima e habilitar a saída para o *Logstash*:

```
1 output.logstash:
  hosts: ["localhost:5044"]
```
O porto 5044 é o que está configurado, no *Logstash,* para escutar as entradas provenientes das ligações de módulos *Beats*, entre os quais o *Filebeat*.

## **Configuração de Múltiplas Entradas**

Apesar de ser necessário processar diversos tipos de entradas de acordo com regras muito específicas, apenas se pode usar uma *pipeline* no *Logstash*. Cada mensagem pode, então, ser identificada com um tipo único, através do campo *type*.

No bloco *filter*, cada conjunto de filtros a aplicar a cada tipo de mensagens pode ser definido usando operadores de controlo de fluxo.

De igual forma, no bloco *output*, podem ser usados operadores de controlo de fluxo para remeter cada tipo de mensagens para o respetivo destino.

O algoritmo usado para identificar, processar e encaminhar os diferentes tipos de mensagens no *Logstash* é o apresentado no exemplo seguinte:

```
1 input {
2
3 tcp {
4 type => "Win Apache"
5 codec => json lines {charset => CP1252}
6 port => "12204"
7 tags => ["tcpjson"] 
8 }
9
10 beats {
11 type => "Syslog_filebeat"
12 port => "5044"
13 }
14 } 
15
16 filter {
17
18 if [type] == "Win_Apache" {
19 # Processamento ......
20 }
21
22 if [type] == "Syslog filebeat" {
23 # Processamento ......
24 }
25 }
26
27 output {
28
29 if [type] == "Win_Apache" {
30 # output to elasticsearch index_Windows
31 }
32
33 if [type] == "Syslog_filebeat" {
34 # output to elasticsearch index_Syslog
35 }
36 }
```
Neste caso, apenas são identificados, processados e encaminhados dois tipos diferentes de mensagens, provenientes do servidor *Web* da Apache do Windows e do *Syslog* da máquina virtual local, embora este método possa ser aplicado a mais tipos de entradas.

#### **5.3.2. Pesquisa e Visualização de Registos**

A visualização e pesquisa de registos, neste cenário, é feita através do *Kibana*, a interface *Web* da *ELK Stack*. Antes se abrir a interface, é necessário iniciar os serviços do *Elasticsearch* e do *Kibana*:

**\$ elasticsearch-6.3.2/bin/elasticsearch**

**\$ kibana-6.3.2-linux-x86\_64/bin/kibana**

Para ativar a receção de mensagens é também necessário iniciar o serviço do *Logstash*:

## **\$ logstash-6.3.2/bin/logstash -f logstash.conf**

Finalmente, para ativar a coleção de registos do *Syslog*, é necessário ativar o serviço do *Filebeat*:

## **\$ sudo service filebeat start**

Uma vez iniciados os serviços, é possível abrir a interface *Web* no navegador local, através da ligação **http://localhost:5601**, cuja janela inicial é semelhante à apresentada na [Figura 5.27.](#page-102-0)

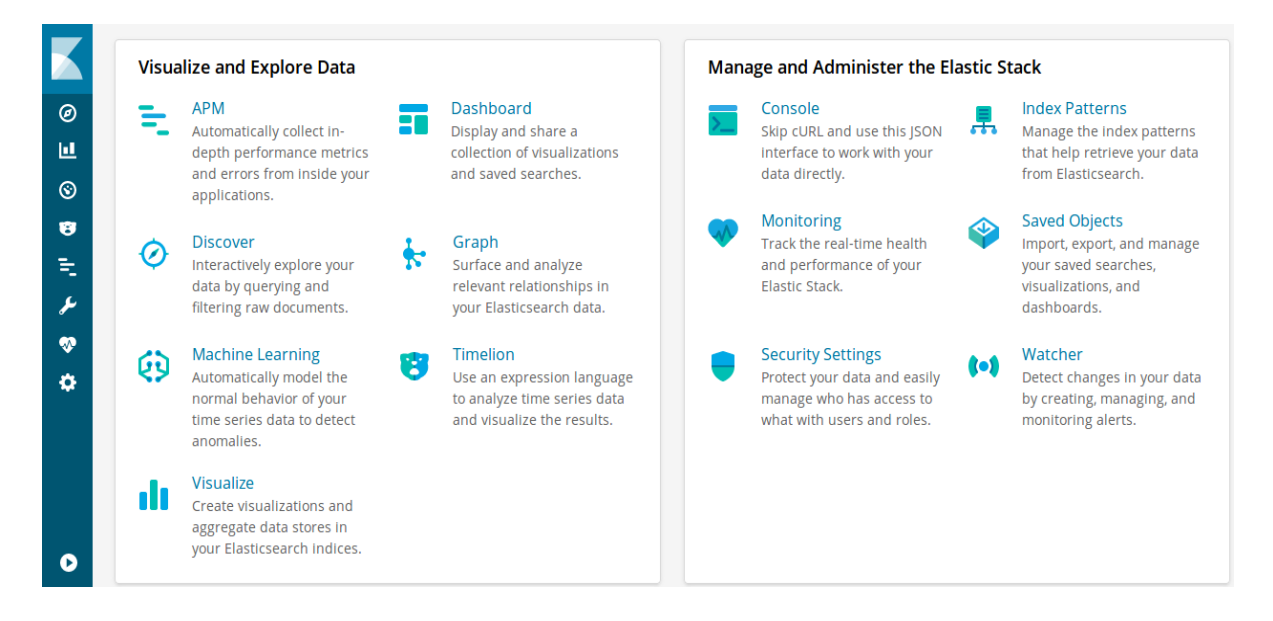

**Figura 5.27 – Janela inicial do** *Kibana***. 22**

<span id="page-102-0"></span>Das várias opções disponibilizadas pela interface, apenas são usadas, neste trabalho, as opções *Discover*, *Dev Tools* e *Management*, correspondentes ao primeiro, antepenúltimo e último ícones da barra azul existente do lado direito.

# **Management**

Antes de se poder pesquisar e visualizar dados, é necessário criar padrões associados aos índices. Para isso, através da opção *Management -> Index Patterns -> Create index pattern*, definem-se padrões correspondentes à estrutura das mensagens existentes em cada um. Concluído este processo, é possível efetuar pesquisas através da opção *Discover*.

<sup>22</sup> Fonte: Captura de ecrã feita pelo autor.

Após serem criados os padrões, também é possível ocultar determinados campos das mensagens através do separador *Source filters*, acrescentando-os à lista de filtros.

## **Discover**

A opção *Discover* abre uma nova página, semelhante à da [Figura 5.28,](#page-103-0) a partir da qual é possível pesquisar os dados existentes nos vários índices.

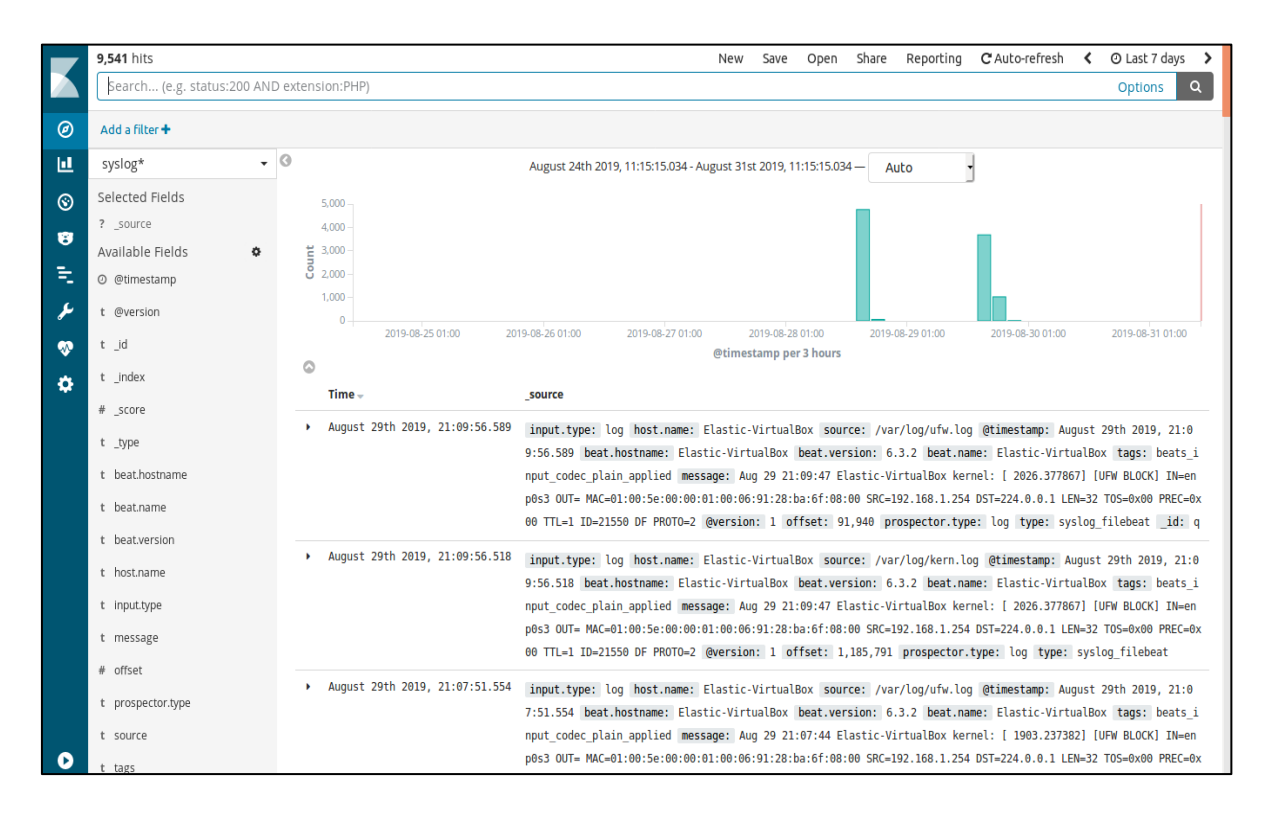

**Figura 5.28 – Janela de pesquisa e visualização do** *Kibana***. 23**

<span id="page-103-0"></span>A interface de pesquisa e visualização do *Kibana* é semelhante às interfaces usadas no *Graylog* e no *Splunk*.

A barra superior apresenta um conjunto de opções que permitem gravar, ler, partilhar e apresentar pesquisas efetuadas. Do lado direito, é possível escolher o intervalo de tempo a aplicar à pesquisa.

Na segunda linha existe uma barra que permite introduzir expressões de pesquisa baseadas em *Apache Lucene*, idênticas às usadas para realizar as pesquisas no *Graylog.* Este facto não é de estranhar, dado que as duas soluções usam o mesmo motor de pesquisa, o *Elasticsearch*.

<sup>23</sup> Fonte: Captura de ecrã feita pelo autor.

Após a expressão de pesquisa ser executada, surge uma nova página com a apresentação dos resultados. As mensagens filtradas são apresentadas numa lista de eventos no lado direito e os campos respetivos são apresentados numa lista de campos no lado esquerdo.

Por cima da lista de campos, é possível selecionar os índices ao quais se pretende aplicar a pesquisa. No exemplo acima, são todos os índices definidos pelo padrão *syslog\**.

Por cima da lista de eventos, é possível visualizar um histograma das mensagens, com a respetiva linha de tempo.

## **Dev Tools**

A opção *Dev Tools* (*Development Tools*) abre uma nova página que contém ferramentas de desenvolvimento e que podem ser usadas para interagir com os dados do *Kibana*.

A consola permite interagir com a REST API do *Elasticsearch,* a partir da qual é possível, por exemplo, eliminar índices, usando o comando:

### **DELETE índice\_a\_apagar**

Pode ser apresentada uma visualização detalhada dos índices existentes, usando o comando:

## **GET /\_cat/indices?v**

Após a execução do comando, é apresentada uma tabela semelhante à da [Figura 5.29:](#page-104-0)

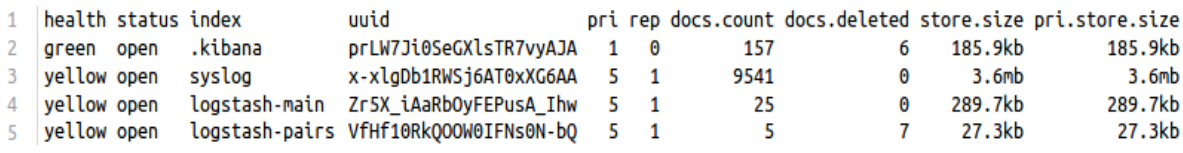

**Figura 5.29 – Lista de índices do** *Elasticsearch***. 24**

#### <span id="page-104-0"></span>**5.3.3. Extração de Campos**

A extração de campos é feita através da utilização do filtro **grok** na *pipeline* do *Logstash*. Por exemplo, a extração de campos das mensagens provenientes do servidor *Web* da Apache é feita usando o filtro juntamente com a seguinte expressão regular:

<sup>24</sup> Fonte: Captura de ecrã feita pelo autor.

```
1 grok {match => ["ShortMessage", "%{IPORHOST:c_ip} %{HTTPDUSER:ident} 
   %{USER:auth} \[%{HTTPDATE:timestamp}\] \"%{WORD:cs_method}
   %{NOTSPACE:request_page} HTTP/%{NUMBER:http_version}\" 
   %{NUMBER:server_response} (?:%{NUMBER:bytes}|-)"]}
2 if " qrokparsefailure" in [tags] {
3 drop { }
4 }
```
Em caso de falha na extração de uma mensagem, o filtro **grok** acrescenta automaticamente uma etiqueta com o identificador *"\_grokparsefailure".* Caso se pretendam descartar estas mensagens da *pipeline* do *Logstash*, pode ser usado o filtro **drop**, conforme é definido nas últimas três linhas.

Esta purga de mensagens é especialmente útil quando se pretende pseudonimizar alguma informação. Uma mensagem mal processada pelo filtro **grok** poderá encaminhar para o indexador dados identificativos no campo *\_raw*, uma vez que os filtros de pseudonimização apenas são aplicados aos campos extraídos.

### **5.3.4. Pseudonimização na** *ELK Stack*

Neste cenário, a pseudonimização é efetuada na *pipeline* do *Logstash* na fase de ingestão, usando as funções de *hash* que integram o filtro **fingerprint**.

A função usada neste cenário é a função HMAC-SHA256, mas existem alternativas, como SHA1, SHA384, SHA512, MD5. Quando é incluída uma chave no filtro, é usada a função HMAC associada a uma das funções anteriores. As funções MD5 e SHA1 não são recomendadas, pelos motivos explicados na secção [4.1.4.](#page-55-0)

O filtro **cipher** permite usar funções de cifra, em alternativa às funções de resumo e integra todos os algoritmos de cifra fornecidas pela livraria *Ruby OpenSSL*.

As mensagens pseudonimizadas são enviadas para um índice para poderem ser pesquisadas e visualizadas.

Ao mesmo tempo, são criadas mensagens de reidentificação, compostas pelos pares de campos correspondentes às identidades e aos resumos correspondentes, as quais são enviadas para um índice separado.

Este índice funciona como um arquivo de identidades e apenas está acessível aos utilizadores com um perfil privilegiado, para permitir a reidentificação nos termos estipulados pelo regulamento de proteção de dados.

A [Figura 5.30](#page-106-0) mostra o processo de geração das mensagens pseudonimizadas e das mensagens de reidentificação, a partir da mensagem original.

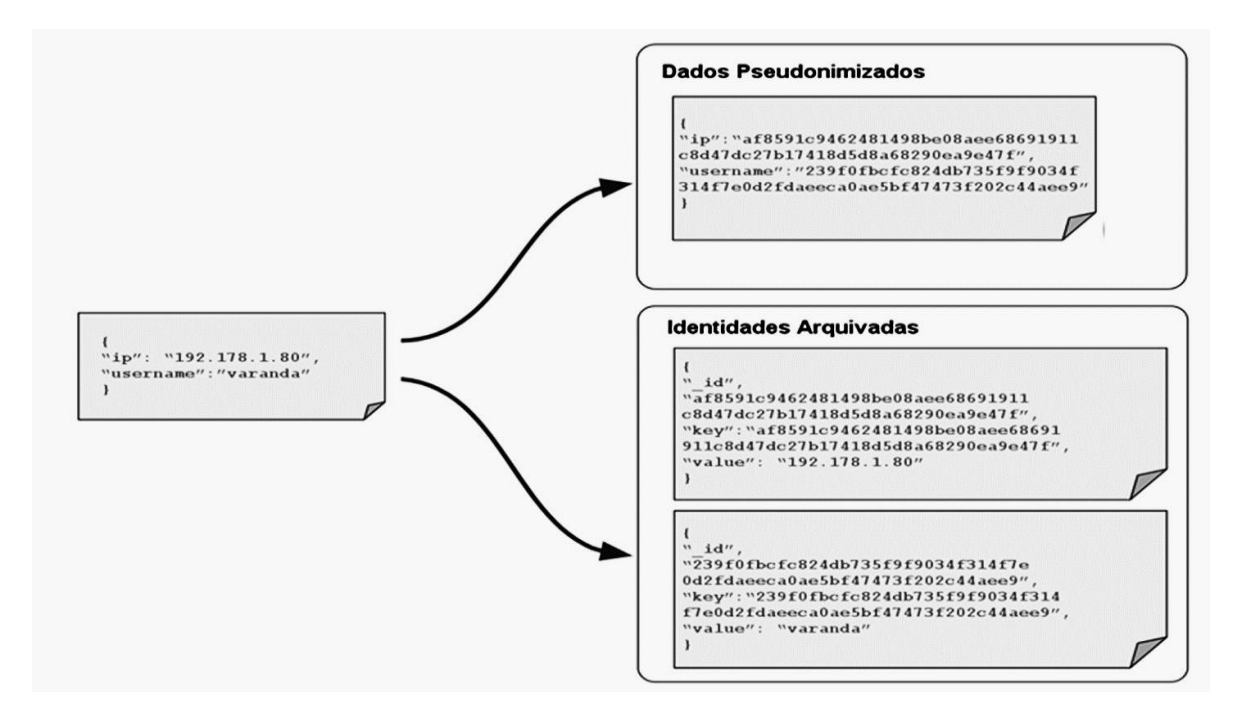

**Figura 5.30 – Geração das mensagens pseudonimizadas e das mensagens de reidentificação.**

<span id="page-106-0"></span>A geração das mensagens pseudonimizadas é feita após a extração dos campos da mensagem original, substituindo os valores dos campos com dados identificativos pelos restivos valores de resumo. A mensagem original completa, guardada no campo *ShortMessage* também é substituída por uma mensagem idêntica, mas com os valores identificativos substituídos pelos nomes dos campos correspondentes.

A geração das mensagens de reidentificação é feita usando réplicas da mensagem pseudonimizada, através do filtro **clone**. Os campos com os dados identificativossão mantidos e são acrescentados campos com os resumos correspondentes. Todos os outros campos são descartados usando o filtro **prune**.

Para evitar duplicação de mensagens de reidentificação no índice de arquivo de identidades, estas são etiquetadas com um *\_id* cujo valor corresponde ao resultado da função de *hash MurmurHash* aplicada ao valor do campo de resumo. A função *MurmurHash* é uma função

de *hash*, baseada em operações de multiplicação e rotação. O nome *Murmur* resulta do encadeamento das operações **MU**ltiplicação > **R**otação > **MU**ltiplicação > **R**otação.

Se a mensagem contiver o mesmo valor de *\_id* que uma mensagem indexada anteriormente, isso significa que é composta pelo mesmo par (valor, resumo) e pode substituir, no índice, a mensagem anterior. Desta forma, é garantido que as mensagens de reidentificação não se repetem no índice.

### **Exemplo – Pseudonimização de registos de acesso do servidor** *Web* **da Apache**

O código seguinte apresenta o processo usado na pseudonimização de mensagens de acesso do servidor *Web* da Apache na *pipeline* do *Logstash,* incluído no ficheiro *logstash.conf.*

As linhas relativas à configuração da entrada já foram explicadas acima, na respetiva secção.

```
1 input {
2 tcp {
3 type => "win_apache"
4 codec => json_lines {charset => CP1252}
5 port => \sqrt{12204}"
6 tags => ["tcpjson"]
7 }
```
Note-se que entrada configurada acima é rotulada com o tipo "win\_apache".

As primeiras linhas respeitantes à configuração dos filtros criam cópias das mensagens de entrada rotuladas com o tipo "win\_apache\_pairs".

```
9 filter {
10 if [type] == "win apache" {
11 clone {
12 clones => ["win apache pairs"]
13 }
```
As linhas respeitantes à extração de campos também já foram explicadas acima. Neste caso, o campo que se pretende pseudonimizar é o campo *c\_ip*, correspondente ao endereço IP do cliente que tentou aceder ao servidor *Web*:

```
15 grok {
16 %{USER:auth} \[%{HTTPDATE:timestamp}\] \"%{WORD:cs method}
      match => ["ShortMessage", "%{IPORHOST:c_ip} %{HTTPDUSER:ident}
```
```
%{NOTSPACE:request_page} HTTP/%{NUMBER:http_version}\" 
   %{NUMBER:server_response} (?:%{NUMBER:bytes}|-)"]
17 }
18
19 if " grokparsefailure" in [tags] {
20 drop { }
21 }
22
```
Agora que existem dois tipos de mensagens e os respetivos campos já estão extraídos, o processamento diverge.

As mensagens originais do tipo "win\_apache" são pseudonimizadas e as mensagens clonadas do tipo "win\_apache\_pairs" dão origem a mensagens de reidentificação.

As linhas seguintes correspondem à pseudonimização das mensagens do tipo "win\_apache".

```
23 if [type] == "win apache" {
24 fingerprint {<br>25 method => "
       25 method => "SHA256"
26 key => "HMAC SECRET KEY"
27 source \Rightarrow "c_ip"
28 target => "c_ip"
29 }
30 
31 mutate {
32 replace => {"ShortMessage" => "c_ip %{ident} %{auth} [%{timestamp}]<br>\"%{cs method} %{request page} HTTP/%{http_version}\" %{server_res
                          %{request_page} HTTP/%{http_version}\" %{server_response}
    %{bytes}" }
\overline{33} }
34
35 }
```
O filtro **fingerprint** substitui o conteúdo do campo *c\_ip* pelo respetivo resumo, resultante da função HMAC SHA256, usando a chave "HMAC\_SECRET\_KEY".

O filtro **mutate** usa a opção **replace**, para substituir o conteúdo do campo *ShortMessage*, por uma *string* semelhante, mas com a identidade correspondente a campo *c\_ip*, substituída pelo nome do campo. Por outras palavras, o endereço IP do cliente, na mensagem completa, é substituído pela *string* "c\_ip".

As linhas seguintes geram mensagens de reidentificação a partir das mensagens clonadas correspondentes ao tipo "win\_apache\_pairs":

```
38 if [type] == "win apache pairs"39 fingerprint {
40 method => "SHA256"
41 key => "HMAC_SECRET_KEY"
42 source \Rightarrow "c_ip"
43 target => "resumo"
44 }
45
46 mutate {
47 add field => {"valor" => "%{c ip}"}
48 }
49
50 prune {
51 interpolate => true
52 whitelist_names => ["type", "valor", "resumo"]
53 }
54
55 fingerprint {
56 source => "resumo"
57 target => "fingerprint id"
58 method => "MURMUR3"
59 }
60 }
```
O filtro **fingerprint** usado é idêntico ao que foi aplicado às mensagens pseudonimizadas. A única diferença é que o valor original é mantido no campo *c\_ip*. Por sua vez, o resumo correspondente é armazenado no novo campo *resumo.*

Como o índice que armazena as mensagens de reidentificação contém valores provenientes de várias fontes para além do servidor *Web* da Apache, convém que o campo com os dados originais tenha um nome genérico em vez de ter o nome *c\_ip*. Assim, o novo campo *valor* é criado com o filtro **mutate** associado à opção **add\_field**, sendo-lhe atribuído o conteúdo do campo *c\_ip*.

Como se pretende que a mensagem de reidentificação apenas contenha os campos *valor* e *resumo*, é usado o filtro **prune** para descartar os campos restantes. O campo *type* é mantido porque é utilizado na configuração da saída.

Finalmente, é usado um segundo filtro **fingerprint** para etiquetar a mensagem com um *fingerprint\_id* resultante da função de resumo *MurmurHash* aplicada ao valor contido no campo *resumo*. As mensagens que têm o mesmo *fingerprint\_id* correspondem a mensagens de reidentificação idênticas, com os mesmos conteúdos nos campos *valor* e *resumo*.

As saídas são configuradas da forma seguinte:

```
62
63 output {
64 if [type] == "win_apache_pairs" {
65 
66 elasticsearch {
67 hosts => localhost
68 index => "logstash-pairs"
69 document id => "%{fingerprint id}"
70 }
71
72 stdout {codec => rubydebug}
73 }
74
75 if [type] == "win apache"76 elasticsearch {
77 hosts => localhost
78 index => "logstash-main"
79 }
80
81 stdout {codec => rubydebug}
82 }
83
84 }
```
As mensagens do tipo "win\_apache\_pairs" são enviadas para o índice *logstash-pairs* e armazenadas na posição correspondente ao conteúdo do campo *fingerprint\_id*. É desta forma que se evita a repetição de mensagens de reidentificação no índice.

O conteúdo do índice *logstash-pairs,* apresentado na [Figura 5.31,](#page-110-0) apenas está acessível aos utilizadores com um perfil privilegiado, como é explicado acima.

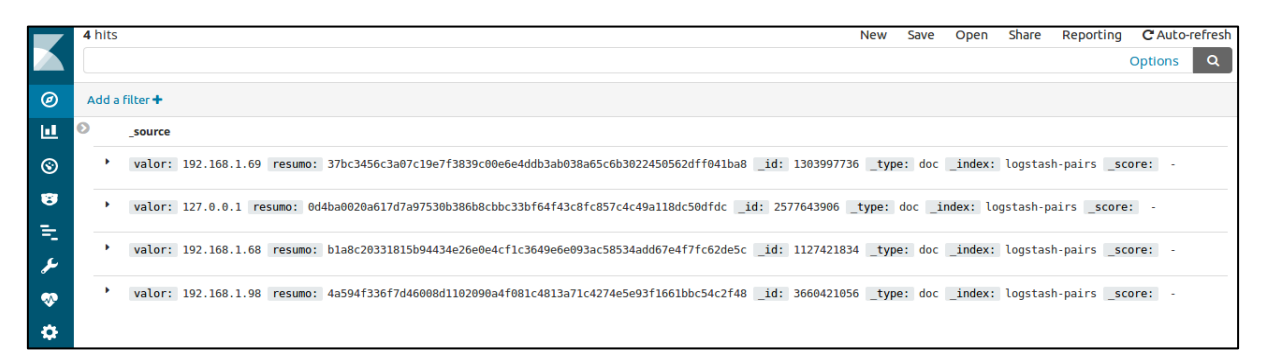

**Figura 5.31 – Mensagens de reidentificação constantes no índice** *logstash-pairs,<sup>25</sup>*

<span id="page-110-0"></span>Por fim, as mensagens do tipo "win\_apache" são enviadas para o índice *logstash-main,* cuja amostra do conteúdo é apresentada na [Figura 5.32.](#page-111-0)

<sup>25</sup> Fonte: Captura de ecrã feita pelo autor.

| ◎           | August 30th 2019, 00:59:32.212 | SourceModuleName: ApacheLog @timestamp: August 30th 2019, 00:59:32.212 ShortMessage: c ip - - [30/Aug/2019:01:02:<br>58 +0100] "GET / HTTP/1.1" 200 114 host: Artur-TOSH @version: 1 c ip: 20926ead716d526d6d53421fefaff992b580204bb7d<br>eedb5f099e8da8e906850 id: o3 R32wBGsXAcPsR7lk8 type: doc index: logstash-main score: -                           |
|-------------|--------------------------------|----------------------------------------------------------------------------------------------------|
| ш<br>⊛<br>B | August 29th 2019, 22:59:15.060 | SourceModuleName: ApacheLog @timestamp: August 29th 2019, 22:59:15.060 ShortMessage: c ip - - [29/Aug/2019:23:00:<br>42 +0100] "GET /favicon.ico HTTP/1.1" 404 209 @version: 1 host: Artur-TOSH c ip: 4a594f336f7d46008d1102090a4f081c<br>4813a71c4274e5e93f1661bbc54c2f48 id: oH9j32wBGsXAcPsRy1nx type: doc index: logstash-main score: -                |
| ∞           | August 29th 2019, 22:59:15.058 | SourceModuleName: ApacheLog @timestamp: August 29th 2019, 22:59:15.058 ShortMessage: c ip - - [29/Aug/2019:23:00:<br>42 +0100] "GET /Apache-http-server.png HTTP/1.1" 200 139720 @version: 1 host: Artur-TOSH c ip: 4a594f336f7d46008d<br>1102090a4f081c4813a71c4274e5e93f1661bbc54c2f48 id: oX9j32wBGsXAcPsRy1n2 type: doc index: logstash-main<br>score: |
|             | August 29th 2019, 22:59:15.057 | SourceModuleName: ApacheLoq @timestamp: August 29th 2019, 22:59:15.057 ShortMessage: c ip - - [29/Aug/2019:23:00:<br>42 +0100] "GET / HTTP/1.1" 200 114 @version: 1 host: Artur-TOSH c ip: 4a594f336f7d46008d1102090a4f081c4813a71c427<br>4e5e93f1661bbc54c2f48 id: n39j32wBGsXAcPsRy1nu type: doc index: logstash-main score: -                           |
|             | August 29th 2019, 22:56:35.394 | SourceModuleName: ApacheLog @timestamp: August 29th 2019, 22:56:35.394 ShortMessage: c ip - - [29/Aug/2019:22:58:<br>00 +0100] "GET /qo.html HTTP/1.1" 404 205 @version: 1 host: Artur-TOSH c ip: bla8c20331815b94434e26e0e4cf1c3649e6<br>e093ac58534add67e4f7fc62de5c id: nn9h32wBGsXAcPsRXFlD type: doc index: logstash-main score: -                    |

**Figura 5.32 – Mensagens de acesso a um servidor** *Web* **da Apache, devidamente pseudonimizadas.<sup>26</sup>**

<span id="page-111-0"></span>Note-se que o campo *c\_ip* contém os resumos resultantes da função HAMC SHA256 correspondentes a pseudonimização dos endereços IP dos clientes que tentaram aceder ao servidor. Além disso, o campo *ShortMessage*, contém as mensagens completas, com o valor dos respetivo IPs substituídos pela *string* "c\_ip".

#### **5.3.5. Criação de perfis de utilizador no** *Kibana*

A criação de perfis de utilizador e a gestão de utilizadores no *Kibana* apenas está disponível na versão *Platinum* que contem a extensão *X-Pack*. Apesar do *X-Pack* estar disponível na versão Basic, não é fornecida a licença para usar o modulo de Segurança. Felizmente, é possível usar uma licença *Trial* durante 30 dias, que permite testar todas as funcionalidades. A licença é ativada a partir da interface do *Kibana*, usando a opção *Management -> License Management*.

O processo de instalação e configuração do módulo de segurança, apresentado no [Anexo](#page-125-0) B – [Instalação da](#page-125-0) *ELK Stack*, não é fácil, uma vez que a informação existente na documentação técnica está bastante dispersa.

Uma vez terminado o processo de configuração do módulo de segurança, o arranque da interface *Web* do *Kibana* apresenta uma janela para introdução de credenciais de acesso.

<sup>26</sup> Fonte: Captura de ecrã feita pelo autor.

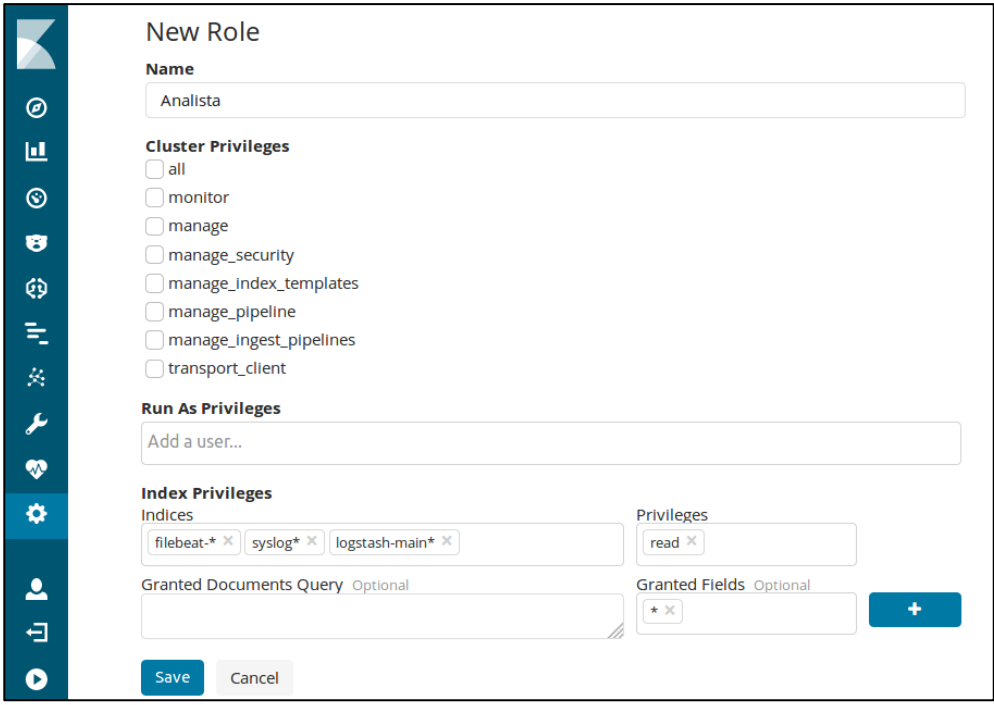

**Figura 5.33 – Página de criação de um novo perfil no** *Kibana***. 27**

<span id="page-112-0"></span>A página *Management* apresenta agora um novo grupo *Security* com duas opções: *Roles* e *Users*. A criação de novos perfis de utilizador é feita a partir da opção *Roles -> Create role.*

Caso se pretenda criar um perfil de *Analista*, com acesso de leitura aos índices *filebeat*, *syslog* e *logstash\_main* e portanto, sem acesso ao índice *logstash\_pairs* que é o arquivo de identidades, a configuração é feita conforme mostra a [Figura 5.33.](#page-112-0) Os índices acessíveis por este perfil estão introduzidos campo *Indices* e o privilégio de leitura está selecionado no campo *Privileges*. No campo *Granted Fields* é dado acesso de leitura a todos os campos dos índices selecionados, usando a *wildcard* \*.

A criação de novos utilizadores é feita a partir da opção *Users -> Create user*. A criação, por exemplo, do utilizador *Artur* associada ao perfil *Analista* é feita como mostra a [Figura 5.34.](#page-113-0) Os perfis atribuídos ao utilizador estão selecionados no campo *Role*s. Neste caso, apenas está atribuído o perfil *Analista*.

<sup>27</sup> Fonte: Captura de ecrã feita pelo autor.

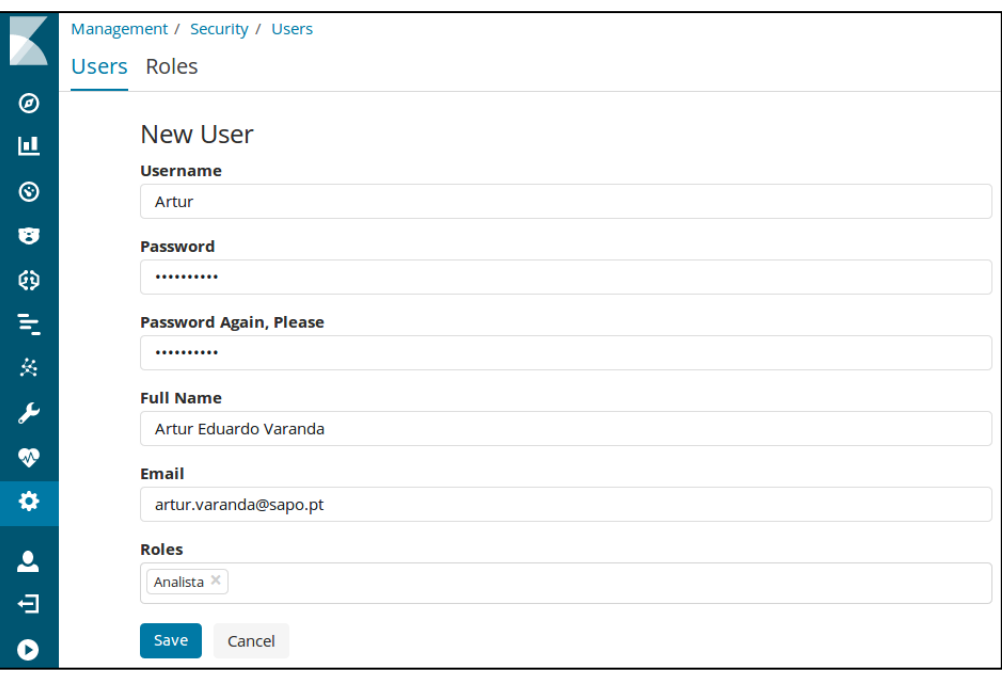

**Figura 5.34 – Página de criação de um novo utilizador no** *Kibana***. 28**

### <span id="page-113-0"></span>**5.4.Análise comparativa dos diferentes cenários**

Os três cenários apresentados neste trabalho usam sistemas de gestão de registos que no essencial são mito semelhantes entre si. Todos eles respeitam os princípios típicos de uma infraestrutura de gestão de registos. Permitem configurar entradas para receber dados enviados por clientes remotos ou recolher dados de ficheiros. Estão preparados para extrair os campos das mensagens recebidas e indexar os respetivos dados, para poderem ser pesquisados e visualizados. Incluem interfaces *Web* para gerir o sistema e para realizar pesquisas nos índices.

As páginas de pesquisa e apresentação dos resultados são muito semelhantes, com os diversos componentes localizados nas posições típicas: barra de pesquisa no topo; seleção da janela de tempo localizada ao lado direito da barra; os campos das mensagens apresentados em baixo, no lado esquerdo e as mensagens apresentadas por linhas, no lado direito. Entre a barra de pesquisa e a lista de mensagens costuma haver um histograma que permite visualizar o fluxo de dados, com possibilidade de filtrar as mensagens por janelas de tempo.

As soluções permitem criar perfis e novos utilizadores. No entanto, estas funcionalidades apenas costumam estar disponíveis nas versões comerciais.

<sup>28</sup> Fonte: Captura de ecrã feita pelo autor.

### *Graylog*

O *Graylog*, estudado no primeiro cenário, é um sistema mais limitado que os outros dois, no que respeita ao processamento de mensagens.

As transformações de dados dos campos são possíveis através da configuração de *pipelines*, mas as funções de *hash* disponíveis são limitadas. A função HMAC não está disponível, embora seja possível implementar este algoritmo usando as funções existentes.

Uma grande vantagem do *Graylog* em relação às outras soluções, é o facto de incluir a gestão de perfis de utilizadores numa versão gratuita.

### *Splunk*

O *Splunk*, estudado no segundo cenário, é o servidor mais fácil de instalar. No entanto, devido ao facto da documentação de suporte ser pouco detalhada, a utilização de funções complexas torna-se um pouco difícil. Outra desvantagem é o facto das funções apenas poderem ser aplicadas a campos internos do servidor, o que origina atrasos no processo de ingestão. A configuração de perfis de utilizadores apenas está disponível na versão *Enterprise*, embora esta versão possa ser testada por um período de 30 dias.

### *ELK Stack*

A *ELK Stack*, estudada no terceiro cenário, revela-se como a solução mais versátil. Os módulos da *Stack* têm de ser instalados individualmente e interligados através de ficheiros de configuração. Cada componente corresponde a um serviço que pode correr em separado.

Esta solução dispõe de um conjunto muito interessante de módulos e extensões. O *Logstash*, por exemplo, integra um grande número de filtros de processamento. Além disso, a documentação disponibilizada é extensa e muito completa.

O protótipo desenvolvido com a *ELK Stack* é o único que permite implementar, ao mesmo tempo, duas funcionalidades requeridas à partida, nomeadamente: a pseudonimização de dados através da utilização de uma função HMAC e o arquivo de identidades num índice separado de acesso restrito.

Uma réplica deste protótipo está instalada em *cloud* para que seja possível verificar as várias funcionalidades. As instruções de acesso ao servidor estão disponíveis no [Anexo I –](#page-146-0) Protótipo da *[ELK Stack](#page-146-0)* na *Cloud*.

A tabela seguinte apresenta um resumo comparativo das principais funcionalidades das soluções desenvolvidas:

|                                         | Graylog        | <b>Splunk</b>                           | <b>ELK Stack</b>                        |
|-----------------------------------------|----------------|-----------------------------------------|-----------------------------------------|
| Formato da<br><b>Mensagem</b>           | <b>GELF</b>    | Plain Text                              | <b>JSON</b>                             |
| Configuração<br>de Entradas             | Interface Web  | Interface Web ou<br>Ficheiro de Config. | Interface Web ou<br>Ficheiro de Config. |
| Extração<br>de Campos                   | <b>GROK</b>    | Expressões Regulares                    | <b>GROK</b>                             |
| Transformação<br>de mensagens           | Interface Web  | Ficheiro de<br>Configuração             | Ficheiro de<br>Configuração             |
| Função de Resumo<br>usada               | <b>SHA-256</b> | SHA-256                                 | HMAC SHA-256                            |
| Geração de pares<br>identidade/resumo   | Sim            | Não                                     | Sim                                     |
| Descarte de pares<br>repetidos          | Não            |                                         | Sim                                     |
| Configuração de<br>perfis de utilizador | Sim            | Sim, na versão<br>Enterprise            | Sim, na versão<br>Enterprise            |

**Tabela 5.1 - Resumo comparativo das principais funcionalidades das três soluções desenvolvidas**

### **5.5.Síntese**

Neste capítulo foram apresentadas três soluções concretas para a pseudonimização da informação contida nos registos de sistemas e aplicações. Para cada solução foram apresentadas as respetivas particularidades para a respetiva implementação: configuração de entradas, extração de campos das mensagens, pesquisa e visualização de registos. No final, foi efetuada uma análise comparativa das três soluções e são apresentadas algumas conclusões.

No último capítulo são observadas as conclusões, apresentadas as principais contribuições disponibilizadas por este trabalho e sugeridos tópicos para desenvolvimento futuro.

## **Conclusões**

Pretendeu-se com este trabalho, em primeiro lugar, identificar a informação contida nos *logs*  gerados por sistemas e aplicações que necessita pseudonimizada, para estar em conformidade com o RGPD. Para isso, foi necessário estudar e analisar os processos de registo dos sistemas operativos e aplicações mais comuns, entre os quais, os registos dos eventos dos sistemas operativos Windows e Linux, os registos de acesso de servidores *Web*, registos de *firewalls* e registos de servidores SSH.

A fim de reduzir os riscos do ponto de vista de segurança da informação, aumentar a privacidade e facilitar o processamento de dados pessoais para além dos propósitos originais de recolha, foram estudas e avaliadas diversas estratégias para a pseudonimização da informação contida nos *logs* de sistemas e aplicações.

No final, foram desenvolvidas, testadas e comparadas três soluções concretas de pseudonimização da informação contida nos *logs* de sistemas e aplicações, usando cada uma delas um servidor de gestão centralizada de registos distinto.

## **6.1.Principais Contribuições**

O trabalho desenvolvido na criação dos três protótipos, apesar de focado na transformação de *logs*, poderá ser muito útil para projetos de gestão centralizada de mensagens onde é necessário, de alguma forma, pseudonimizar algum tipo de informação. Assim, as principais contribuições apresentadas neste trabalho são as seguintes:

*(i) Pseudonimização de dados pessoais numa infraestrutura de gestão de logs baseada num servidor Graylog.*

A arquitetura apresentada utiliza servidor *Graylog* a funcionar como um agregador de mensagens de registo provenientes de várias fontes. A pseudonimização é feita através de funções de transformação aplicadas a *pipelines* de acordo com determinadas regras. Da mesma forma, são criados documentos compostos pelos valores originais e pelos respetivos pseudónimos, que são encaminhados para um segmento de acesso restrito, para permitir a reidentificação.

*(ii) Pseudonimização de dados pessoais numa infraestrutura de gestão de logs baseada num servidor Splunk.*

A arquitetura apresentada utiliza servidor *Splunk* a funcionar como um agregador de mensagens de registo provenientes de várias fontes. A pseudonimização é feita através de funções de transformação definidas num ficheiro de configuração próprio.

*(iii) Pseudonimização de dados pessoais numa infraestrutura de gestão de logs baseada na ELK Stack.*

A arquitetura apresentada utiliza a ELK Stack para agregar mensagens de registo provenientes de várias fontes. A pseudonimização é feita através de funções de transformação aplicadas na *pipeline* de processamento de *logs*. Ao mesmo tempo, são criados documentos compostos pelos valores originais e pelos respetivos pseudónimos, que são encaminhados para um índice de acesso restrito, para permitir a reidentificação

#### **6.2.Tópicos para Trabalho Futuro**

As fontes geradoras de registos de eventos e respetivas estruturas de dados são imensas e muito diversificadas. Para este trabalho, foi necessário fazer uma seleção das principais aplicações e sistemas geradores de mensagens de registo, a fim de obter dados para serem ingeridos pelos protótipos desenvolvidos. Para que seja possível aplicar a solução a um conjunto mais alargado de fontes geradoras de *logs*, é necessário analisar as respetivas estruturas de dados e definir os padrões para efetuar a competente extração de campos.

A definição de extratores de campos poderá revelar-se bastante complexa nos casos em que os dados estão, à partida, mal estruturados. A este nível é necessário desenvolver ferramentas de *parsing* que transformem as mensagens originais em mensagens fáceis de poderem ser processadas.

Para cada um dos protótipos desenvolvidos, poderão ser considerados diferentes opções para futuro desenvolvimento.

Ao nível ao protótipo desenvolvido no *Graylog*, tem de ser criado um mecanismo que agregue os pares compostos pelos dados identificativos e pelos respetivos pseudónimos, isto é, que descarte pares idênticos já existentes no índice.

Relativamente ao protótipo desenvolvido para o *Splunk*, tem de ser criado um mecanismo que possibilite a reidentificação dos dados pessoais, para além do método de duplicação de índices. Em alternativa às funções de transformação usadas nos ficheiros de configuração da *pipeline*, poderão ser desenvolvidas "entradas modulares" para acelerar o processamento na fase de ingestão.

Finalmente, ao nível da *ELK Stack*, o protótipo desenvolvido já cumpre todas propostas de desenvolvimento referidas para os restantes protótipos. A evolução desta solução passa por refinar os processos de *parsing* e extração de campos de outras fontes geradoras de registos, como foi referido no início desta secção.

## **Bibliografia**

- [1] U. Europeia, "REGULAMENTO (UE) 2016/679 DO PARLAMENTO EUROPEU E DO CONSELHO de 27 de abril de 2016," *J. Of. da União Eur.*, 2016.
- [2] "Resolução do Conselho de Ministros n.º 41/2018," Diário da República, 1.ª série *N.<sup>o</sup> 62 — 28 março 2018*, pp. 1424–1430, 2018.
- [3] A. S. Reid, "The European Court of Justice case of Breyer," *J. Inf. Rights, Policy Pract.*, vol. 2, no. 1, 2017.
- [4] A. Andersdotter, "An update to RFC6302 on Logging Recommendations for Internet-Facing Servers," *IntArea Work. Gr.*, 2018.
- [5] K. Kent and M. P. Souppaya, "Guide to Computer Security Log Management," *NIST Spec. Publ. 800-92*, 2006.
- [6] S. Datt, *Learning Network Forensics*. Packt Publishing Ltd, 2016.
- [7] S. Davidoff and J. Ham, *Network forensics: tracking hackers through cyberspace*. Prentice hall, 2012.
- [8] A. A. Chuvakin, K. J. Schmidt, C. Phillips, and P. Moulder, *Logging and log management : the authoritative guide to understanding the concepts surrounding logging and log management*. Syngress, 2013.
- [9] P. M. Hallam-Baker and B. Behlendorf, "Extended log file format," *WWW J.*, vol. 3, p. W3C, 1996.
- [10] J. Turnbull, P. Lieverdink, and D. Matotek, *Pro Linux System Administration*. Springer, 2009.
- [11] D. R. Miller, S. Harris, A. Harper, S. VanDyke, and C. Blask, *Security Information and Event Management (SIEM) Implementation*. McGraw-Hill Education, 2010.
- [12] L. Brotherston and A. Berlin, *Defensive Security Handbook*. 2017.
- [13] B. R. Waters, D. Balfanz, G. Durfee, and D. K. Smetters, "Building an Encrypted and Searchable Audit Log," in *NDSS*, 2004, vol. 4, pp. 5–6.
- [14] S. Ghiasvand and F. M. Ciorba, "Anonymization of System Logs for Privacy and Storage Benefits," *Proc. Futur. Inf. Commun. Conf.*, 2018.
- [15] S. Ghiasvand and F. M. Ciorba, "Assessing Data Usefulness for Failure Analysis in Anonymized System Logs," *arXiv Prepr. arXiv1805.01790*, 2018.
- [16] M. Mourby *et al.*, "Are 'pseudonymised' data always personal data? Implications of the GDPR for administrative data research in the UK," *Comput. Law Secur. Rev.*, 2018.
- [17] R. Schwartmann and S. Weiß, "White Paper on Pseudonymization Drafted by the Data Protection Focus Group for the Safety, Protection, and Trust Platform for Society and Businesses in Connection with the 2017 Digital Summit.," *Digit. Summit*, vol. 2017, p. 44, 2017.
- [18] W. Stallings, *Cryptography and Network Security, 4/E*. Pearson Education, 2006.
- [19] J.-S. Coron, Y. Dodis, C. Malinaud, and P. Puniya, "Merkle-Damgård Revisited: How to Construct a Hash Function," in *Advances in Cryptology -- CRYPTO 2005*, 2005, pp. 430–448.
- [20] H. Krawczyk, M. Bellare, and R. Canetti, "RFC 2104: HMAC: Keyed-hashing for message authentication," *Internet Eng. Task Force*, vol. 252, 1997.
- [21] "Graylog 2.2 Documentation," *Graylog Inc.* 2017.
- [22] "NXLOG Community Edition Reference Manual," *Community, Nxlog Ref. Ed.*, no. November, 2018.
- [23] "NXLog User Guide," *NXLog Ltd*, 2006.
- [24] "Splunk® Enterprise Documentation," *Splunk Inc.* 2019.
- [25] "Logstash Reference [6.3]," *Elastic*. 2018.
- [26] T. Bray, "The javascript object notation (json) data interchange format," 2014.

# **Anexo A – Instalação do** *Graylog*

### **Instalação**

Antes da instalação do servidor Graylog, são instalados todos os componentes necessários para o seu funcionamento: Java, MongoDB e Elasticsearch.

Em primeiro lugar é instalada a versão 1.8 o Java Runtime Environment:

### **# add-apt-repository -y ppa:webupd8team/java**

**# apt-get update**

### **# apt-get install -y oracle-java8-installer**

A versão instalada deve ser verificada com o comando:

### **# java –version**

java version "1.8.0\_171"

Java(TM) SE Runtime Environment (build 1.8.0\_171-b11)

Java HotSpot(TM) 64-Bit Server VM (build 25.171-b11, mixed mode)

Em seguida é instalado o Elasticsearch:

**# wget -qO - https://packages.elastic.co/GPG-KEY-elasticsearch | apt-key add -**

**# echo "deb https://packages.elastic.co/elasticsearch/2.x/debian stable main" | tee -a /etc/apt/sources.list.d/elasticsearch.list**

### **# apt-get update && apt-get install -y elasticsearch**

A configuração do *Elasticsearch* é feita através da edição do ficheiro *elasticsearch.yml*:

```
cluster.name: graylog
script.inline: false
script.indexed: false
script.file: false
```
Finalmente o serviço é ativado e iniciado:

#### **# systemctl enable elasticsearch.service**

#### **# systemctl start elasticsearch.service**

Deve ser feita a verificação do estado do serviço usando o comando:

### **# service elasticsearch status**

● elasticsearch.service - Elasticsearch

Loaded: loaded (/usr/lib/systemd/system/elasticsearch.service; enabled; vendo

Active: active (running) since Sex 2018-05-04 14:46:14 WEST; 45min ago

Em seguida é instalado o MongoDB:

#### **# apt-key adv --keyserver hkp://keyserver.ubuntu.com:80 --recv EA312927**

**# echo "deb http://repo.mongodb.org/apt/debian wheezy/mongodb-org/3.2 main" | tee /etc/apt/sources.list.d/mongodb-org.list**

#### **# apt-get update**

#### **# apt-get install -y mongodb-org**

O serviço é ativado e iniciado:

**# systemctl enable mongod**

#### **# systemctl start mongod**

Deve ser verificado que o serviço está a ativo usando o comando:

#### **# service mongod status**

• mongod.service - LSB: An object/document-oriented database

Loaded: loaded (/etc/init.d/mongod; bad; vendor preset: enabled)

Active: active (running) since Sex 2018-05-04 14:46:15 WEST; 52min ago

Finalmente é instalado o servidor Graylog:

**# wget https://packages.graylog2.org/repo/packages/graylog-2.2-repository\_latest.deb**

**# dpkg -i graylog-2.2-repository\_latest.deb**

**# apt-get install -y apt-transport-https**

**# apt-get update**

**# apt-get install -y graylog-server**

#### **Configuração**

A configuração do servidor Graylog requer uma chave cifrada (CHAVE). Para isso, tem de ser instalado um gerador de chaves e gerada uma chave de 96 caracteres:

#### **# apt-get install -y pwgen**

#### **# pwgen -N 1 -s 96**

4jCDiSyz6ynlqj7FacshDR11klU2FT31NTfDNsdeDPKmautbGuKWiFhv4v7Lh82Yc AavNXDchzfWJq25vYp4yfFkJ4Xt8y22

A palavra passe de acesso do administrador do servidor é igualmente cifrada. Por exemplo, para a palavra-passe PASSWORD, o HASH é:

#### **# echo -n PASSWORD | shasum -a 256**

0be64ae89ddd24e225434de95d501711339baeee18f009ba9b4369af27d30d60

A configuração do servidor Graylog é feita através da edição do ficheiro *server.conf*:

```
is master = truepassword_secret = CHAVE
root_password_sha2 = HASH
root_timezone = UTC
elasticsearch discovery zen ping unicast hosts = 127.0.0.1:9300
elasticsearch_max_docs_per_index = 20000000
elasticsearch max number of indices = 20
```

```
elasticsearch shards = 1
rest listen uri = http://0.0.0.0:12900/web listen uri = http://0.0.0.0:9000/
```
Os valores "CHAVE" e "HASH" devem ser substituídos pelas chaves obtidas acima.

Finalmente, o serviço é ativado e iniciado:

### **# systemctl daemon-reload**

**# systemctl enable graylog-server.service**

#### **# systemctl start graylog-server.service**

Deve ser verificado que o serviço está a correr:

#### **# service graylog-server status**

● graylog-server.service - Graylog server

Loaded: loaded (/usr/lib/systemd/system/graylog-server.service; enabled; vend

Active: active (running) since Sex 2018-05-04 14:46:14 WEST; 1h 2min ago

## <span id="page-125-0"></span>**Anexo B – Instalação da** *ELK Stack*

Antes de serem instalados os módulos da *ELK Stack*, deve ser instalada a versão 1.8 do OpenJDK:

#### **# rpm --nodeps -ivh jdk-8u221-linux-x64.rpm**

#### **# apt install openjdk-8-jre-headless**

A versão instalada deve ser verificada com o comando:

#### **# java –version**

openjdk version "1.8.0\_222"

OpenJDK Runtime Environment (build 1.8.0\_222-8u222-b10-1ubuntu1~16.04.1-b10) OpenJDK 64-Bit Server VM (build 25.222-b10, mixed mode)

#### **Instalação do** *Elasticsearch, Kibana, Logstash* **e** *Filebeat*

Os quatro ficheiros de instalação da *ELK Stack,* disponíveis no servidor da *Elastic,* devem ser descarregados e descomprimidos:

*elasticsearch-6.3.2.tar.gz kibana-6.3.2-linux-x86\_64.tar.gz logstash-6.3.2.tar.gz filebeat-6.3.2-amd64.deb*

Em seguida, deve ser aberto o ficheiro *config/kibana.yml* e editada a linha relativa ao endereço do *Elasticsearch* usado para efetuar as pesquisas:

# The URL of the Elasticsearch instance to use for all your queries. elasticsearch.url: "http://localhost:9200"

O *Filebeat* integra vários módulos que podem ser listados usando o comando:

#### **# filebeat modules list**

Inicialmente, os módulos estão desativados. Como interessa recolher eventos do *Syslog*, é ativado o módulo *System* usando o comando:

#### **# filebeat modules enable system**

Em seguida, é configurado o ambiente inicial, através do comando:

#### **# filebeat setup -e**

O comando **setup** instala o padrão de índice recomendado para as mensagens coletadas pelo *Filebeat* e disponibiliza um conjunto de painéis de visualização (*dashboards*). A *flag -e* serve para enviar a saída do comando para o *standard error*, em vez de o enviar para o *Syslog*.

Finalmente, o serviço é iniciado através do comando:

#### **# service filebeat start**

Deve ser verificado que o serviço está a correr:

#### **# service filebeat status**

● filebeat.service - filebeat

Loaded: loaded (/lib/systemd/system/filebeat.service; disabled; vendor preset Active: active (running) since Sex 2019-09-06 14:19:47 WEST; 2s ago

#### **Instalação do Módulo de Segurança do X-Pack**

As versões mais antigas do *Kibana* não incluem a extensão *X-Pack*, pelo que é necessário instalá-la através da consola, usando o comando

#### **# bin/kibana-plugin install x-pack**

Depois de instalado o X-Pack e ativada a licença *Trial*, é necessário ativar as opções de segurança nos ficheiros de configuração do *Elasticsearch* e do *Kibana*.

No ficheiro */config/elasticsearch.yml* são acrescentadas as linhas:

<sup>1</sup> xpack.security.enabled: true

<sup>2</sup> xpack.license.self generated.type: trial

No ficheiro */config/kibana.yml* são acrescentadas as linhas:

```
1 elasticsearch.username: "elastic" 
2 elasticsearch.password: "password_do_utilizador_elastic"
3 xpack.reporting.encryptionKey: "chave_secreta_extensa"
```
Finalmente, são definidas as palavras-passe do *Elasticsearch*, *Kibana*, *Logstash* e *Beats* na consola, usando o comando:

#### **# bin/elasticsearch-setup-passwords interactive**.

Para que o comando seja processado, é necessário que o serviço do *Elasticsearch* esteja ativo.

Depois de executado o comando, são introduzidas e confirmadas as palavras-passe dos quatro componentes da *ELK Stack*:

Initiating the setup of passwords for reserved users elastic, kibana, logstash system, beats system. You will be prompted to enter passwords as the process progresses. Please confirm that you would like to continue [y/N] y Enter password for [elastic]: Reenter password for [elastic]: Enter password for [kibana]: Reenter password for [kibana]: Enter password for [logstash system]: Reenter password for [logstash system]: Enter password for [beats system]: Reenter password for [beats system]: Changed password for user [kibana] Changed password for user [logstash system] Changed password for user [beats\_system] Changed password for user [elastic]

# **Anexo C – Padrões** *Grok* **de extração de campos**

## *Firewall* **do Windows:**

%{DATESTAMP:timestamp} %{WORD:action} %{WORD:protocol} %{NOTSPACE:src\_ip} %{NOTSPACE:dst\_ip} %{INT:src\_port} %{INT:dst\_port} %{INT:size} %{NOTSPACE:tcpflags} %{NOTSPACE:tcpsyn} %{NOTSPACE:tcpack} %{NOTSPACE:tcpwin} %{NOTSPACE:icmptype} %{NOTSPACE:icmpcode} %{NOTSPACE:info} %{NOTSPACE:path}

## **UFW:**

%{SYSLOGHOST:ufw\_hostname} %{WORD:facility}: \[%{DATA}\] \[UFW %{NOTSPACE:ufw\_action}\] IN=%{NOTSPACE:ufw\_interface} OUT=  $(MAC|PHYSIN)=\{(DATA:ufw\_mac\}$   $SRC=\{IP:ufw\_src\_ip\}$   $DST=\{[IP:ufw\_dest\_ip\}$ %{GREEDYDATA:ufw\_protocol\_data}

### **Servidor** *Web* **da Apache:**

%{IPORHOST:c\_ip} %{HTTPDUSER:ident} %{USER:auth} \[%{HTTPDATE:timestamp}\] \"%{WORD:cs\_method} %{NOTSPACE:request\_page} HTTP/%{NUMBER:http\_version}\" %{NUMBER:server\_response} (?:%{NUMBER:bytes}|-)

### **Servidor** *Web* **Microsoft IIS:**

%{DATESTAMP: timestamp} %{IP:s\_ip} %{WORD:cs\_method} %{URIPATHPARAM:cs\_uri\_stem} %{NOTSPACE:cs\_uri\_query} %{INT:s\_port} %{NOTSPACE:cs\_username} %{IP:c\_ip} %{NOTSPACE:cs\_user\_agent} %{INT:sc\_status} %{INT:sc\_substatus} %{INT:sc\_win32\_status} %{INT:time\_take}

## **Servidor** *OpenSSH*

SSHD\_USER\_ACCESS

%{WORD:result}(?<String1> password for) %{USERNAME:sshd\_user} (?<String2>from) %{IP:sshd\_client\_ip} port %{NUMBER:sshd\_port} %{WORD:sshd\_protocol}

# **Anexo D – Expressões regulares de extração**

## *Firewall* **do Windows:**

 $\{\gamma(?P\leq t \text{imestamp})[\gamma] + \s(\gamma + 1)\s(?P\leq \text{action} \wedge w + \s)(s + (?P\leq \text{protocol})\w) + \s(?P\leq \text{src\_ip})[\gamma + 1]$  $|+\rangle$ \s+(?P<dst\_ip>[^  $|+\rangle$ \s+(?P<src\_port>\d\*)\s+(?P<dst\_port>\d+)\s+(?P<size>\d+)\s+(?P<tcpflags>[^ ]+)\s+(?P<tcpsyn>[^ ]+)\s+(?P<tcpack>[^ ]+)\s+(?P<tcpwin>[^ ]+)\s+(?P<icmptype>[^ ]+)\s+(?P<icmpcode>[^ ]+)\s+(?P<info>[^ ]+)\s+(?P<path>\w+)

## **UFW:**

 $\sqrt{(?P\times timestamp>}w^*+\s^*+\d^*+\s^*+\d^*:\d^*:\d^*:\d^*)\s+(?P\times ufw\_hostname>[^\wedge]$  $|\cdot\rangle$ \s+(?P<facility>[^: ]\*):\s+\[+\s\*+(?P<uptime>[^ \]]\*)\]\s+\[(?P<ufw\_action>\w\*\s\w\*)\]\s+IN=(?P<ufw\_interface>\w\*)\s+OUT=[^  $]$ \*\s+MAC=(?P<ufw\_mac>[^ ]\*)\s+SRC=(?P<ufw\_src\_ip>[^ ]\*)\s+DST=(?P<ufw\_dst\_ip>[^ ]\*)\s+(?P<protocol\_data>.\*)

## **Servidor** *Web* **da Apache:**

 $^{\circ}$ (?P<c\_ip>[^ ]+)\s+(?P<ident>[^ ]+)\s+(?P<auth>\-)\s+(?P<timestamp>\[\d+\/\w+\/\d+:\d+:\d+:\d+\s\+\d+\])[^"\n]\*"(?P<cs\_method>\w+)\s+(? P<request\_page>[^ ]+)\s+HTTP\/(?P<http\_version>\d+\.\d+)"\s+(?P<server\_response>[^  $]\rightarrow\$ s(?P<bytes\&d+)

## **Servidor** *Web* **Microsoft IIS:**

 $\sqrt{(?P<}timestamp>\d+~d*-\d*\s\ddot{*}.d*:\d*\ddot{*}.d*}\s+(*P<\sip>[\wedge$ ]\*)\s+(?P<cs\_method>\w+)\s+(?P<cs\_uri\_stem>[^ ]\*)\s+(?P<cs\_uri\_query>[^  $|\cdot\rangle$ \s+(?P<s\_port>[^ ]+)\s+(?P<cs\_username>[^ ]\*)\s+(?P<c\_ip>[^  $\frac{1}{8}$ \s+(?P<cs\_user\_agent>[^ ]\*)\s+(?P<sc\_status>\d\*)\s+(?P<sc\_substatus>\d\*)\s+(?P<sc\_win32\_status>\d\*)\s+(?P<time  $\mathsf{take}\backslash d^*$ 

## **Servidor** *OpenSSH*

SSHD\_USER\_ACCESS

^(?P<result>\w\*)\spassword for\s+(?P<sshd\_user>[^ ]\*)\s+from+\s+(?P<sshd\_client\_ip>[^  $|\cdot\rangle$ \s+port+\s+(?P<sshd\_port>\d+)\s+(?P<protocol>\w+)

## **Anexo E – Configuração de pipelines do** *Graylog*

#### **Pseudonymize Windows Firewall IPs**

```
1 rule "Pseudonymize Windows Firewall IPs"
2 when
3 has_field("dst_ip") AND has_field("src_ip")
4 then
5 // Pseudonimiza campos identificativos
6 let odst ip = to string($message.dat ip);7 let hdst ip = sha256(odst ip);
8 set field("dst ip", hdst ip);
9 let osrc_ip = to_string($message.src_ip);
10 let hsrc ip = sha256 (osrc ip);
11 set_field("src_ip", hsrc_ip);
12 
13 // Elimina campos redundantes com valores identificativos
14 remove field("IPV6");
15 remove field("IPV4");
16 
17 // Cria campo mensagem com valores identificativos mascarados
18 let message = concat(to_string($message.timestamp), "");
19 let message = concat (message, to_string($message.action));
20 let message = concat (message, "\overline{''});
21 let message = concat (message, to_string($message.protocol));
22 let message = concat (message, " src ip dst ip ");
23 let message = concat(message, to string($message.src port));
24 let message = concat(message, " ");
25 let message = concat (message, to string ($message.dst port));
26 let message = concat (message, \overline{\mathbf{r}});
27 let message = concat (message, to_string($message.size));
28 let message = concat (message, " ");
29 let message = concat(message, to_string($message.tcpflags));
30 let message = concat (message, "");
31 let message = concat (message, to string($message.tcpsyn));
32 let message = concat (message, "\overline{''});
33 let message = concat (message, to_string($message.tcpack));
34 let message = concat (message, "\overline{''});
35 let message = concat(message, to_string($message.tcpwin));
36 let message = concat (message, "\overline{''});
37 let message = concat(message, to_string($message.icmptype));
38 let message = concat(message, " ");
39 let message = concat(message, to_string($message.icmpcode));
40 let message = concat (message, "\overline{''});
41 let message = concat (message, to string ($message.info));
42 let message = concat (message, \overline{\mathbf{w}});
43 let message = concat (message, to string ($message.path));
44 set field("message", message);
45 
46 // Reencaminha mensagem para stream de mensagens pseudonimizadas
47 set field("Pseudonymised", "Yes");
48 route to stream ("Pseudonymised Messages");
49 
50 // Cria mensagem com par valor+resumo para a stream de identidades
51 let msq = concat(to string(hsrc ip), " ");
52 let msg = concat (msg, osrc ip);
53 let msg1 = create message(msg, to string($message.source));
```

```
54 route to stream("Pairs", "", msq1);
55 let msg = concat(to_string(hdst_ip), " ");
56 let msg = concat(msg, odst ip);
57 let msq2 = create message(msq, to string($message.source));
58 route_to_stream("Pairs", "", msg2);
59 end
```
#### **Pseudonymize Winapache**

```
1 rule "pseudonymize winapache"
 2 when
 3 has_field("c_ip")
 4 then
 5 // Pseudonimiza campos identificativos
 6 let oc_ip = to_string($message.c_ip);
 7 let hc ip = sha256(oc ip);
 8 set field("c ip", hc ip);
 9 
10 // Elimina campos redundantes com valores identificativos
11 remove field("IP");
12 remove_field("IPV4");
13 
14 // Cria campo mensagem com valores identificativos mascarados
15 let message = concat("c_ip ", to string($message.ident));
16 let message = concat (message, \overline{''});
17 let message = concat(message, to string($message.auth));
18 let message = concat (message, "\overline{''});
19 let message = concat(message, to_string($message.timestamp));
20 let message = concat(message, " ");
21 let message = concat(message, to_string($message.cs_method));
22 let message = concat(message, "");
23 let message = concat(message, to_string($message.request_page));
24 let message = concat(message, " ");
25 let message = concat(message, to_string($message.http_version));
26 let message = concat (message, \overline{\mathbf{w}});
27 let message = concat (message, to string ($message.server response));
28 let message = concat(message, " ");
29 let message = concat(message, to_string($message.bytes));
30 set field("message", message);
31 
32 // Reencaminha mensagem para stream de mensagens pseudonimizadas
33 set field("Pseudonymised", "Yes");
34 route to stream ("Pseudonymised Messages");
35 
36 // Cria mensagens com pares valor+resumo para a stream de identidades
37 let msg = concat(to string(hc ip), " ");
38 let msg = concat(msg, oc_ip);
39 let msg1 = create message(msg, to string($message.source));
40 route to stream("Pairs", "", msg1);
41
42 end
```
#### **Pseudonymize SSHD\_USER\_ACCESS**

```
1 rule "Pseudonymize SSHD USER ACCESS"
 2 when
 3 has_field("sshd_client_ip") && has_field("sshd_user")
4 then
 5 // Pseudonimiza campos identificativos
 6 let o ip = to string($message.sshd client ip);
 7 let h ip = sha256(o ip);
 8 let o user = to string($message.sshd user);
9 let h user = sha256(o user);
10 set field("sshd client ip", h ip);
11 set field("sshd user", h user);
12 
13 // Elimina campos redundantes com valores identificativos
14 remove field("payload");
15 remove field("full message");
16 remove field("IPV4");
17 remove field("IPV6");
18 remove field("IP");
19 
20 // Cria campo mensagem com valores identificativos mascarados
21 let message = concat("sshd: ", to string($message.result));
22 let message = concat (message, " \overline{)};
23 let message = concat(message, "password for $sshd_user from 
   $sshd client ip port $sshd port ssh2");
24 \overline{\text{set}} field("message", message);
25 
26 // Reencaminha mensagem para stream de mensagens pseudonimizadas
27 set field("Pseudonymised", "Yes");
28 route to stream("Pseudonymised Messages");
29 
30 // Cria mensagem com par valor+resumo para a stream de identidades
31 let msg = concat(to_string(h_ip), "");
32 let msg = concat(msg, o_ip);
33 let msg1 = create_message(msg, to_string($message.source));
34 route_to_stream("Pairs", "", msg1);
35 let msg = concat(to_string(h user), " ");
36 let msg = concat (msg, o user);
37 let msg2 = create message(msg, to string($message.source));
38 route to stream("Pairs", "", msg2);
39 end
```
## **Anexo F – Configuração da** *pipeline* **do** *Splunk*

#### **inputs.conf**

```
1 [default]
 2 host = Elastic-VirtualBox
 3
 4 [tcp://12201]
 5 disabled = false
 6 connection_host = dns
 7 source = winevent
8 sourcetype = generic_single_line
 \circ10 [tcp://12202]
11 disabled = false
12 connection_host = dns
13 source = iis
14 sourcetype = generic_single_line
15
16 [tcp://12203]
17 disabled = false
18 connection host=dns
19 source = Windows_Firewall
20 sourcetype = generic_single_line
21
22 [tcp://12204]
23 disabled = false
24 connection host = dns
25 source = WinApache
26 sourcetype = generic_single_line
```
#### **props.conf**

```
1 [source::Windows_Firewall]
2 TRANSFORMS-step1 = WF_raw_backup
3 TRANSFORMS-step2 = WF_src_ip_extration
4 TRANSFORMS-step3 = WF_src_ip_pseudonymization
5 TRANSFORMS-step4 = WF raw restore1
6 TRANSFORMS-step5 = WF_dst_ip_extraction
7 TRANSFORMS-step6 = WF_dst_ip_pseudonymization
8 TRANSFORMS-step7 = WF raw restore2
9 TRANSFORMS-step8 = WF raw transformation
10
11 [source::WinApache]
12 TRANSFORMS-step9 = WA_extration
13 TRANSFORMS-step10 = WA_raw_backup
14 TRANSFORMS-step11 = WA_c_ip_extraction
15 TRANSFORMS-step12 = WA_c_ip_pseudonymization
16 TRANSFORMS-step13 = WA_raw_restore
17 TRANSFORMS-step14 = WA_raw_transformation
```
#### **transforms.conf**

```
1 [WF raw backup]
 2 INGEST EVAL = rx = \frac{1}{2}3
 4 [WF src ip extraction]
 5 REGEX = \sqrt{(S+)}\s+({S+})\s+({S+})\s+({S+})\s+({S+})\s+({S+})\s+({S+})\s+({S+})\s+({S+})\s+({S+})\s+(\S^+)(s+(\S^+)(s+(\S^+)(s+(\S^+)(s+(\S^+))s+(\S^+)(s+(\S^+))s+(\S^+)(s+(\S^+))s+(\S^+)(s+(\S^+))s+(\S^+)(s+(\S^+))s+(\S^+)(s+(\S^+)(s+(\S^+))s+(\S^+)(s+(\S^+)(s+(\S^+))s+(\S^+)(s+(\S^+)(s+(\S^+))s+(\S^+)(s+(\S^+)(s+(\S^+))s+(\S^+)(s+(\S^+)(s+(\S^+))s+(\S^+)(s+(\S^+)(s+(\S^+))s+(\S^+)(s+(\S^+)(s+(\S^+))s+(\S^+)(s+(\S^+)(s+(\S^+6 FORMAT = $5
 7 DEST_KEY = _raw 
 8
 9 [WF src ip pseudonymization]
10 INGEST EVAL = src ip=sha256(raw)
11
12 [WF raw restore1]
13 INGEST_EVAL = _raw=_rawtmp
14
15 [WF_dst_ip_extraction]
16 REGEX = \hat{\ }(\S+)\s+(\S+)\s+(\S+)\s+(\S+)\s+(\S+)\s+(\S+)\s+(\S+)\s+(\S+)\s+(\S+)\s+
     (\S+) \s+(\S+) \s+(\S+) \s+(\S+) \s+(\S+) \s+(\S+) \s+(\S+) \s+(\S+) \s+(\S+) \s+(\S+)
17 FORMAT = $6
18 DEST KEY = raw19
20 [WF dst ip pseudonymization]
21 INGEST EVAL = dst ip=sha256(raw)
22
     [WF_raw_restore2]
24 INGEST_EVAL = _raw=_rawtmp
25
26 [WF raw transformation]
27 REGEX = ^(\S+)\s+(\S+)\s+(\S+)\s+(\S+)\s+(\S+)\s+(\S+)\s+(\S+)\s+(\S+)\s+
     (\S+) \s+ (\S+) \s+ (\S+) \s+ (\S+) \s+ (\S+) \s+ (\S+) \s+ (\S+) \s+ (\S+) \s+ (\S+) \s+ (\S+) \s+ (\S+) \s+ (\S+)28 FORMAT = $1 $2 $3 $4 src-ip dst-ip $7 $8 $9 $10 $11 $12 $13 $14 $15 $16 $17
29 DEST KEY = raw
30
31 [WA_extration]
32 REGEX = \hat{\wedge}(\S+)\s+(.*)
33 FORMAT = $1 $2
34 DEST_KEY = _raw
35
36 [WA_raw_backup]
37 INGEST EVAL = rawtmp= raw
38
39 [WA c ip extraction]
40 REGEX = \hat{\wedge} (\S+)\s+(.*)
41 FORMAT = $1
42 DEST KEY = raw
43
44 [WA c ip pseudonymization]
45 INGEST EVAL = c ip=sha256(raw)
46 [WA raw restore]
47 INGEST_EVAL = _raw=_rawtmp
48
49 [WA_raw_transformation]
50 REGEX = \hat{\wedge} (\S+)\s+(.*)
51 FORMAT = c-ip $2
52 DEST KEY = raw
```
## **Anexo G – Configuração da pipeline do** *Logstash*

```
2 input {
3
4 tcp {
5 type => "winevent"
6 codec => json lines { charset => CP1252 }
7 port => "12201"8 tags => [ "tcpjson" ]
9 }
10
11 tcp {
12 type \Rightarrow "iis"13 codec => json_lines { charset => CP1252 }
14 port => "12202"15 tags => [ "tcpjson" ]
16 }
17
18 tcp {
19 type => "WinFirewall"
20 codec => json_lines { charset => CP1252 }
21 port => "12203"
22 \text{tags} \Rightarrow [ "tcpjson" ]
23 }
24
25 tcp {
26 type => "win_apache"
27 codec => json_lines { charset => CP1252 }
28 port => "12204"
29 \qquad \qquad \text{tags} \Rightarrow [\quad "tcpjson" ]30 }
31
32 beats {
33 type => "syslog_filebeat"
34 port => "5044"
35 }
36
37 # udp {
38 # type => "syslog_udp"
39 # codec => plain 
40 # port => "1514"
41 # }
42
43 }
44
45 filter {
46
47 if [type] == "WinFirewall" {
48
49 clone {
50 clones => ["WinFirewall_pairs1"] 
51 }
52
53 clone {
```
1

```
54 clones => ["WinFirewall pairs2"]
55 }
56 
57 grok {
58 match => ["ShortMessage", "%{DATESTAMP:datestamp} %{WORD:action} 
    %{WORD:protocol} %{NOTSPACE:src_ip} %{NOTSPACE:dst_ip} %{INT:src_port} 
    %{INT:dst_port} %{INT:size} %{NOTSPACE:tcpflags} %{NOTSPACE:tcpsyn} 
    %{NOTSPACE:tcpack} %{NOTSPACE:tcpwin} %{NOTSPACE:icmptype} 
    %{NOTSPACE:icmpcode} %{NOTSPACE:info} %{NOTSPACE:path}"]
59 }
60
61 if " qrokparsefailure" in [tags] {
62 drop { }
63 }
64
65 if [type] == "WinFirewall" {
66
67 fingerprint {
68 method => "SHA256"
69 key => "HMAC_SECRET_KEY"
70 source => "src_ip"
71 target => "src_ip"
72 }
73
74 fingerprint {
75 method => "SHA256"
76 key => "HMAC SECRET KEY"
77 source => "dst_ip"
78 target => "dst ip"
79 }
80 
81 
82 mutate {
83 replace => { "ShortMessage" => " %{datestamp} %{action} src-ip
   dst-ip %{src_port} %{dst_port} %{size} %{tcpflags} %{tcpsyn} %{tcpack} 
    %{tcpwin} %{tcpack} %{icmptype} %{icmpcode} %{info} %{path}" }
84 }
85 }
86 }
87 
88 if [type] == "win apache" {
89
90 clone {
91 clones => ["win apache pairs"]
92 }
93 
94 grok {
95 match => ["ShortMessage", "%{IPORHOST:c_ip} %{HTTPDUSER:ident}
    %{USER:auth} \[%{HTTPDATE:timestamp}\] \"%{WORD:cs_method}
    %{NOTSPACE:request_page} HTTP/%{NUMBER:http_version}\" 
    %{NUMBER:server_response} (?:%{NUMBER:bytes}|-)"]
96 }
97
98 if "grokparsefailure" in [tags] {
99 drop { }
100 }
101
102 if [type] == "win apache"103
```

```
104 fingerprint {
105 method => "SHA256"
106 key => "HMAC_SECRET_KEY"
107 source \Rightarrow "c_ip"
108 target => "c_ip"
109 }
110 
111 mutate {
112 replace => { "ShortMessage" => "c_ip %{ident} %{auth}
   [%{timestamp}] \"%{cs_method} %{request_page} HTTP/%{http_version}\" 
   %{server_response} %{bytes}" }
113 }
114 }
115 }
116
117 if [type] == "WinFirewall pairs1" {
118 
119 fingerprint {
120 method => "SHA256"
121 key => "HMAC_SECRET_KEY"
122 source => "src_ip"
123 target => "resumo"
124 }
125
126 mutate {
127 add field => { "valor" => "%{src ip}" }
128 }
129
130 prune {
131 interpolate => true
132 whitelist_names => ["type", "valor", "resumo"]
133 }
134
135 fingerprint {
136 source => "resumo"
137 target => "fingerprint id"
138 method => "MURMUR3"
139 }
140 }
141
142 if [type] == "WinFirewall pairs2"143 
144 fingerprint {
145 method => "SHA256"
146 key => "HMAC SECRET KEY"
147 source => "dst ip"
148 target => "resumo"
149 }
150
151 mutate {
152 add field => { "valor" => "%{dst ip}" }
153 }
154
155
156 prune {
157 interpolate => true
158 whitelist names => ["type", "valor", "resumo"]
159 }
160
```

```
161 fingerprint {
162 source => "resumo"
163 target => "fingerprint_id"
164 method => "MURMUR3"
165 }
166 }
167
168 if [type] == "win apache pairs" {
169 
170 fingerprint {
171 method => "SHA256"
172 key => "HMAC SECRET KEY"
173 source \Rightarrow "c ip"
174 target => "resumo"
175 }
176
177 mutate {
178 add field => { "valor" => "%{c_ip}" }
179 }
180
181 prune {
182 interpolate => true
183 whitelist names => ["type", "valor", "resumo"]
184 }
185
186 fingerprint {
187 source => "resumo"
188 target => "fingerprint id"
189 method => "MURMUR3"
190 }
191 }
192 }
193
194 output {
195
196 if [type] == "WinFirewall_pairs1" {
197 
198 elasticsearch {
199 hosts => localhost
200 index => "logstash-pairs"
201 document id => "%{fingerprint id}"
202 }
203 stdout { codec => rubydebug }
204 }
205
206 if [type] == "WinFirewall_pairs2" {
207 
208 elasticsearch {
209 hosts => localhost
210 index => "logstash-pairs"
211 document id => "%{fingerprint id}"
212 }
213 stdout { codec => rubydebug }
214 }
215
216 if [type] == "win apache pairs"217 
218 elasticsearch {
219 hosts => localhost
```

```
220 index => "logstash-pairs"
221 document id => "%{fingerprint id}"
222 }
223 stdout { codec => rubydebug }
224 }
225
226 if [type] == "winner"227 elasticsearch {
228 hosts => localhost
229 index => "logstash-main"
230 }
231 stdout { codec => rubydebug }
232 }
233
234 if [type] == "iis" {
235 elasticsearch {
236 hosts => localhost
237 index => "logstash-main"
238 }
239 stdout { codec => rubydebug }
240 }
241
242 if [type] == "WinFirewall" {
243 elasticsearch {
244 hosts => localhost
245 index => "logstash-main"
246 }
247 stdout { codec => rubydebug }
248 }
249
250 if [type] == "win_apache" {
251 elasticsearch {
252 hosts => localhost
253 index => "logstash-main"
254 }
255 stdout { codec => rubydebug }
256 }
257
258 if [type] == "syslog_filebeat" {
259 elasticsearch {
260 hosts => localhost
261 manage_template => false
262 index => "syslog"
263 }
264 stdout { codec => rubydebug }
265 }
266
267 }
```
## **Anexo H – Configuração do** *NXLog*

#### **Windows Host**

```
1
 2 ##################################################################
 3 ########## ######################################
 4 ########## DEFINITIONS ######################################
 5 ########## ######################################
 6 ##################################################################
 7
 8 define ROOT C:\Program Files (x86)\nxlog
 9 define CERTDIR %ROOT%\cert
10 define CONFDIR %ROOT%\conf
11 define LOGDIR %ROOT%\data
12 define LOGFILE %LOGDIR%\nxlog.log
13
14 define GRAYLOG 192.168.43.35
15 #define SPLUNK 192.168.43.112
16 #define LOGSTASH 192.168.43.58
17
18 LogFile %LOGFILE%
19
20 Moduledir %ROOT%\modules
21 CacheDir %ROOT%\data
22 Pidfile %ROOT%\data\nxlog.pid
23 SpoolDir %ROOT%\data
24
25 ##################################################################
26 ########## ##########################################
27 ########## MODULES ##########################################
28 ########## ##########################################
29 ##################################################################
31 <Extension _syslog>
32 Module xm_syslog
33 </Extension>
34
35 <Extension _json>
36 Module xm_json
37 </Extension>
38
39 <Extension _charconv>
40 Module xm charconv
41 AutodetectCharsets iso8859-2, utf-8, utf-16, utf-32
42 </Extension>
43
44 <Extension _exec>
45 Module xm_exec
46 </Extension>
47
48 <Extension _fileop>
49
50 Module xm_fileop
51
52 # Check the size of our log file hourly, rotate if larger than 5MB
53 <Schedule>
```

```
54 Every 1 hour
55 Exec if (file exists('%LOGFILE%') and \
56 (file size('%LOGFILE%') >= 5M)) \
57 file_cycle('%LOGFILE%', 8);
58 </Schedule>
59
60 # Rotate our log file every week on Sunday at midnight
61
62 <Schedule>
63 When @weekly
64 Exec if file exists ('%LOGFILE%') file cycle('%LOGFILE%', 8);
65 </Schedule>
66 </Extension>
67
68 <Extension _gelf>
69 Module xm gelf
 70 </Extension>
 71
 72
 73 ##################################################################
 74 ########## ##########################################
    75 ########## INPUTS ##########################################
 76 ########## ##########################################
 77 ##################################################################
 78
 79
80 <Input winevent>
81 Module im msvistalog
82 Exec $ShortMessage = $Message;
83 </Input>
84
85 <Input iis>
86 Module im file
87 File "C:\inetpub\logs\LogFiles\W3SVC1\u ex*"
88 </Input>
89
90 <Input WinFirewallLog>
91 Module im_file
92 File "C:\Windows\system32\LogFiles\Firewall\pfirewall.log"
93 </Input>
94
95 <Input WinApache>
96 Module im_file
97 File "C:\Apache24\logs\access.log"
98 </Input>
99
100 ##################################################################
101 ########## ##########################################
102 ########## OUTPUTS ##########################################
103 ########## ##########################################
104 ##################################################################
105
106 <Output winevent_graylog>
107 Module om_tcp
108 Host %GRAYLOG%
109 Port 12201
110 OutputType GELF TCP
111 </Output>
112
113 <Output winevent_splunk>
114 Module om tcp
```

```
115 Host %SPLUNK%
116 Port 12201
117 </Output>
118
119 <Output winevent_logstash>
120 Module om_tcp
121 Host %LOGSTASH%
122 Port 12201
123 Exec to json();
124 </Output>
125
126 <Output iis_graylog>
127 Module om_ssl
128 Host %GRAYLOG%
129 Port 12212
130 CAFile %CERTDIR%/rootCA.pem
131 CertFile %CERTDIR%/artur-TOSH.crt
132 CertKeyFile %CERTDIR%/artur-TOSH.key
133 AllowUntrusted TRUE
133 AllowUntrusted TRUE<br>134 </Output>
135
136 < Output iis_splunk><br>137 Module om
137 Module om_tcp<br>138 Host %SPLUN
138 Host %SPLUNK%
138 nost<br>139 Port 12202<br>140 Exec $Shor
                 $ShortMessage = $raw event;141 </Output>
142
143 < Output iis logstash>
144 Module om_tcp
145 Host %LOGSTASH%
146 Port 12202
146 Port 12202<br>147 Exec $ShortMessage = $raw_event;
--- roll 12202<br>147 Exec $ShortMess<br>148 Exec to_json();
149 </Output>
150
151 <Output WinFirewall_graylog>
152 Module om_tcp
153 Host %GRAYLOG%
154 Port 12203
155 Exec $ShortMessage = $raw event;156 OutputType GELF TCP
157 </Output>
158
159 <Output WinFirewall_splunk>
160 Module om_tcp
161 Host %SPLUNK%
162 Port 12203
163 Exec $ShortMessage = $raw event;
164 </Output>
165
166 <Output WinFirewall_logstash>
167 Module om_tcp<br>168 Host %LOGSTI
     Host \sqrt[8]{10}GSTASH%
169 Port 12203
                $ShortMessage = $raw_event;
171 Exec to json();
172 </Output>
173
174 <Output Apache_graylog>
175 Module om tcp
```

```
176 Host %GRAYLOG%
177 Port 12204
178 Exec $ShortMessage = $raw_event;
179 OutputType GELF_TCP
180 </Output>
181
182
183 <Output Apache_splunk>
184 Module om tcp
185 Host %SPLUNK%
186 Port 12204<br>187 Exec $Shor
                 $ShortMessage = $raw event;
188 </Output>
189
190
191 <Output Apache_logstash>
192 Module om tcp
193 Host %LOGSTASH%
194 Port 12204<br>195 Exec $Shor<br>196 Pure to the 19
195 Exec $ShortMessage = $raw event;196 Exec to json();
197 </Output>
198
199
200 ##################################################################
201 ########## ##########################################
202 ########## ROUTES ##########################################
203 ########## ##########################################
204 ##################################################################
205
206 <Route 1>
207 Path winevent => winevent qraylog
208 #Path winevent => winevent_splunk<br>209 #Path winevent => winevent logsta
     #Path winevent => winevent logstash
210 </Route>
211
212
213 <Route 2>
214 Path iis => iis graylog
215 \#Path iis => iis splunk
216 #Path iis => iis_logstash
217 </Route>
218
219
220 <Route 3>
221 Path WinFirewallLog => WinFirewall_graylog
222 #Path WinFirewallLog => WinFirewall_splunk
223 #Path WinFirewallLog => WinFirewall_logstash
224 </Route>
225
226
227 <Route 4>
228 Path WinApache => Apache_graylog
229 #Path WinApache => Apache splunk
230 #Path WinApache => Apache_logstash
231 </Route>
232
233
234
```
#### **Graylog Server**

```
2
3
  # GLOBAL DIRECTIVES
\overline{4}\overline{5}6
\overline{\phantom{a}}User nxlog
\, 8 \,Group nxlog
\circledcirc10 LogFile /var/log/nxlog/nxlog.log
11 LogLevel INFO
1213 define ROOT
              /etc/nxlog
14 define CERTDIR %ROOT%/cert
15
16
18 # MODULES
1921 <Extension _syslog>
22
    Module
           xm syslog
23 \times /Extension>
24
25 <Extension gelf>
26
    Module
             xm gelf
27 </Extension>
28
29 <Extension fileop>
30
    Module
             xm fileop
31 </Extension>
32
33 <Extension _charconv>
34
    Module
           xm charconv
35
     AutodetectCharsets iso8859-2, utf-8, utf-16, utf-32
36 </Extension>
37
39
  # # # # # # # # #
                    40 -# # # # # # # # #
           INPUTS
                    41# # # # # # # # #
                    42
  43
4\,4<Input Linux Apache>
45
     Module im_file
46
     File
              "/var/log/apache2/access.log"
47
  </Input>
48
49
50
  <Input IIS>
   Module
              im ssl
51
52
              0.0.0.0Host
53
              12212
     Port
            %CERTDIR%/rootCA.pem<br>%CERTDIR%/varanda-VirtualBox.crt
54
     CAFile
55
     CertFile
56
     CertKeyFile %CERTDIR%/varanda-VirtualBox.key
57 </Input>
58
```

```
59
 60 ###########
            OUTPUTS
           62 + # # # # # # # # # *64
65 <Output IIS_TCP_OUT>
  66
67
  Port
        12202
68
69
  Exec
        $ShortMessage = $raw_event;
70-OutputType GELF_TCP
71 </Output>
72
73 < Output Linux Apache_TCP_OUT>
7\,4Module om_tcp
75
        127.0.0.1Host
        127.576
  Port
77
  Exec
        $ShortMessage = $raw event;
78
  OutputType GELF_TCP
79 </Output>
80
81
82
 83# # # # # # # # # #
84
 85# # # # # # # # #
8687
88 <Route 1>
89
  Path IIS => IIS TCP OUT
90 </Route>
91
92 <Route 2>
93 Path Linux Apache => Linux_Apache_TCP_OUT
94 </Route>
```
# **Anexo I – Protótipo da** *ELK Stack* **na** *Cloud*

## **Instalação**

A versão em *cloud* do protótipo desenvolvido na *ELK Stack* está instalada num servidor da Hostwinds. Este servidor, com o endereço IP 192.236.160.120, corre num sistema operativo Ubuntu 16.04 e contempla um CPU, 1 GB de RAM e 30 GB SDD de *storage.*

Alguns detalhes devem ser tidos em consideração na instalação da *ELK Stack* em servidores de *cloud*:

1) A falta de dependências necessárias para a instalação do Java JDK 8 podem não permitir instalar a ferramenta. A solução mais fácil é fazer a instalação manualmente:

**\$ tar -xvf jdk-8-linux-x64.tar.gz \$ mkdir -p /usr/lib/jvm \$ sudo mv ./jdk1.8.0 /usr/lib/jvm/**

**\$ sudo update-alternatives --install "/usr/bin/java" "java" "/usr/lib/jvm/jdk1.8.0/bin/java" 1 \$ sudo update-alternatives --install "/usr/bin/javac" "javac" "/usr/lib/jvm/jdk1.8.0/bin/javac" 1 \$ sudo update-alternatives --install "/usr/bin/javaws" "javaws" "/usr/lib/jvm/jdk1.8.0/bin/javaws" 1**

**\$ sudo chmod a+x /usr/bin/java \$ sudo chmod a+x /usr/bin/javac \$ sudo chmod a+x /usr/bin/javaws \$ sudo chown -R root:root /usr/lib/jvm/jdk1.8.0**

**\$ sudo update-alternatives --config java \$ sudo update-alternatives --config javac \$ sudo update-alternatives --config javaws**

- 2) O servidor da *cloud* pode não ter RAM suficiente para executar o *Elasticsearch*. Para solucionar o problema, podem ser ajustados os parâmetros *-Xms1g -Xmx1g* do ficheiro *jvm.options*, para valores mais baixos, por exemplo, *-Xms512m -Xmx512m*.
- 3) É possível que a RAM se esgote com o arranque do *Kibana*. Uma possibilidade para ultrapassar esta questão é criar um ficheiro de *Swap*:

**\$ sudo fallocate -l 4G /swapfile \$ sudo chmod 600 /swapfile \$ sudo mkswap /swapfile \$ sudo swapon /swapfile**

Para que o ficheiro *Swap* seja permanente, deve ser editado o ficheiro */etc/fstab* e acrescentada a linha: **/swapfile none swap sw 0 0**

4) O filtro *prune* d*o Logstash* não costuma vir instalado por omissão. Par instalá-lo, deve ser executado o seguinte comando:

#### **\$ sudo bin/logstash-plugin install logstash-filter-prune**

5) Para que o exterior possa ter acesso ao servidor, é necessário configurar o ficheiro *kibana.yml* com a entrada:

#### **server.host: "0.0.0.0"**

#### **Instruções de Acesso e Operação**

O acesso à interface *Web* do *Kibana* na *cloud* da Hostwinds é feito através do endereço:

### **[http://hwsrv-611644.hostwindsdns.com:5601](http://hwsrv-611644.hostwindsdns.com:5601/)**

A partir da opção *"Discover",* no painel esquerdo*,* é possível aceder às funcionalidades de visualização e pesquisa. As pesquisas podem ser efetuadas em qualquer um dos três índices: *syslog, logstash-main* e *logstash-pairs*. O primeiro índice agrega as mensagens do tipo Syslog. O segundo índice reúne as mensagens provenientes de sistemas Windows e o último índice arquiva os pares compostos pelos valores identificativos e pelos respetivos pseudónimos.

É possível usar expressões de pesquisa pré-configuradas para aceder a cada tipo de mensagens: Syslog, Windows Event Log, IIS, Apache e Firewall do Windows. Esse acesso é feito através da opção *"Open",* na barra superior.

#### **Configuração do Envio de Mensagens para o Servidor**

O servidor está preparado para receber mensagens de registos no formato JSON nos seguintes portos:

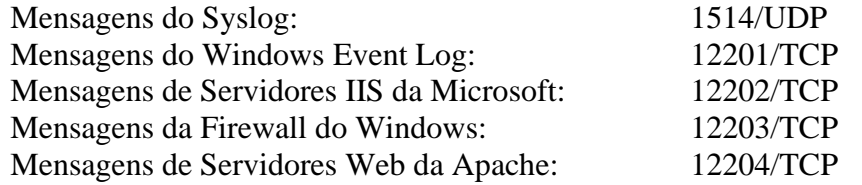

As mensagens do Syslog podem ser enviadas como está explicado na secção [3.5,](#page-35-0) acrescentando ao ficheiro de configuração do *resyslog.d* a linha:

**\*.\* @192.236.160.120:1514**

As restantes mensagens podem ser enviadas a partir de um agente NXLog, configurado conforme está explicado na secção [5.3.1.](#page-97-0) Para mais detalhes sobre a configuração do agente, deve ser consultado o Anexo H – [Configuração do NXLog.](#page-140-0)